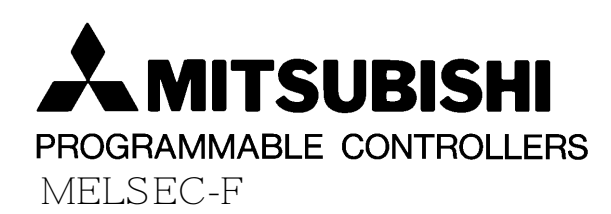

# **HARDWARE MANUAL GRAPHIC FX DU UNITS**

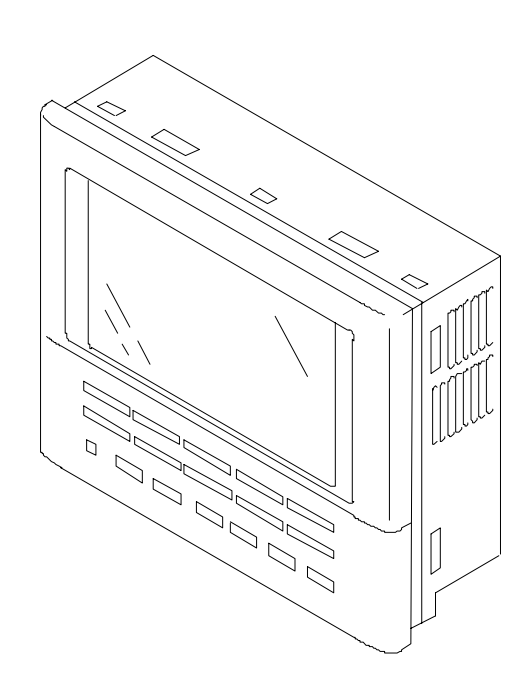

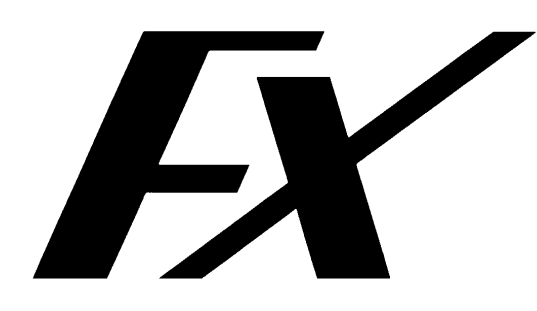

#### **Foreword**

ENG

- This manual contains text, diagrams and explanations which will guide the reader in the correct installation and operation of the Graphic FX DU Unit and should be read and understood before attempting to install or use the unit.
- If in doubt at any stage during the installation of the Graphic FX DU Unit always consult a professional electrical engineer who is qualified and trained to the local and national standards. If in doubt about the operation or use of the Graphic FX DU Unit please consult the nearest Mitsubishi Electric distributor.
- This manual is subject to change without notice.

#### **Préface** FRE

- Le présent manuel contient des textes, des illustrations et des explications pour une installation et une utilisation correctes des appareils de commande graphiques. L'utilisateur doit le lire et avoir compris son contenu avant d'installer ou d'utiliser l'appareil.
- Si lors de l'installation des incertitudes persistent, n'hésitez pas à consulter un électricien compétent qualifié et formé à l'utilisation des normes électriques locales et nationales. Contactez le représentant le plus proche de MITSUBISHI ELECTRIC si la manipulation ou l'utilisation de l'appareil de commande graphique vous pose des problèmes.
- Le présent manuel est publié sous réserve de modifications. Ces modifications peuvent être apportées sans avis préalable.

#### **Vorwort** GER

- Dieses Handbuch enthält Texte, Abbildungen und Erläuterungen zur korrekten Installation und Bedienung der grafischen Bediengeräte und sollte vor einer Installation oder einem Einsatz des Gerätes gelesen werden.
- Wenn während der Installation etwas unklar ist, sollten Sie auf jeden Fall eine Elektrofachkraft zu Rate ziehen, die für die Anwendung der lokalen und nationalen Elektronormen qualifiziert und ausgebildet ist. Setzen Sie sich mit dem nächsten erreichbaren MITSUBISHI ELECTRIC-Händler in Verbindung, wenn bei der Bedienung oder Verwendung des grafischen Bediengerätes etwas unklar sein sollte.
- Dieses Handbuch wird vorbehaltlich etwaiger Änderungen herausgegeben. Änderungen können ohne besonderen Hinweis vorgenommen werden.

#### **Premessa**

ITL

ESP

- Il presente manuale contiene testi, figure e spiegazioni per la corretta installazione e un corretto impiego degli apparecchi video grafici e dovrebbe essere letto e compreso prima di installare o impiegare l'apparecchio.
- Se durante l'installazione qualcosa non fosse chiaro, dovreste consultare in ogni caso uno specialista elettrico, qualificato e istruito sull'applicazione delle norme elettriche locali e nazionali. Contattate il concessionario più vicino della MITSUBISHI ELECTRIC se durante le operazioni o l'impiego dell'apparecchio video dovessero insorgere dei dubbi.
- Ci riserviamo il diritto di apportare modifiche al presente manuale senza alcun preavviso.

#### **Prólogo**

- Este manual contiene los textos, ilustraciones y aclaraciones para una instalación y manejo correctos de las unidades gráficas de mando y deberá ser leído antes de que se proceda a una instalación o a un empleo de la unidad. Es imprescindible que se entienda su contenido.
- En caso de que se presente alguna duda durante la instalación, se deberá consultar en todo caso a un electricista capacitado, que disponga de la formación correspondiente que le permita el empleo de las normas eléctricas locales y nacionales. Pónganse en contacto con el concesionario más próximo de la casa MITSUBISHI ELECTRIC, cuando se presente algún problema durante el manejo o empleo de la unidad gráfica de mando.
- Nos reservamos el derecho de efectuar en cualquier momento y sin previo aviso modificaciones o cambios en este manual.

# **Graphic FX DU Units**

Hardware Manual

Manuel du matériel

Hardware-Handbuch

Manuale hardware

Manual de Hardware

Manual number: JY992D42601

Manual revision: D Date: **Date:** October 1995

i

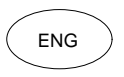

## **Guidelines for the safety of the user and protection of the Graphic FX DU Unit**

This manual provides information for the installation and use of the Graphic FX DU Unit. The manual has been written to be used by trained and competent personnel. The definition of such a person or persons is as follows;

- a) Any engineer who is responsible for the planning, design and construction of automatic equipment using the product associated with this manual should be of a competent nature, (trained and qualified to the local and national standards required to fulfil that role). These engineers should be fully aware of all aspects of safety with regards to automated equipment.
- b) Any commissioning or service engineer must be of a competent nature, trained and qualified to the local and national standards required to fulfil that job. These engineers should also be trained in the use and maintenance of the completed product. This includes being completely familiar with all associated documentation for the said product. All maintenance should be carried out in accordance with established safety practices.
- c) All operators of the completed product should be trained to use that product in a safe and co-ordinate manner in compliance to established safety practices. The operators should also be familiar with all documentation which is connected with the actual operation of the completed equipment.

Note: the term 'completed equipment' refers to a third party constructed device which contains or uses the product associated with this manual.

## **Note's on the symbology used in this manual**

At various times through out this manual certain symbols will be used to highlight points of information which are intended to ensure the users personal safety and protect the integrity of the equipment. Whenever any of the following symbols are encountered, its associated note must be read and understood. Each of the symbols used will now be listed with a brief description of its meaning.

#### **Hardware warnings**

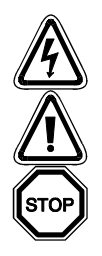

- 1) Indicates that the identified danger WILL cause physical and property damage.
- 2) Indicates that the identified danger could POSSIBLY cause physical and property damage.
- 3) Indicates a point of further interest or further explanation.

#### **Software warnings**

- 4) Indicates special care must be taken when using this element of software.
- 5) Indicates a special point of which the user of the associate software element should be aware.
- 6) Indicates a point of interest or further explanation.

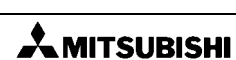

## FRE

## **Directives de sécurité pour l'utilisateur et mesures de protection pour l'appareil de commande graphique.**

Le présent manuel contient des informations concernant l'installation et l'utilisation de l'appareil de commande graphique. Ce manuel a été établi à l'intention d'un personnel formé et compétent. La notion de qualification est basée sur la définition suivante:

- a) Tout technicien qui étudie, conçoit et construit des installations d'automatisation incorporant le présent produit, devrait posséder des connaissances suffisantes à son sujet. Sa formation et sa qualification devraient également englober les normes locales et les normes nationales. Le technicien devrait posséder des connaissances complètes sur tous les aspects liés à la sécurité dans le domaine de l'automatisation.
- b) Tout spécialiste de la mise en service ou technicien du service après-vente doit posséder des connaissances de la règlementation locale et nationale en vigueur pour exécuter sûrement les opérations à effectuer lors de ces interventions. Le technicien devrait avoir reçu une formation à l'utilisation et à l'entretien des unités en incluant la famille de produits complète avec toutes les documentations afférentes. Toutes les unités d'entretien doivent toujours être conformes aux directives de sécurité courantes.
- c) Tout utilisateur de l'appareil doit avoir reçu une formation à l'utilisation sûre de celui-ci, compte tenu des consignes de sécurité courantes. L'opérateur doit également se familiarier avec les documentations des autres composants de l'installation.

Important: L'expression "autres composants de l'installation" signifie tous les autres appareils de l'installation d'automatisation en liaison avec le présent produit et les informations relatives à celui-ci contenues dans le présent manuel.

## **Significations des symboles utilisés dans le présent manuel**

Différents symboles sont utilisés dans le présent manuel pour mettre en relief certaines informations. Ces symboles servent à expliquer aux opérateurs les différentes instructions de sécurité et celles relatives aux mesures de protection. En présence des symboles, les instructions correspondantes doivent avoir été lues et l'information fournie doit être comprise. Tous les symboles utilisés sont énumérés ci-après avec un bref descriptif.

#### **Avertissements relatifs au matériel**

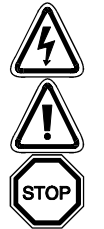

- 1) Désigne un danger imminent susceptible d'entraîner un dommage corporel ou un dégât matériel.
- 2) Désigne un danger éventuel susceptible d'entraîner un dommage corporel ou un dégât matériel.
- 3) Désigne un point comportant des instructions ou des explications supplémentaires.

#### **Avertissements relatifs au logiciel**

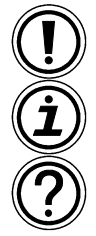

- 4) Désigne une instruction spéciale dont il faut impérativement tenir compte lors de l'utilisation du logiciel.
- 5) Désigne une instruction spéciale dont l'utilisateur doit tenir compte avec le logiciel afférent.
- $6)$  Désigne un point comportant des instructions supplémentaires ou des explications complémentaires.

## GER

## **Sicherheitsrichtlinien für den Anwender und Schutzmaßnahmen für das grafische Bediengerät**

Dieses Handbuch enthält Informationen zur Installation und zum Einsatz des grafischen Bediengerätes. Das Handbuch wurde für geschultes und kompetentes Personal erstellt. Hierbei wird für die Qualifizierung folgende Definition zugrunde gelegt:

- a) Jeder Techniker, der Anlagen der Automatisierungstechnik unter Einbeziehung des Produktes plant, projektiert und errichtet, sollte diesbezüglich ausreichende Kenntnisse besitzen. Hierbei sollte die Schulung und Qualifizierung auch den Bereich der lokalen und nationalen Normen umfassen. Der Techniker sollte vollständige Kenntnisse über alle Sicherheitsaspekte im Bereich der Automatisierungstechnik besitzen.
- b) Jeder Inbetriebnehmer oder Service-Techniker muß zur korrekten sicheren Ausführung der Arbeitsvorgänge, Kenntnisse im Bereich der lokalen und nationalen Bestimmungen aufweisen. Der Techniker sollte auch in der Bedienung und Wartung der Produkteinheiten geschult sein. Dies bezieht sich auf die gesamte Produktfamilie mit allen zugehörigen Dokumentationen. Alle Wartungseinheiten sollten stets in Übereinstimmung mit den gängigen Sicherheitsrichtlinien erfolgen.
- c) Jeder, der das Gerät bedient, sollte in der sicheren Bedienung des Gerätes geschult sein. Die gängigen Sicherheitsbestimmungen sollten immer mit einbezogen werden. Der Bediener sollte sich auch mit den Dokumentationen der übrigen Anlagenausrüstung vertraut machen.

Hinweis: Mit dem Bergriff ,,übrige Anlagenausrüstung" sind alle weiteren Geräte der Automatisierungsanlage gemeint, die in Verbindung mit dem Produkt und den zugehörigen Handbuchinformationen stehen.

## **Hinweise zur der im Handbuch verwendeten Symbolik**

In diesem Handbuch werden zur Hervorhebung von bestimmten Informationen verschiedene Symbole verwendet. Die Symbole sollen dem Bedienerpersonal die entsprechenden Sicherheits- und Schutzmaßnahmen-Hinweise erläutern. Bei jedem Auftreten der Symbole, muß der zugehörige Hinweis gelesen werden und die gegebene Information verstanden sein. Nachfolgend sind alle Symbole mit einer kurzen Beschreibung der Bedeutung aufgeführt.

#### **Hardware-Warnhinweise**

- 1) Bezeichnet eine unmittelbar drohende Gefahr, die zu einem Personen- oder Sachschaden führt.
- 2) Bezeichnet eine möglicherweise auftretende Gefahr, die zu einem Personen- oder Sachschaden führt.
- 3) Bezeichnet einen Punkt mit Hinweisen oder zusätzlichen Erläuterungen.

#### **Software-Warnhinweise**

- 4) Bezeichnet einen speziellen Hinweis, der bei Anwendung des Software-Elementes auf jeden Fall beachtet werden muß.
- 5) Bezeichnet einen speziellen Hinweis, der in Verbindung mit dem zugehörigen Software-Element vom Anwender beachtet werden sollte.
- $6$ ) Bezeichnet einen Punkt mit weiteren Hinweisen oder zusätzlichen Erläuterungen.

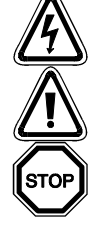

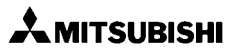

# ITL

## **Direttive di sicurezza per l'utente e misure di sicurezza per l'apparecchio video grafico**

Il presente manuale contiene informazioni per l'installazione e l'impiego dell'apparecchio video grafico. Il manuale è destinato a personale addestrato e competente. Per la qualifica del personale viene considerata la seguente definizione:

- a) Ogni tecnico responsabile della pianificazione, progettazione e costruzione di impianti di automazione che impiega il prodotto descritto nel presente manuale dovrebbe avere conoscenze adeguate in merito. L'addestramento e la qualificazione dovrebbe includere anche il settore delle normative locali e nazionali. Il tecnico dovrebbe possedere conoscenze complete sugli aspetti della sicurezza nel settore dell'automazione.
- b) Ogni tecnico addetto alla messa in funzione o all'assistenza deve dimostrare conoscenze nell'ambito delle normative locali e nazionali per garantire la sicura esecuzione delle fasi operative. Il tecnico dovrebbe essere istruito anche nell'impiego e nella manutenzione delle singole unità del prodotto. Ciò riguarda l'intera famiglia di prodotto con tutta la relativa documentazione. Tutti i lavori di manutenzione dovrebbero essere eseguiti in conformità alle direttive di sicurezza in vigore.
- c) Tutti gli operatori che usano il prodotto dovrebbero essere addestrati nell'impiego sicuro dell'apparecchio nel rispetto delle normative di sicurezza in vigore. L'operatore dovrebbe familiarizzarsi anche con la documentazione delle altre parti dell'impianto.

Osservazione: Con il termine "altre parti dell'impianto" si intendono tutte le altre apparecchiature dell'impianto di automazione inerenti al prodotto e alle relative informazioni contenute nel manuale.

## **Osservazioni sui simboli impiegati nel manuale**

Nel presente manuale vengono impiegati diversi simboli per evidenziare determinate informazioni. I simboli dovrebbero illustrare al personale addetto gli avvisi relativi riguardanti la sicurezza e le misure di sicurezza. Ogni volta che si riscontra un simbolo si dovrebbe leggere attentamente la relativa nota. Elenchiamo di seguito tutti i simboli con una breve descrizione del loro significato.

#### **Avvertimenti hardware**

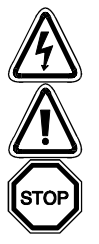

- 1) Indica un pericolo imminente che causa danni alle persone o agli oggetti.
- 2) Indica un pericolo che potrebbe causare danni alle persone o agli oggetti.
- 3) Indica un punto contenente avvertimenti o ulteriori illustrazioni.

#### **Avvertimenti software**

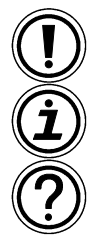

- 4) Indica uno speciale avvertimento da osservare in ogni caso quando si impiega l'elemento software.
- 5) Indica un punto particolare di cui l'operatore dovrebbe tenere conto nell'impiego dell'elemento software.
- 6) Indica un punto contenente ulteriori avvertimenti o spiegazioni supplementari.

## ESP

## **Instrucciones de seguridad para el usuario y medidas de protección para la unidad gráfica de mando**

Este manual comprende las informaciones correspondientes para la instalación y el uso de la unidad gráfica de mando. El manual ha sido elaborado para un empleo por personal competente y capacitado. Al respecto se establece la siguiente definición en cuanto a la calificación de los operadores:

- a) Todo técnico, encargado de la planificación, proyección y construcción de instalaciones de la técnica de automatización en función del producto deberá disponer de conocimientos satisfactorios sobre el tema. Además, la formación y calificación deberá abarcar también el campo de las normas competentes locales y nacionales. El técnico deberá disponer también de plenos conocimientos sobre todos los aspectos relacionados con la seguridad en el sector de técnica de automatización.
- b) Todo técnico encargado de la puesta en servicio o del servicio postventa tiene que conocer las disposiciones locales y nacionales relacionadas con la ejecución correcta y segura de las operaciones. El técnico también tiene que haber sido formado en el manejo y mantenimiento de las unidades de producción. Esto encuentra aplicación para toda la familia de productos con todas las respectivas documentaciones. Todas las unidades de mantenimiento se deberán realizar siempre de acuerdo con las instrucciones y reglamentos de seguridad corrientes.
- c) Todo operario de la unidad deberá disponer de la formación correspondiente que le permita un manejo seguro de la unidad. Asimismo se deberán observar en todo momento las disposiciones de seguridad corrientes. El operario se tiene que familiarizar también con el contenido de la documentación de las otras unidades de la instalación.

Nota: Bajo la expresión "las otras unidades de la instalación" se entienden todas las demás unidades de la instalación de automatización, que están relacionadas con el producto y con las respectivas informaciones en el manual.

## **Observaciones sobre los símbolos empleados en este manual**

En este manual se emplean diversos símbolos que permiten resaltar informaciones determinadas. La finalidad de los símbolos es aclarar a los operarios las correspondientes indicaciones de seguridad y de medidas de protección. Cada vez que se presente un símbolo, se tiene que leer la indicación pertinente, teniéndose que entender la información recibida. A continuación se expone una relación de todos los símbolos con una breve descripción de su significado.

#### **Indicaciones de aviso del Hardware**

- 
- 1) Indica un peligro inminente, que conduce a daños personales o materiales.
- 2) Indica la posibilidad de un peligro, que conduce a daños personales o materiales.
- - $3)$  Indica un punto con indicaciones o aclaraciones adicionales.

#### **Indicaciones de aviso del software**

- 4) Señala una indicación especial, que tiene que ser observada en todo caso al emplearse el elemento de software.
- 5) Señala una indicación especial, que deberá ser observada por el usuario junto con el elemento de software pertinente.
- 6) Señala un punto con indicaciones o aclaraciones adicionales.

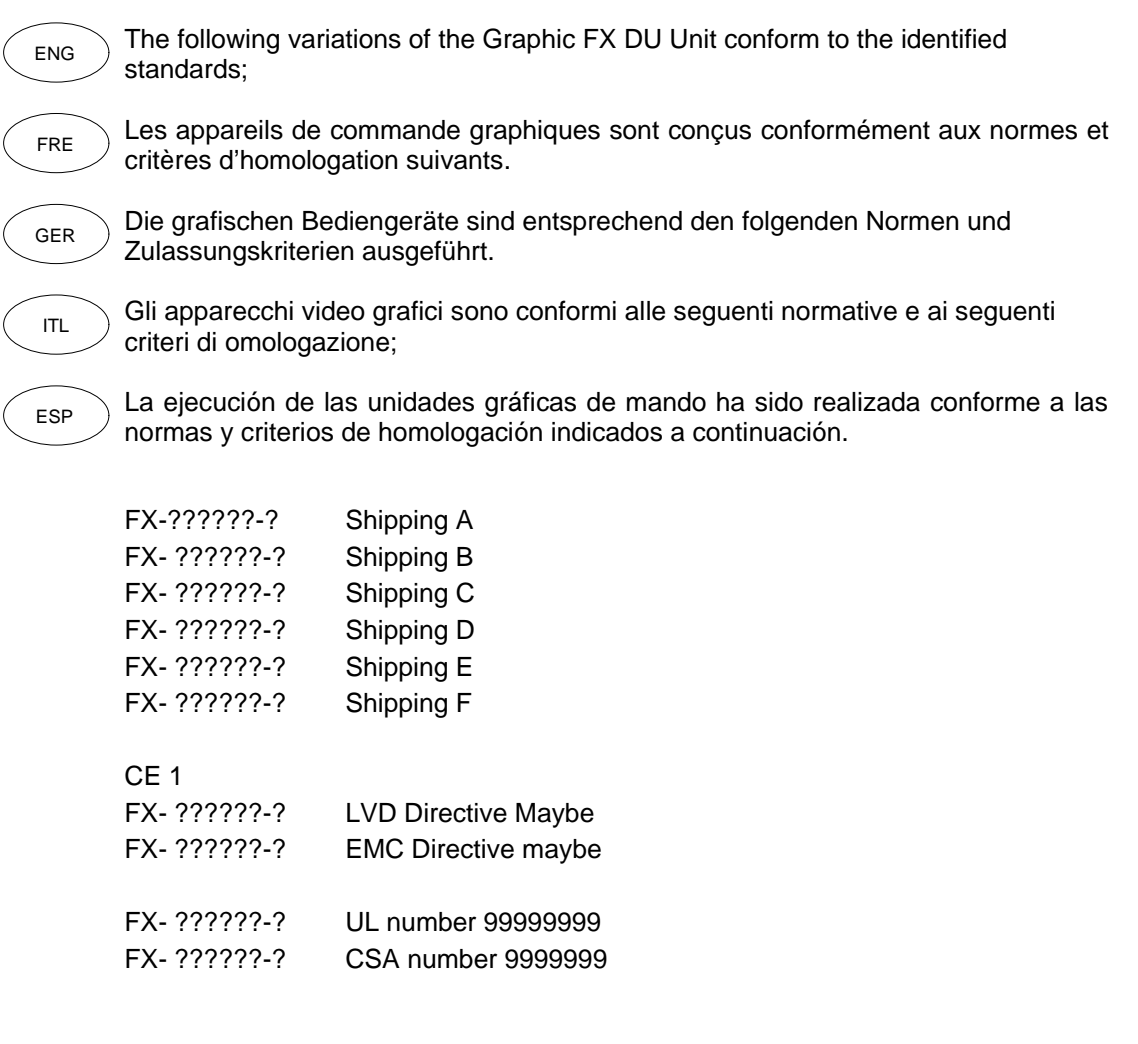

# **MEMO**

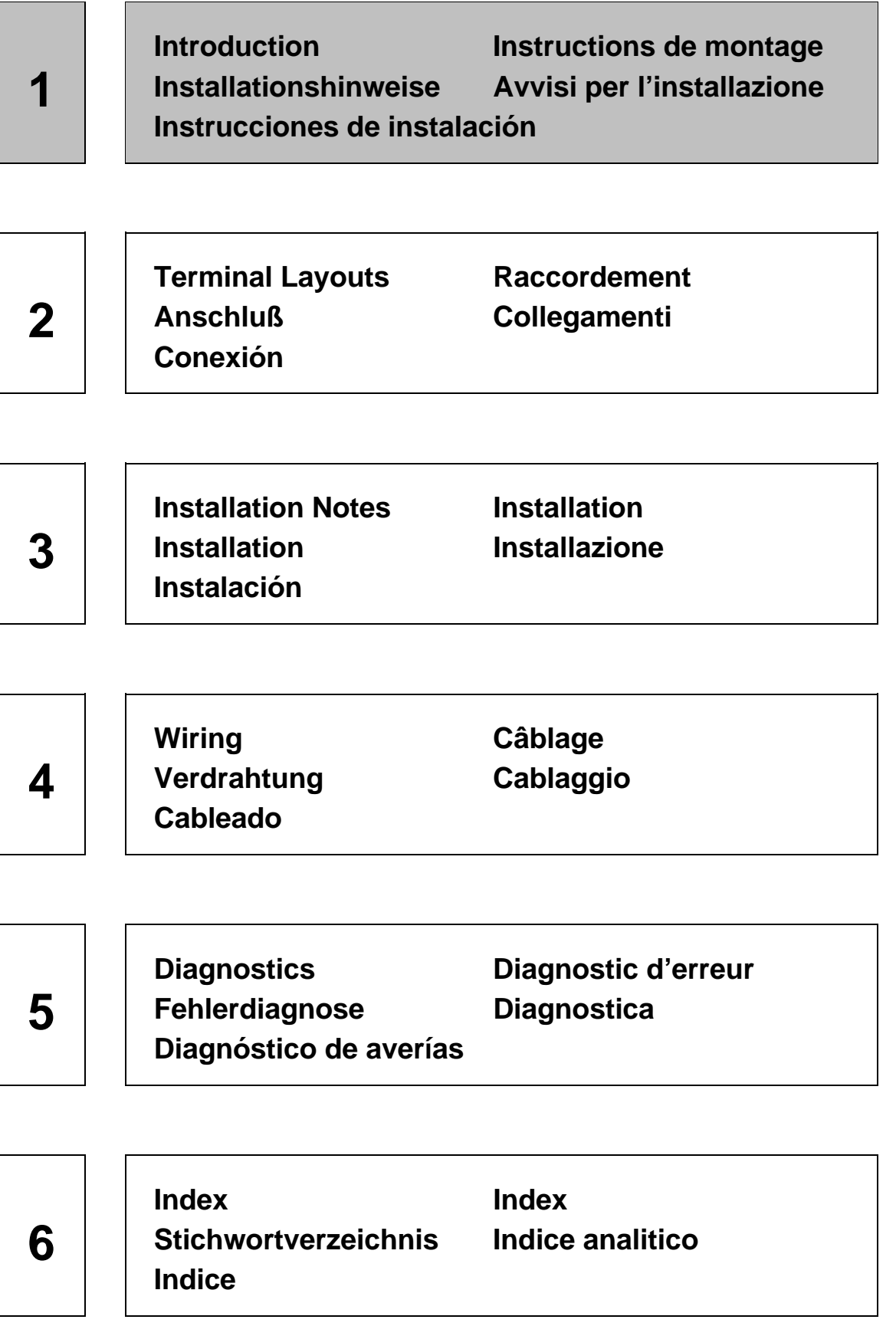

## **1. Introduction**

 $ENG$  ) This manual covers the hardware  $($  FRE specifications and installation instructions for the following graphic data access units:

- FX-30DU-E
- FX-40DU-ES
- FX-40DU-TK-ES

For information on programming please refer to the "Graphic FX DU Unit Operation Manual".

## **1. Introduction**

Le présent manuel contient la description des caractéristiques du matriel et les instructions de montage des appareils de commande graphiques suivants:

- FX-30DU-E
- FX-40DU-ES
- FX-40DU-TK-ES

Reprenez toutes les informations conçernant la programmation du manuel de programmation DU.

### **1. Einleitung**

- GER )Dieses Handbuch umfaßt die ( ITL Beschreibung der technischen Hardware-Daten und der Anweisungen zur Installation für die folgenden grafischen Bediengeräte:
	- FX-30DU-E
	- FX-40DU-ES
	- FX-40DU-TK-ES

Entnehmen Sie bitte alle Informationen zur Progammlerung der DU-Programmleranleitung.

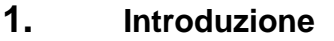

- Il presente manuale contiene la descrizione dei dati tecnici dell'hardware e delle istruzioni per l'installazione dei seguenti apparecchi video grafici:
	- FX-30DU-E
	- FX-40DU-ES
	- FX-40DU-TK-ES

Per tutte informazioni sulla programmazione si prega di consultare le istruzioni di programmazione DU.

# ESP

#### **1. Introducción**

Este manual comprende la descripción de los datos técnicos del Hardware, así como las instrucciones para la instalación de las siguientes unidades gráficas de mando:

- FX-30DU-E
- FX-40DU-ES
- FX-40DU-TK-ES

Ver las instrucciones de programación DU para todas las informaciones necesarias para la programación.

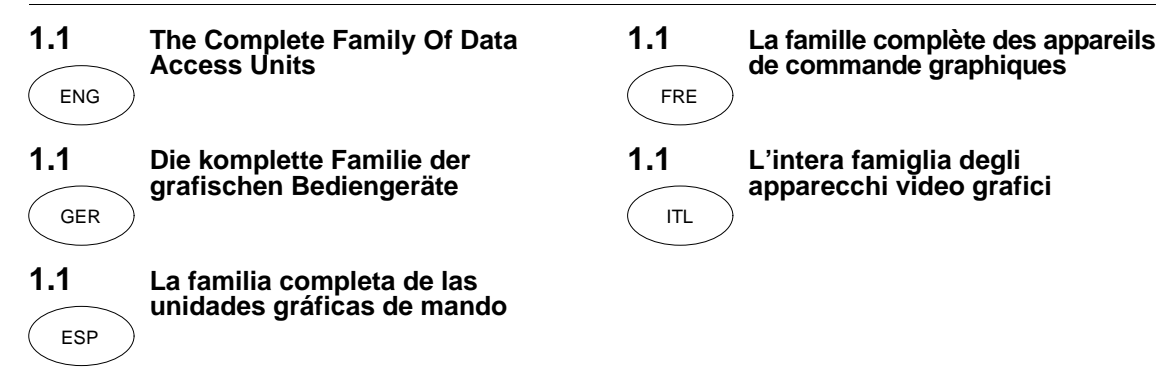

**Figure: 1.1** FX-30DU-E

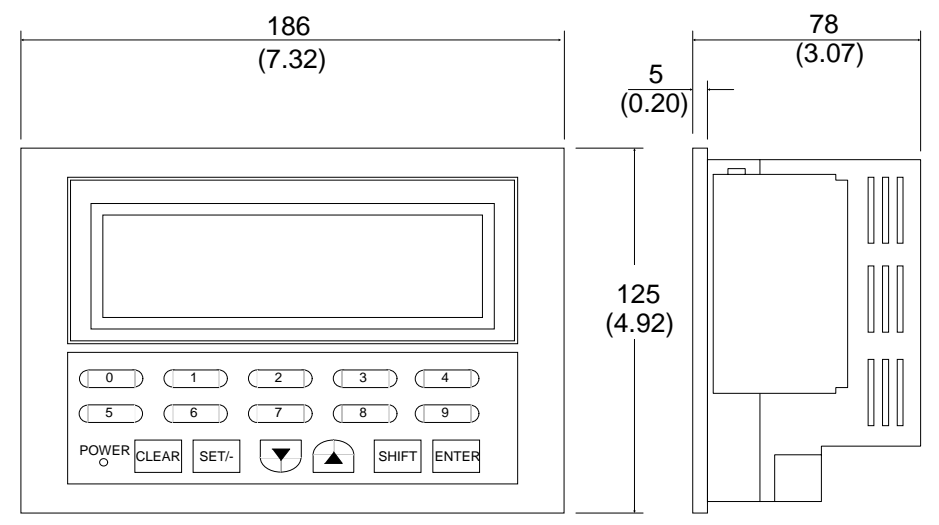

UNITS: mm (inches)

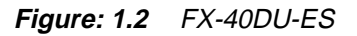

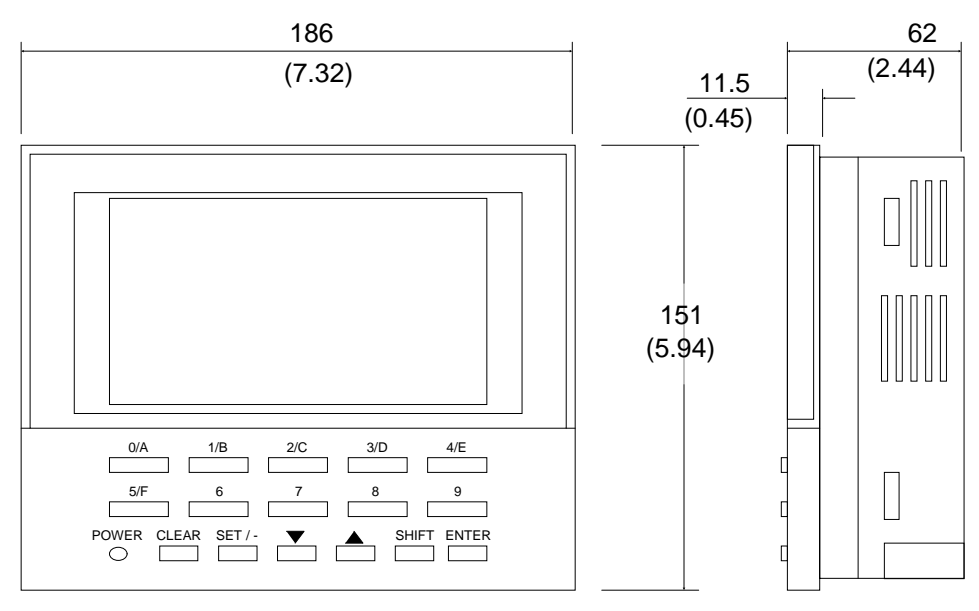

UNITS: mm (inches)

**AMITSUBISHI** 

#### **Figure: 1.3** FX-40DU-TK-ES

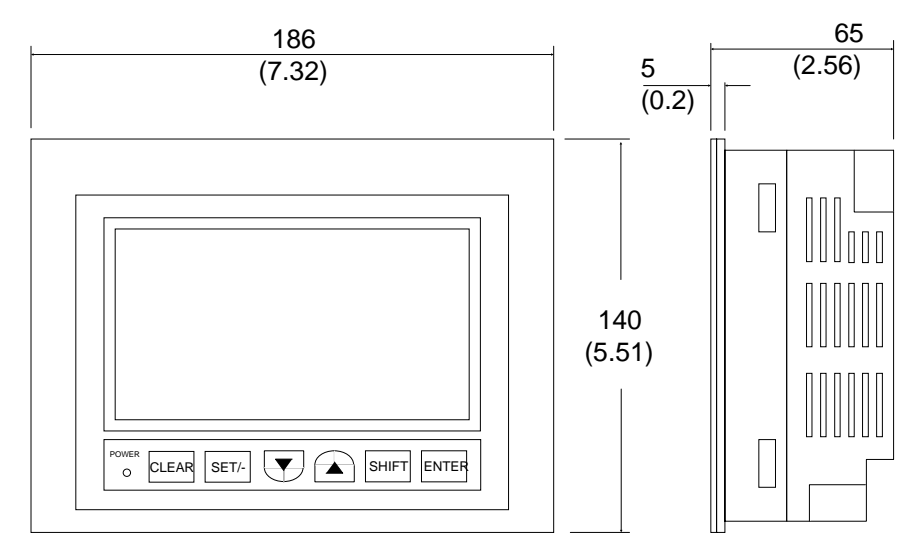

UNITS: mm (inches)

Table: 1.1 Unit Characteristics **Caractéristiques des modéles** Typenkenndaten Caratteristiche Características técnicas

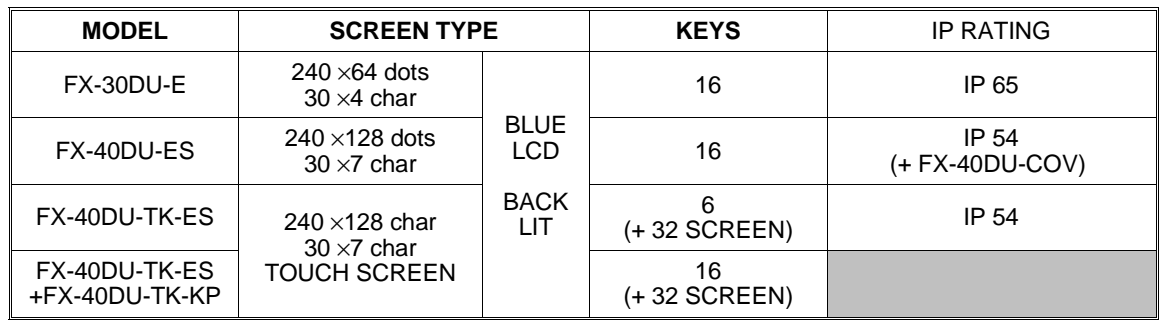

Table: 1.2 Basic Specifications **Caractéristiques techniques** Technische Daten Dati tecnici Datos técnicos

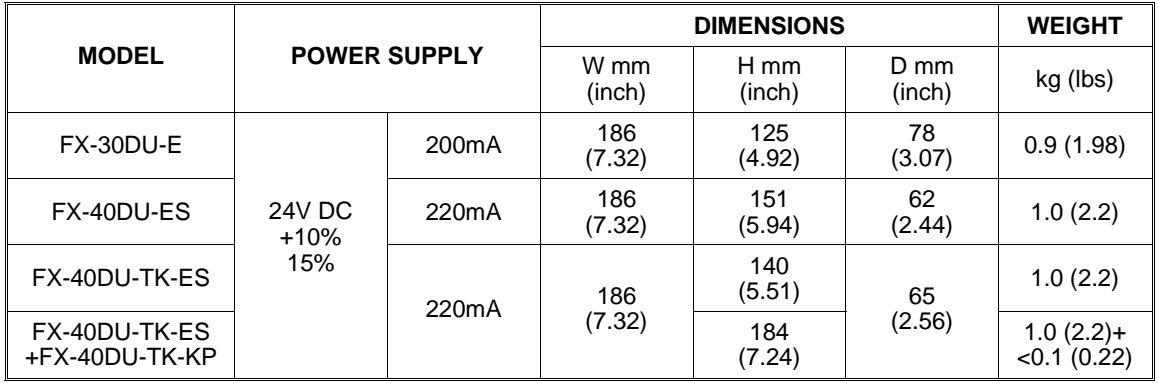

GER

#### **1.2 Unit Accessories**

Each of the Graphic Data Access ENG Units comes with the following accessories. The battery F2-40BL is inside the unit and can be replaced by following the instructions later in this manual (Page 5-5). The cable FX-40DU-CAB and brackets and screws are also included with each unit. A seal is provided with each unit except the FX-40DU-ES.

#### **1.2 Zubehör einer Geräteeinheit**

Jede grafische Bediengeräteinheit wird mit dem folgenden Zubehör ausgeliefert. Die Batterie F2-40BL befindet sich innerhalb des Gerätes und läßt sich anhand der Hinweise auf Seite 5-5 austauschen. Das Kabel FX-40DU-CAB, die Träger und die Schrauben sind ebenfalls bei jeder Geräteeinheit enthalten. Bis auf das FX-40DU-ES liegt Jedem Gerät eine Ramendichtung bei.

#### **1.2 Accesorios de una unidad de mando** ESP

Cada una de las unidades gráficas de mando se suministra con los accesorios siguientes. La batería F2- 40BL se encuentra dentro de la unidad y puede ser cambiada observando lo indicado en la página 5-5. Asimismo se encuentran en cada unidad el cable FX-40DU-CAB, los soportes y los tornillos. Se proporciona un sello con cada unidad excepto la FX-40DU-ES.

#### **1.2 Accessoires d'un appareil**

Chaque appareil de commande graphique est livré avec les accessoires suivants. La pile F2-40BL se trouve à l'intérieur de l'appareil et peut être échangée conformément aux instructions de la page 5-5. Chaque appareil comprend également le câble FX-40DU-CAB, les supports et les vis. Un joint est prévu sur chaque unité sauf sur la FX-40DU-ES.

#### **1.2 Accessori per un apparecchio**

Ogni apparecchio video grafico viene fornito con i seguenti accessori. La batteria F2-40BL si trova all'interno dell'apparecchio e si può sostituire seguendo le istruzioni riportate più avanti a pagina 5-5. Inoltre ogni unità contiene il cavo FX-40DU-CAB, i supporti e le viti.Tutte le unitá sono munite di guarnizione eccetto la FX-40DU-ES. ITL

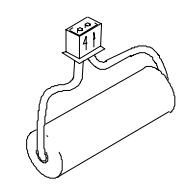

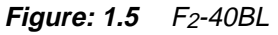

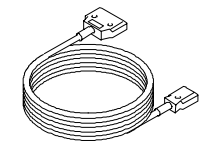

**Figure: 1.6** FX-40DU-CAB

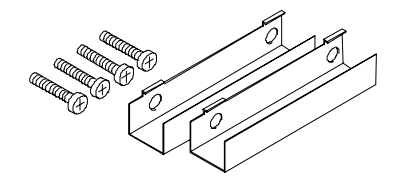

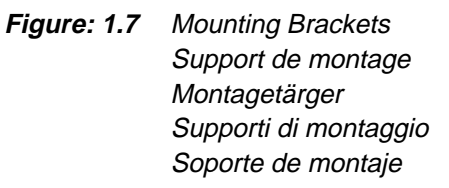

**Figure: 1.4** Seal Joint **Dachtring** 

> Guarnizione Junta

 $\boldsymbol{\lambda}$  mitsubishi

For programming and setup the FX- $PCS-DU/AT-EE$  software can be used. The FX-2PIF is used to connect two communications devices to one Mitsubishi PLC. The FX-40DU-TK-KP is a numeric keypad for use with the FX-40DU-TK-ES. The FX-40DU-COV is a water resistant cover for use with the FX-40DU-ES only. Please see the appropriate manuals for more information.

### **1.3 Sonderzubehör**

GER

Zur Programmierung und Einstellung kann die Software FX-PCS-DU/AT-EE eingesetzt werden. Das FX-2PIF wird zur Verbindung zweier Kommunikationsgeräte mit einer Mitsubishi-SPS eingesetzt. Das FX-40DU-TK-KP ist eine numerische Tastatureinheit zum Einsatz mit dem FX-40DU-TK-ES. Das FX-40DU-COV ist eine wasserfeste Umhüllung, die nur für das FX-40DU-ES verwendet werden kann. Weitere Informationen enhalten die entsprechenden Handbücher.

#### **1.3 Accesorios especiales**

Para la programación y el ajuste se puede emplear el software FX-PCS-DU/AT-EE. El FX-2PIF se emplea para la unión de dos unidades de comunicación con un Mitsubishi-SPS. La FX-40DU-TK- KP es una unidad de teclado numérico para el empleo con la FX- 40DU-TK-ES. La FX-40DU-COV es una cubierta a prueba de agua, que solamente se puede utilizar para la FX-40DU-ES. Para una información más detallada, ver los manuales correspondientes.

## **1.3 1.3 Options**

Le logiciel FX-PCS-DU/AT-EE peut être utilisé pour la programmation et le paramétrage. Le FX-2PIF est utilisé pour connecter deux appareils de communication à un API Mitsubishi. Le FX-40DU-TK-KP est un clavier numérique utilisable avec le FX-40DU-TK-ES. Le FX-40DU-COV est une enveloppe hydrofuge utilisable seulement avec le FX-40DU-ES. Pour de plus amples informations, prière de consulter les manuels correspondants.

### **1.3 Optionals**

ITL

Per la programmazione e l'impostazione si può impiegare il software FX-PCS-DU/AT-EE. L'FX-2PIF viene impiegato per collegare due apparecchi di comunicazione con un PLC Mitsubishi. L'FX-40DU-TK-KP è una tastiera numerica da impiegare con l'FX-40DU-TK-ES. L'FX-40DU-COV è un rivestimento resistente all'acqua utilizzabile solo per l'FX-40DU-ES. Per ulteriori informazioni rimandiamo ai rispettivi manuali.

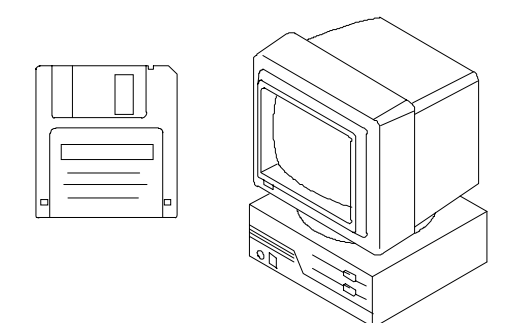

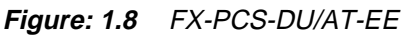

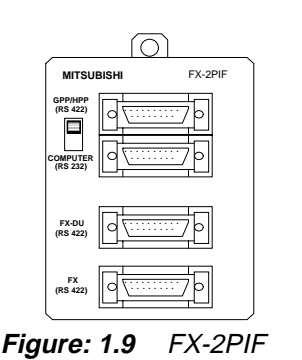

**A** MITSUBISHI

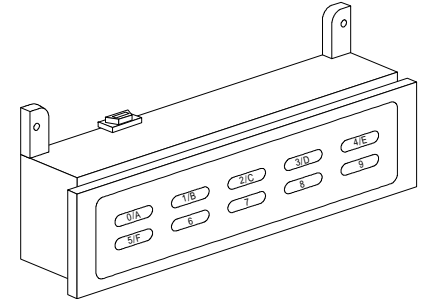

**Figure: 1.10** FX-40DU-TK-KP **Figure: 1.11** FX-40DU-COV

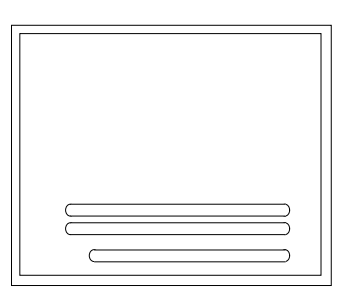

 $1 - 7$ 

ESP

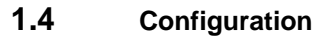

Product description and connection  $\overline{C}$  details are in table 1.3 and 1.4.

## **1.4 Konfiguration**

Produktbeschreibung und Verbindungs details enthalten die Tabellen 1.3 und 1.4.

#### **1.4 Configuración**

ESP

Para la descripción del producto y los detalles de conexión ver las tablas 1.3 y 1.4.

#### **Figure: 1.12** Schematic System Schma de principe du systme

Schematischer Systemaufbau Struttura schematica del sistema Configuración esquemática del sistema

# **1.4 Configuration**

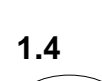

#### Les tableaux 1.3 et 1.4 contiennent une description du produit et les dtails de connexion.

## **1.4 Configurazione**

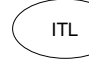

#### La descrizione del prodotto e i dettagli dei collegamenti sono contenuti nelle tabelle 1.3 e 1.4.

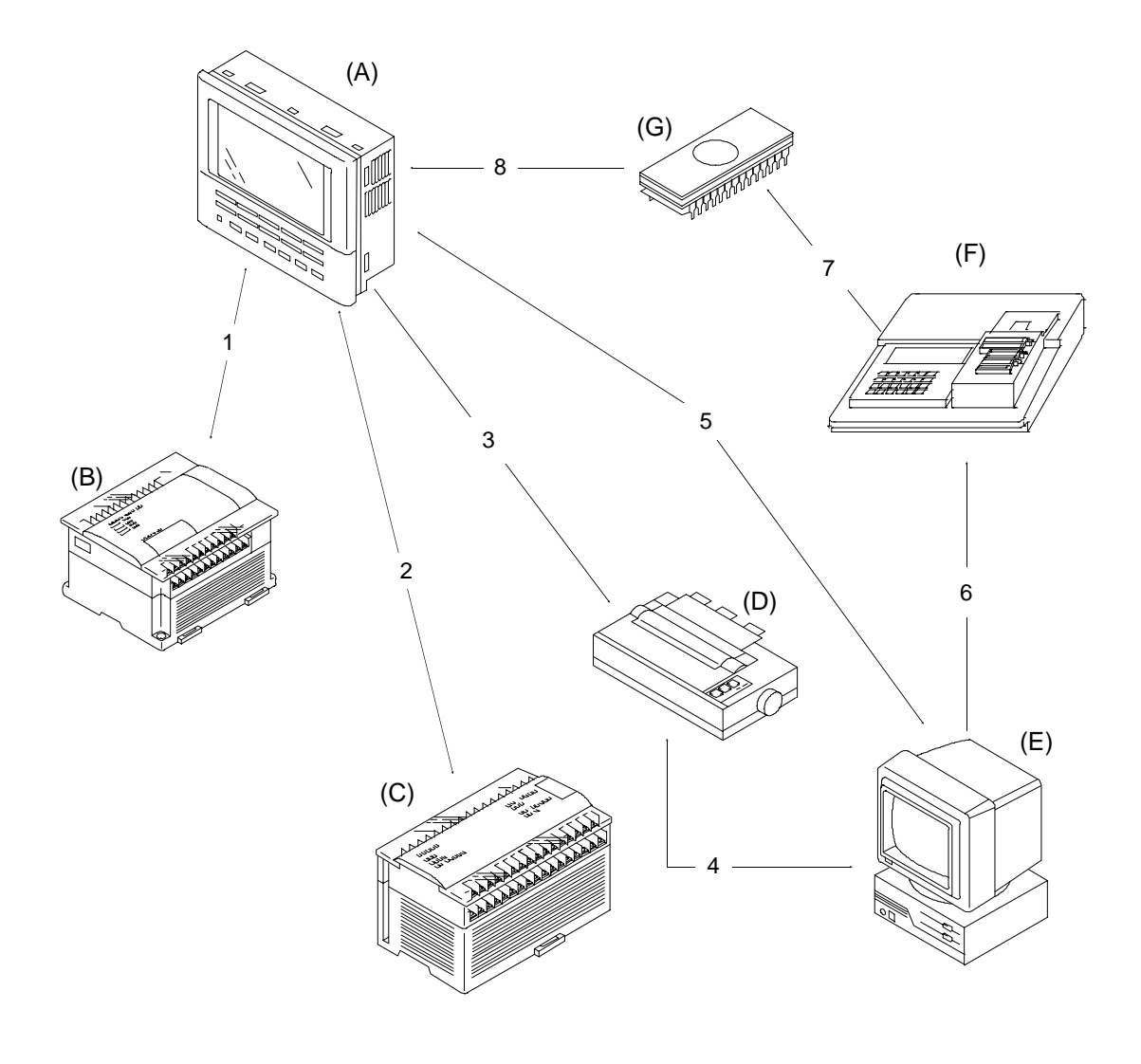

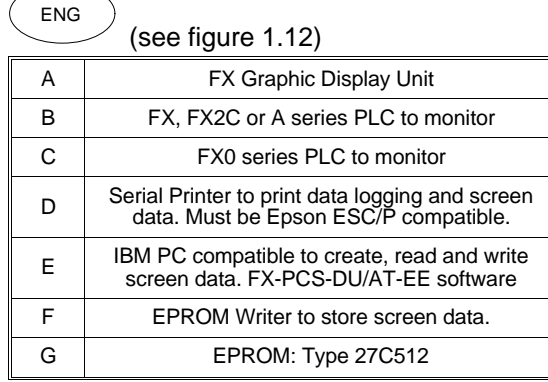

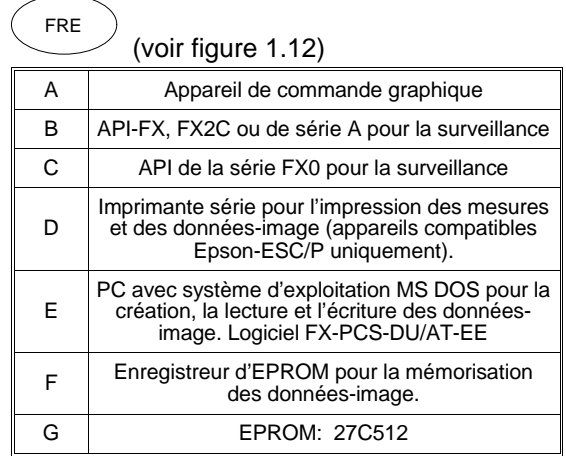

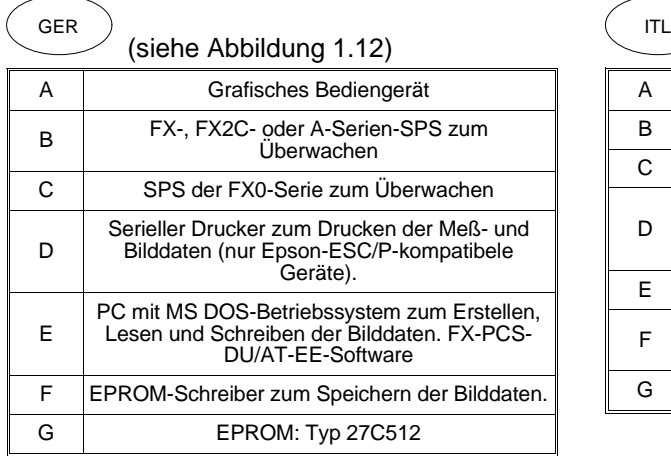

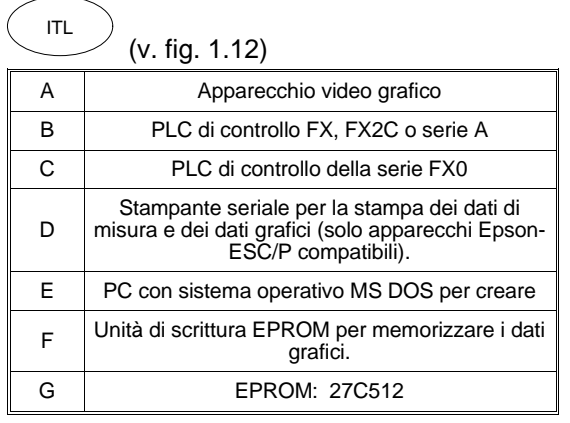

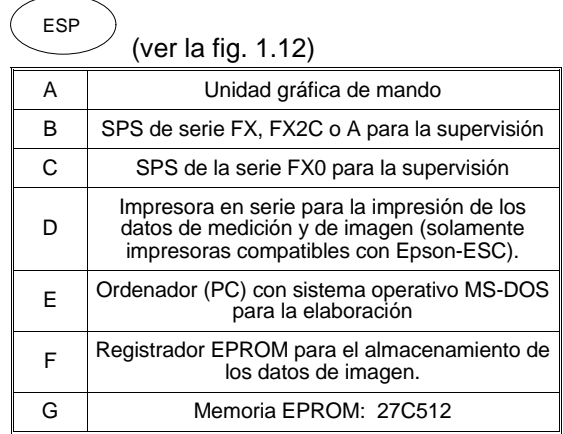

#### Table: 1.4 Connection Details **Connexions** possibles Verbindungsmöglichkeiten Possibilità di collegamento Posibilidades de conexión

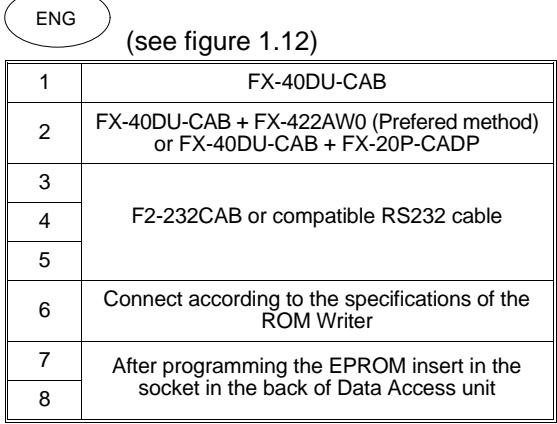

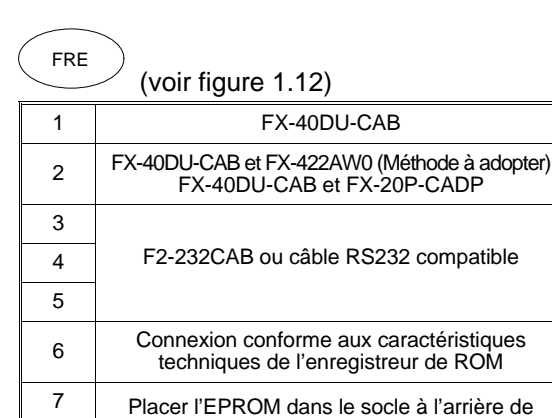

8 l'appareil après la programmation.

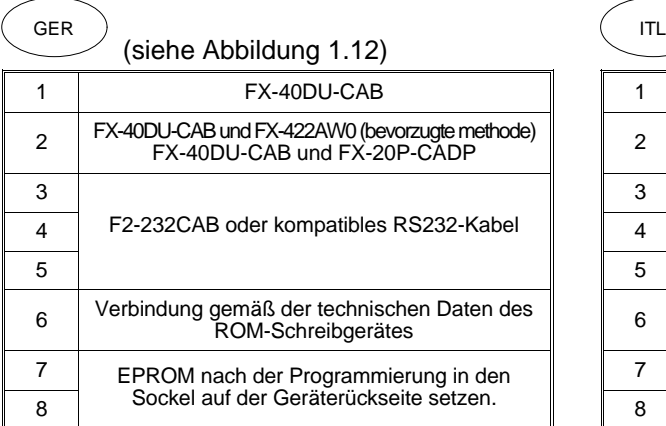

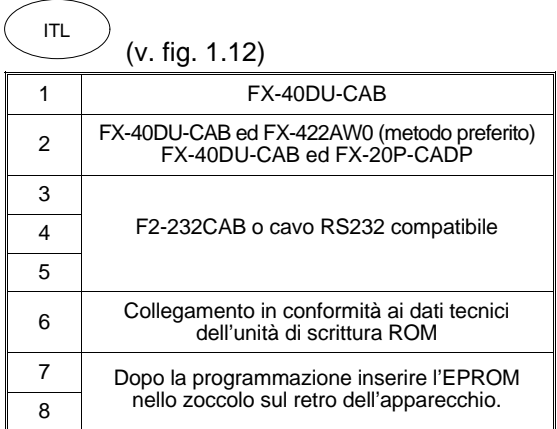

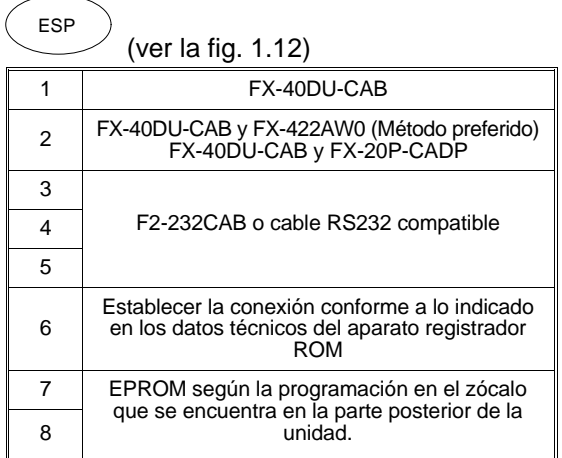

## **1.5 Function List**

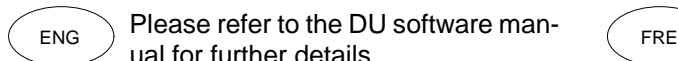

## **1.5 Funktionsübersicht**

ual for further details.

 $_{\text{GER}}$  Eingehendere Details finden Sie im  $_{\text{ITL}}$ DU-Software-Handbuch.

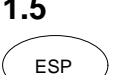

Ver el manual de software DU para una información detallada.

**1.5 Relación sinóptica de funciones**

## **1.5 Diagramme fonctionnel**

Pour de plus amples détails, prière de se reporter au manuel du logiciel de l'appareil DU.

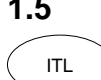

## **1.5 Elenco delle funzioni**

Per ulteriori dettagli rimandiamo al manuale del software DU.

#### **Table: 1.5** Menu Options Menu arborescent Menübaum Opzioni del menu Arbol de menús

USER SCREEN MODE MONITOR MODE DEVICE COMMENT/NAME ON/OFF **STATUS** SAMPLING TRACE SET CONDITION SAMPLE CONDITION START CONDITION END CONDITION SAMPLE DEVICE DISPLAY LIST DISPLAY GRAPH CLEAR DATA EDIT MODE USER SCREENS COMMON SETTINGS SCREEN NO. DATA BANK BANK BANK NO.

# **MEMO**

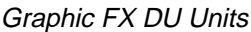

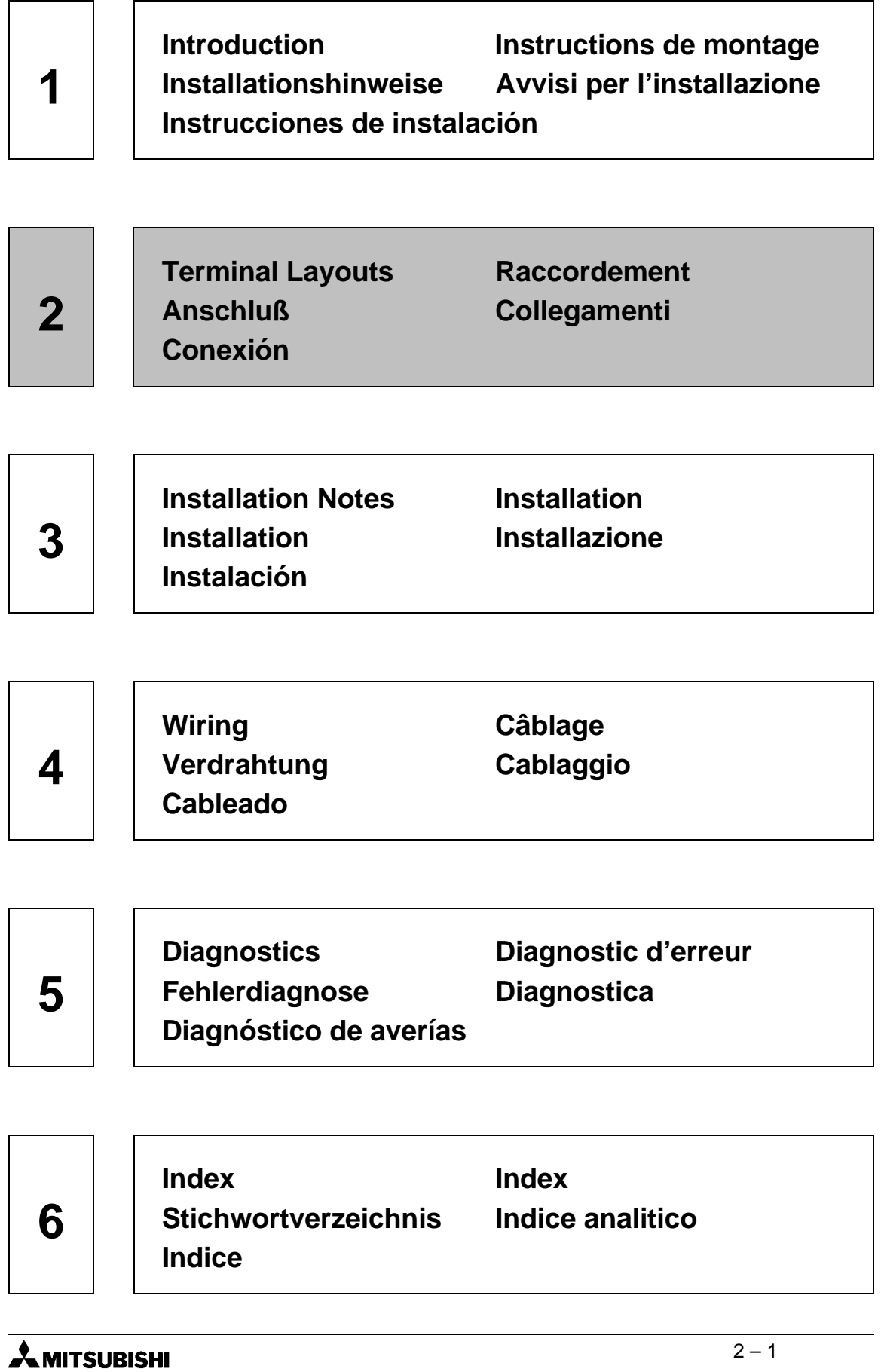

AMITSUBISHI

## **2. Terminal Layouts**

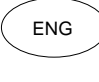

 $F$ ENG ) Following are the power terminals (FRE and the communication connectors assignments.

## **2. Anschlußplan**

GER ) Nachfolgend werden die Anschlußk- (GTTL lemmen für die Spannungsversorgung und die Belegung der Verbindungsstecker dargestellt.

## **2. Esquema de conexiones**

conectores enchufables.

A continuación se exponen las bornas de conexión para la alimentación de tensión y la ocupación de los ESP

### **2.1 Power Terminals**

The FX-40DU-ES is shown here. The  $\epsilon$ NG FREE CONSUMERTING THE TIME TO THE TYPIC LOCAL SCHOOLS ARE SAMELED TO THE THE SAMELED OF THE SAMELED OF THE SAMELED OF THE SAMELED OF THE SAMELED OF THE SAMELED OF THE SAMELED OF THE SAMELED OF THE SAMELED OF THE SA

## **2.1 Spannungsanschluß**

- Als Anschlußbeispiel dient das FX-GER ALS ANSCHLUSBEISPIEL GIEHE GAS TA-<br>40DU-ES. Die anderen Geräte werden in der gleichen Weise angeschlossen.
- **2.2 RS232-Stecker**

#### **2.1 Conexión de tensión**

Como ejemplo se emplea la unidad FX-40DU-ES. Las demás unidades se conectan procediendo análogamente. ESP

### **2.2 Conector RS232**

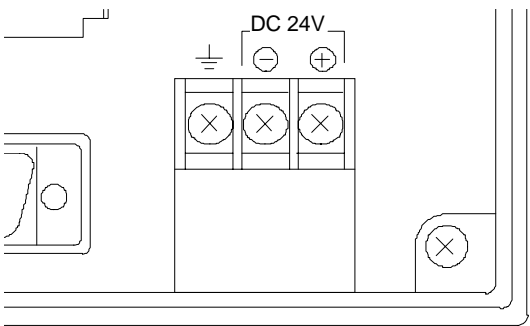

## **2. Plan de raccordement**

Les bornes de connexion pour l'alimentation en tension et l'affectation des connecteurs sont présentées ciaprès.

## **2. Morsetti di collegamento**

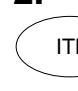

#### Riportiamo di seguito i morsetti di allacciamento per la tensione di alimentazione e l'assegnazione dei contatti dei connettori.

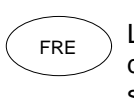

#### **2.1 Raccordement de la tension**

L'appareil FX-40DU-ES sert d'exemple de raccordement. Les autres appareils sont raccordés de la même manière.

**2.2 Connecteur RS232**

#### **2.1 Morsetti di potenza**

## Come esempio di allacciamento viene

usato l'FX-40DU-ES. Gli altri apparecchi vengono collegati allo stesso modo.

#### **2.2 Connettore RS232**

DC 24V<sub>-1</sub> **Figure: 2.1** Power terminals Raccordement de la tension **Spannungsanschluß** Morsetti di potenza Conexión de tensión

## $\boldsymbol{\mathsf{\Lambda}}$  mitsurishi

## **2.2 RS232 Connector**

 $_{\textsf{ENG}}$   $\bigcirc$  For connection to a printer or  $\bigcirc$   $\bigcirc$   $_{\textsf{FRE}}$ computer.

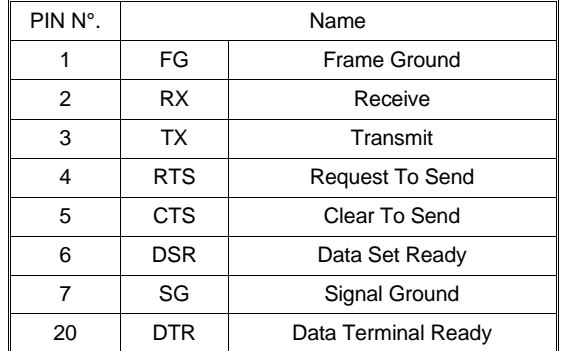

#### Pour le branchement d'une imprimante ou d'un ordinateur.

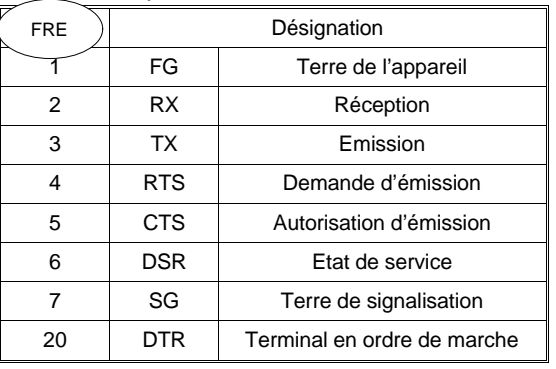

#### Zum Anschluß eines Druckers oder Computers.

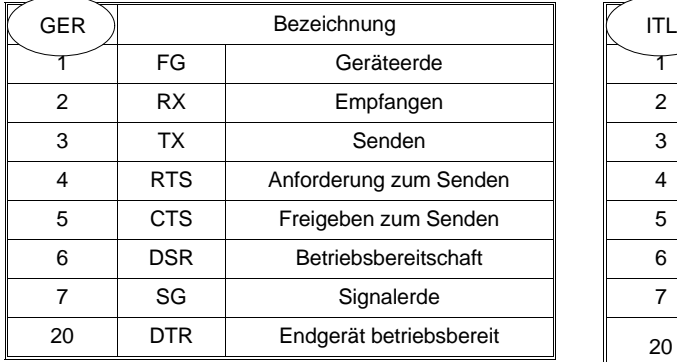

Per l'allacciamento di una stampante o di un computer.

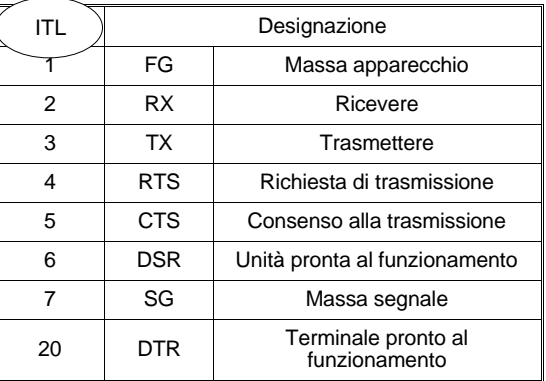

#### Para la conexión de una impresora o de una computadora.

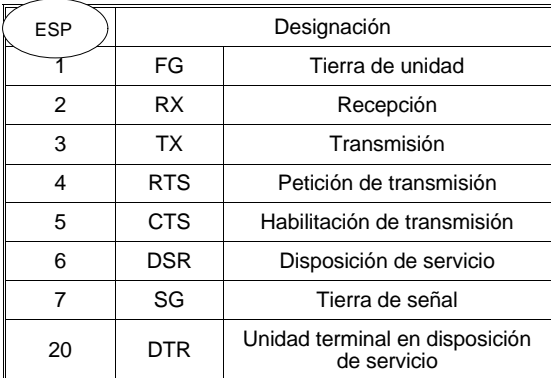

Figure: 2.2 25 pin D shell connector. Connecteur gainé D à 25 pôles. 25-poliger D-Mantelstecker. Connettore a "D" a 25 vie Conector en D blindado de 25 polos

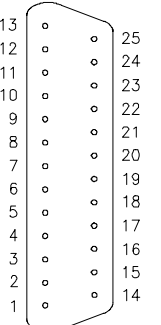

## $\lambda$ MITSUBISHI

### **2.3 External I/O connector**

Used to connect additional lamps and ENG SUCCES COMMUNICATION CONTRESS SWITCHES TO the Graphic Data Access Units.

This connector is not available on the FX-30DU-E.

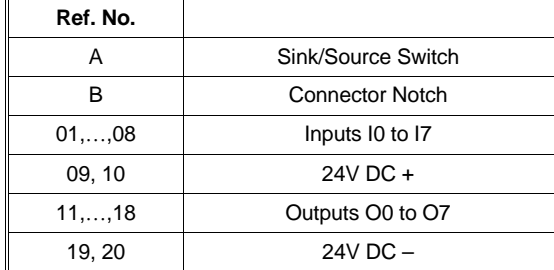

## **2.3 Externer E-/A-Stecker**

 $_{\sf GER}$  Zum Anschluß von zusätzlichen  $\left( \begin{array}{ccc} \text{I} \ \text{I} \end{array} \right)$ Lampen und Schaltern am Bediengerät.

Dieser Stecker ist am FX-30DU-E nicht vorhanden.

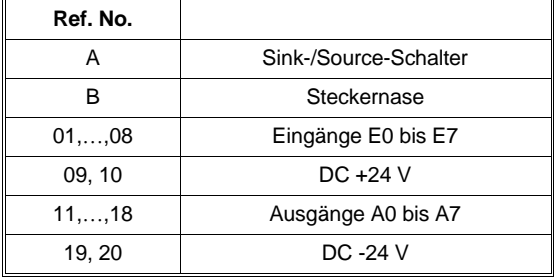

#### **2.3 Conector de E/S externo**

Para la conexión de lámparas e interruptores adicionales en la unidad de mando.

Este conector no existe en la FX-30DU-E.

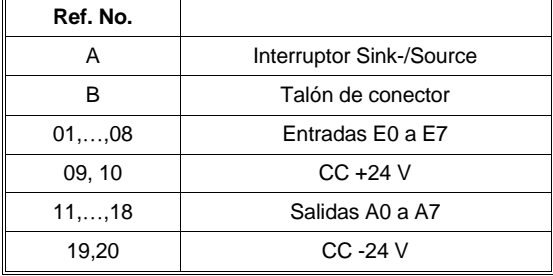

## **2.3 Connecteur E/A externe**

Pour le raccordement de lampes et de commutateurs supplémentaires à l'appareil de commande. Le FX-30DU-E n'est pas équipé de ce connecteur.

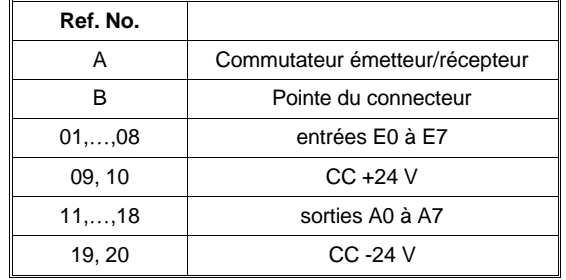

### **2.3 Connettore I/O esterni**

Questo connettore non è previsto in FX- 30DU-E.

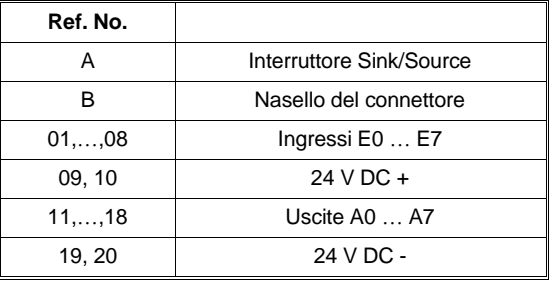

## **Figure: 2.3** Ribbon Connector

Connecteur pour câble en nappe Stecker für Flachbandkabel Connettore per cavo piatto Conector para cable de cinta plana

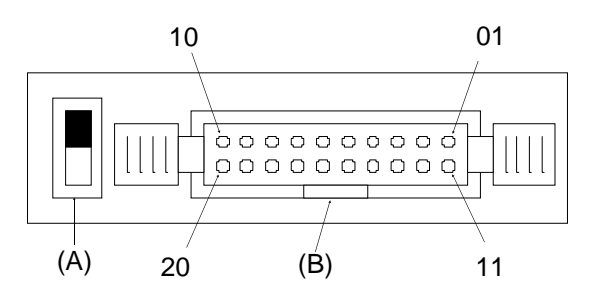

 $\lambda$  mitsubishi

ESP

Per l'allacciamento di ulteriori lampade e interruttori con l'apparecchio video.

# **MEMO**

**Introduction Instructions de montage Installationshinweise Avvisi per l'installazione Instrucciones de instalación 1**

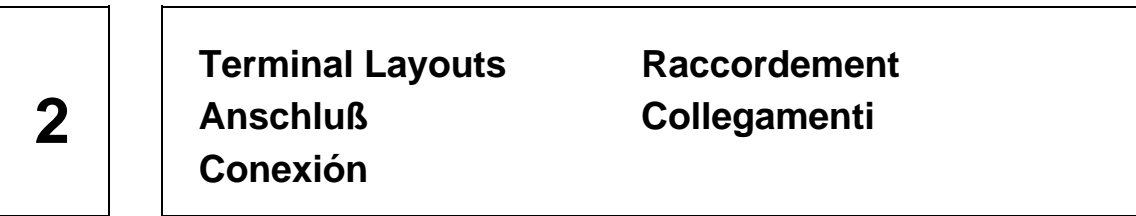

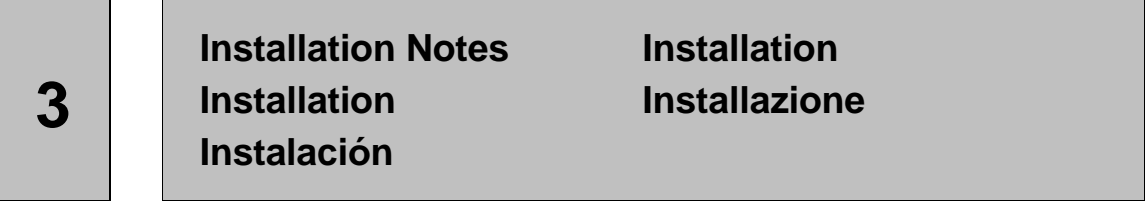

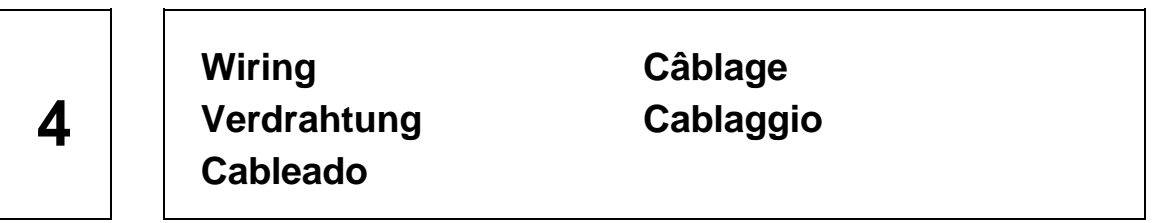

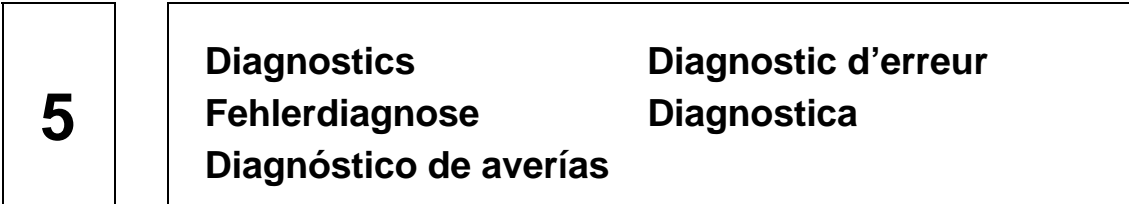

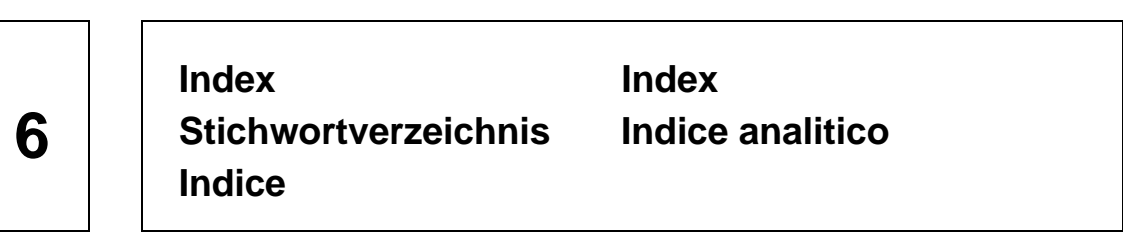

## **3. Installation**

 $ENG$  ) All the graphic data access units are  $($  FRE intended to be installed in a panel and connected to a Mitsubishi PC mounted inside the panel.

## **3. Instructions de montage**

Tous les appareils de commande graphiques sont équipés pour être montés dans un panneau de commande et pour être raccordés à un API Mitsubishi monté dans une armoire électrique.

#### **3. Installationshinweise**

GER) Alle grafischen Bediengeräte sind (etru zum Einbau in eine Schalttafel und zum Anschluß an eine, im Schaltschrank eingebaute, Mitsubishi-SPS ausgerüstet.

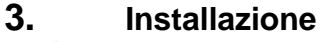

Tutti gli apparecchi video grafici sono previsti per l'installazione in un pannello e il collegamento a un PC Mitsubishi montato all'interno montato all'interno dell'armadio.

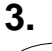

ESP

### **3. Instrucciones de instalación**

Todas las unidades gráficas de mando están equipadas para el montaje en un panel de mandos y para la conexión con una Mitsubishi-SPS incorporada en el armario de distribución.

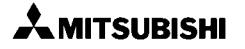

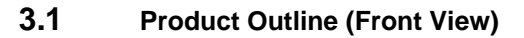

The view shown here is that of the ENG FX-40DU-ES. All models are similar except where indicated with a \*.

### **3.1 Gerätebeschreibung (Frontansicht)**

 $\overset{\text{GER}}{\supset}$  Die Ansicht zeigt das FX-40DU-ES.  $\qquad \qquad ^{\text{ITL}}$ Alle Typen sind bis auf die mit einem \* markierten Punkte identisch.

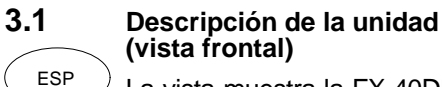

- La vista muestra la FX-40DU-ES. Todos los tipos son idénticos excepto los puntos marcados con un asterisco (\*).
- **Figure: 3.1** FX-40DU-ES Front View Vue avant du FX-40DU-ES Frontansicht des FX-40DU-ES Vista frontale dell'FX-40DU-ES Vista frontal de la FX-40DU-ES

#### **3.1 Description de l'appareil (vue avant)**

L'illustration montre le FX-40DU-ES. Tous les types sont identiques à l'exception des points marqués d'un \*.

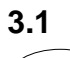

#### **3.1 Descrizione dell'apparecchio (vista frontale)**

La vista indica l'FX-40DU-ES. Tutti i modelli sono identici ad eccezione di quelli contrassegnati con un \*.

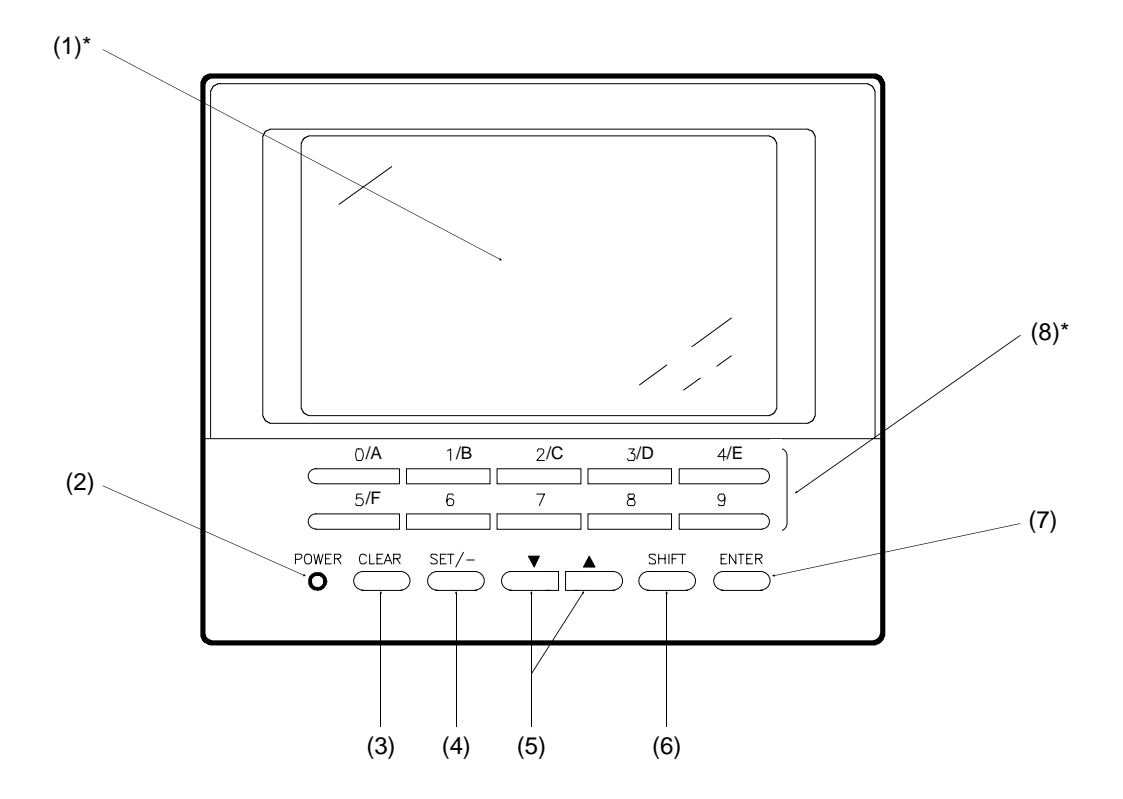

#### Table: 3.1 Feature Table (Figure 3.1) Description (Figure 3.1) Beschreibung (Abb. 3.1) Descrizione (Fig. 3.1) Descripción (Fig. 3.1)

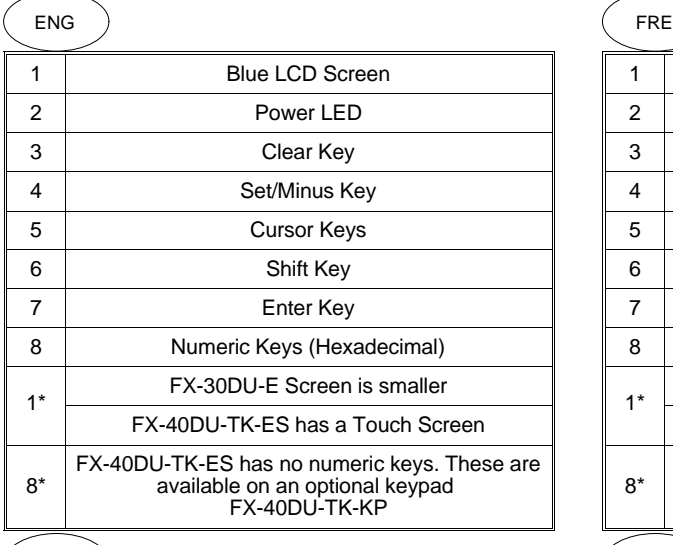

 $\left(\begin{array}{c} 1 \end{array}\right)$ 

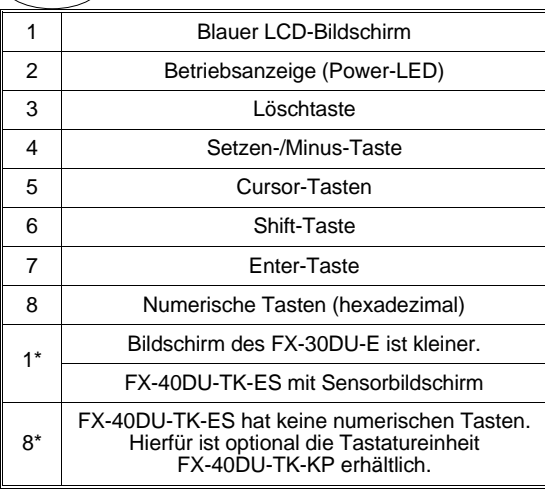

ESP 1 Pantalla LCD azul 2 | Indicador de funcionamiento (LED de potencia) 3 Tecla de borrado 4 Tecla de puesta/menos 5 Teclas de cursor 6 **Tecla de cambio a mayúsculas (Shift)** 7 Tecla de entrada (Enter) 8 | Teclas numéricas (hexadecimal) 1\* La pantalla de la FX-30DU-E es más pequeña. FX-40DU-TK-ES con pantalla táctil 8\* La FX-40DU-TK-ES no tiene ninguna tecla numérica. En este caso se puede adquirir opcionalmente la unidad de teclado FX-40DU-TK-KP.

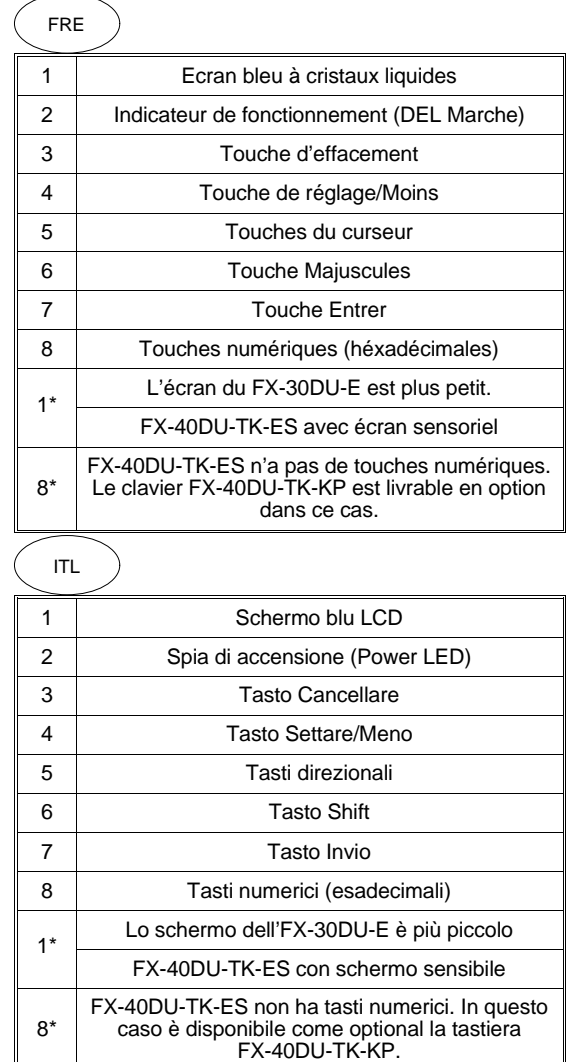

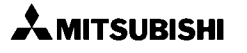

### **3.2 Product Outline (Rear View)**

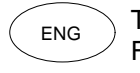

#### The view shown here is that of the ENG FX-40DU-ES. All models are similar except where indicated with a \*.

### **3.2 Gerätebeschreibung (Rückansicht)**

 $\overset{\text{GER}}{\supset}$  Die Ansicht zeigt das FX-40DU-ES.  $\qquad \qquad ^{\text{ITL}}$ Alle Typen sind bis auf die mit einem \* markierten Punkte identisch.

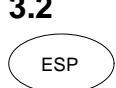

#### **3.2 Descripción de la unidad (vista trasera)**

La vista muestra la FX-40DU-ES. Todos los tipos son idénticos excepto los puntos marcados con un asterisco (\*).

**Figure: 3.2** FX-40DU-ES Rear View Vue arrière du FX-40DU-ES Vista trasera de la FX-40DU-ES

Rückansicht des FX-40DU-ES Vista posteriore dell'FX-40DU-ES

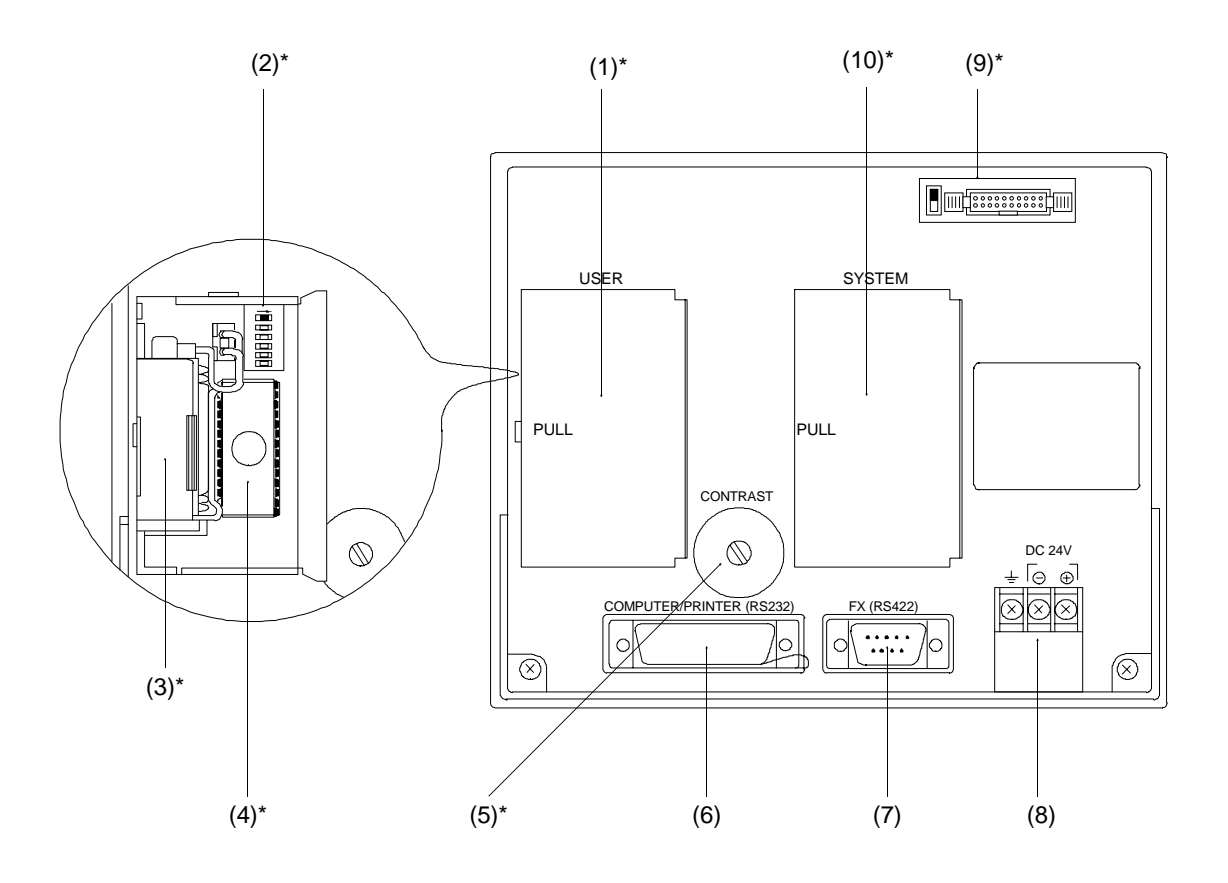

#### **3.2 Description de l'appareil (vue arrière)**

L'illustration montre le FX-40DU-ES. Tous les types sont identiques à l'exception des points marqués d'un \*.

#### **3.2 Descrizione dell'apparecchio (vista posteriore)**

La vista indica l'FX-40DU-ES. Tutti i modelli sono identici ad eccezione di quelli contrassegnati con un \*.

#### **Table: 3.2** Feature Table (Figure 3.2) Description (Figure 3.2) Beschreibung (Abb. 3.2) Descrizione (Fig. 3.2) Descripción (Fig. 3.2)

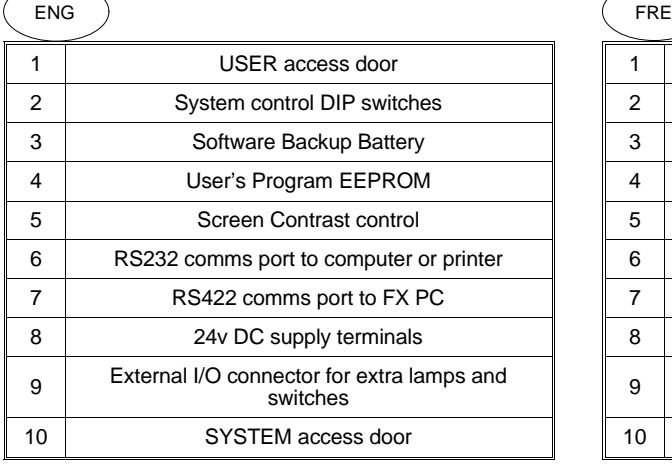

(Continued...)

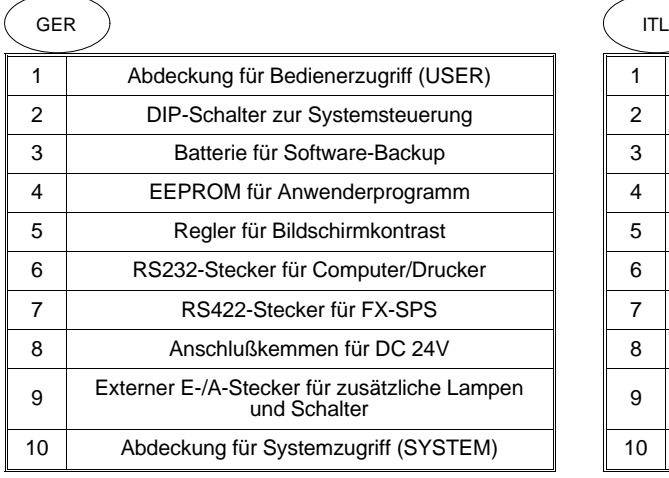

(Fortsetzung...)

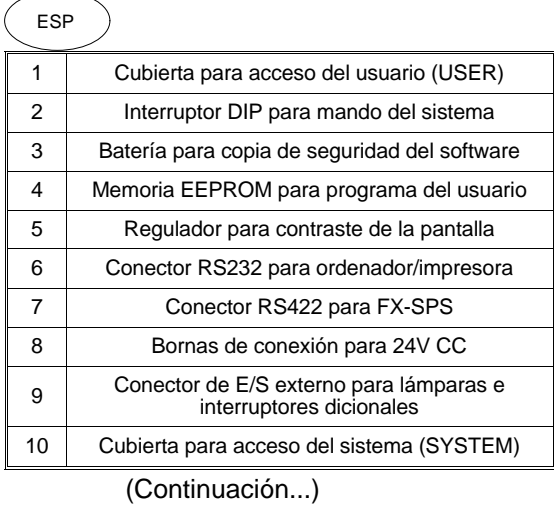

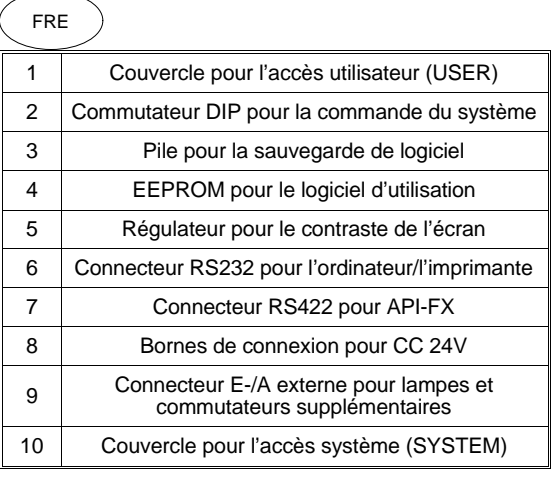

### (Suite...)

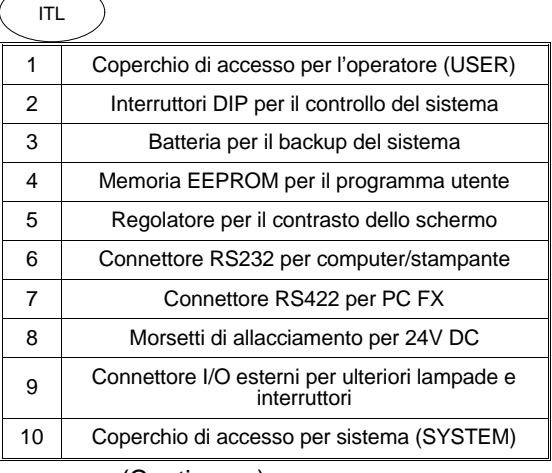

(Continua...)

**Table: 3.3** Feature Table (Figure 3.2) Description (Figure 3.2) Beschreibung (Abb. 3.2) Descrizione (Fig. 3.2) Descripción (Fig. 3.2)

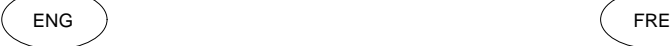

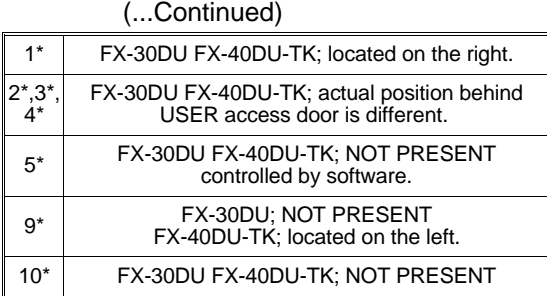

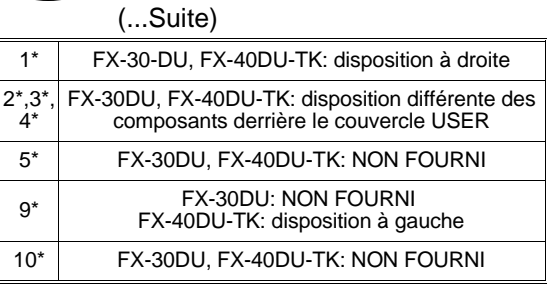

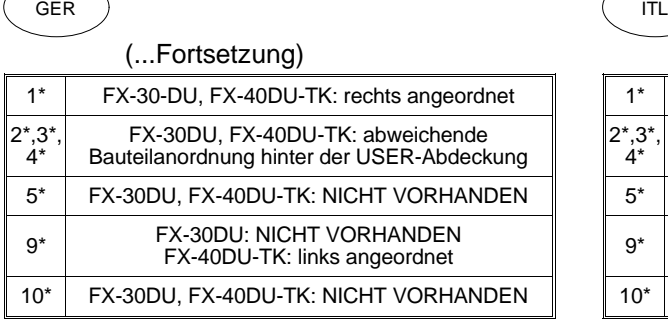

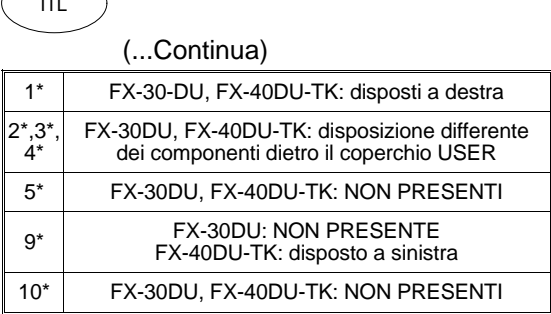

#### ESP (...Continuación) 1\* | FX-30-DU, FX-40DU-TK: con disposición en la derecha 2\*,3\*, 4\* FX-30DU, FX-40DU-TK: disposición diferente de componentes detrás de la cubierta del usuario 5\* FX-30DU, FX-40DU-TK: NO EXISTENTE 9\* FX-30DU: NO EXISTENTE FX-40DU-TK: de disposición en la izquierda 10\* FX-30DU, FX-40DU-TK: NO EXISTENTE

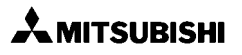
### **3.3 Environment Specification**

 $_{\sf ENG}$   $\big\}$  The data is found in Table 3.4.  $\qquad\qquad$  FRE

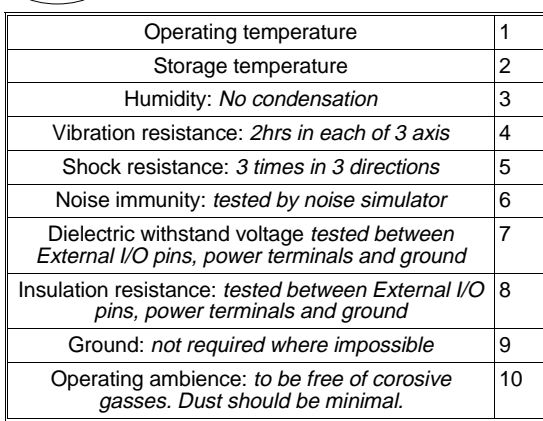

#### **3.3 Umgebungsbedingungen**

 $_{\sf GER}$   $\bigcirc$  Die Daten enthält Tabelle 3.4.  $\qquad\qquad$   $_{\sf ITL}$ 

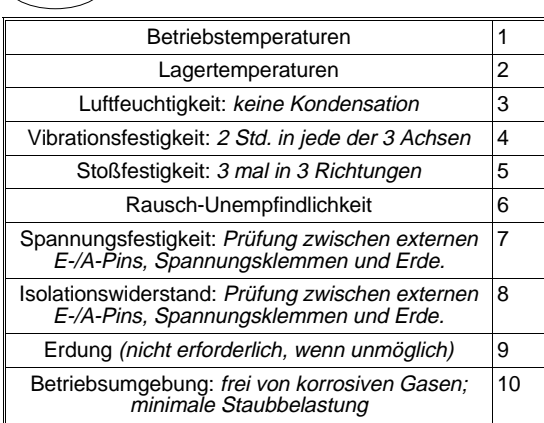

### **3.3 Condiciones ambientales**

Los datos se encuentran en la tabla 3.4. ESP

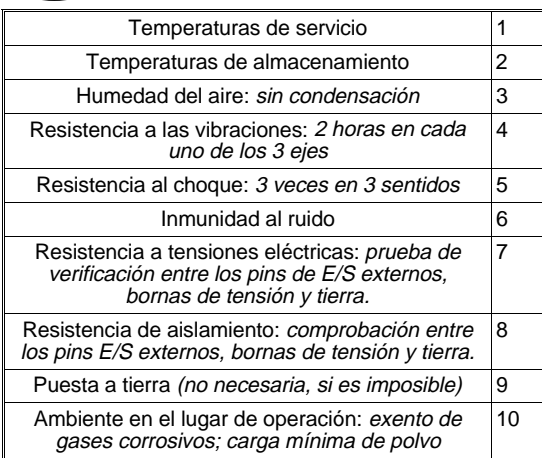

### **3.3 Conditions ambiantes**

# $\setminus$  Se reporter au tableau 3.4. pour les

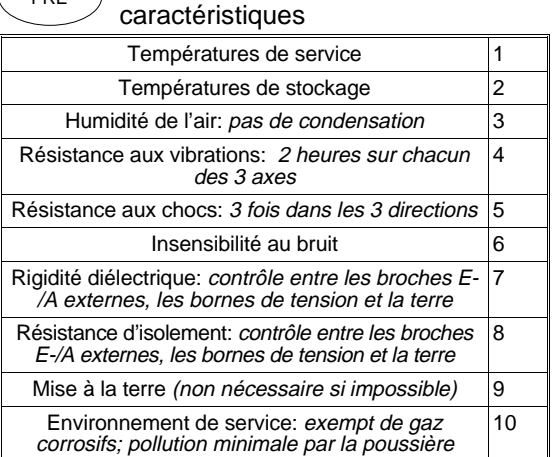

### **3.3 Condizioni ambientali**

I dati sono riportati sulla tabella 3.4.

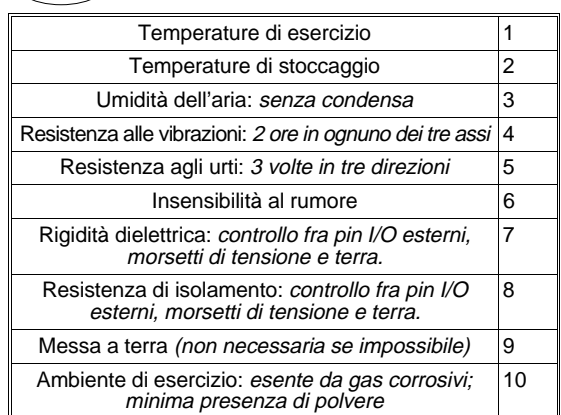

#### **Table: 3.4**

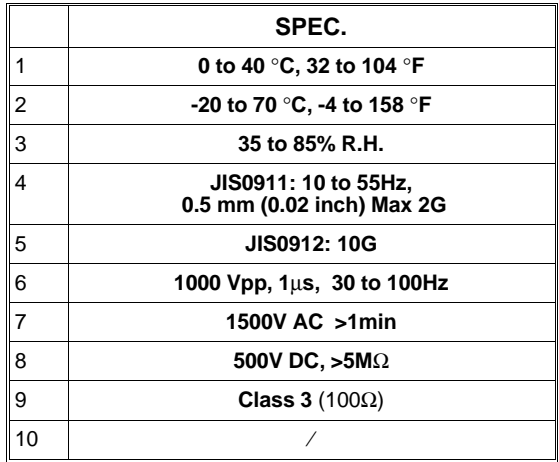

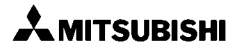

#### **3.4 Data Access Unit Mounting**

Cut a hole in the panel (1) to the  $\overline{ENG}$  appropriate dimensions as shown below. For IP rating fit the seal (2). Insert the unit (3) squarely into the panel (4).

#### **3.4 Gerätemontage**

ESP

Schneiden Sie in die Schalttafel (1) GER einen Ausschnitt mit den unten angegebenen Abmessungen. Mit eingesetzten Dichtring (2) wird die IPklassifikation erreicht. Setzen Sie das Gerät (3) in die Schalttafel (4) ein.

#### **3.4 Montaje de la unidad**

Recortar una abertura en el panel de mandos (1), observando que ésta tenga las dimensiones indicadas abajo. Fijor la junta (2) para el régimen. Incorporar la unidad (3) en el panel de mandos (4).

### **Figure: 3.3** Cut-out Dimensions **Cutes Example 2.3** Dimensions de l'ouverture

Ausschnittabmessungen Einbaumaße Dimensioni dell'apertura Dimensiones de la abertura recortada

#### **3.4 Montage de l'appareil**

- 
- Découper une ouverture aux dimensions indiquées ci-dessous dans le panneau de commande (1). La classification IP est obtenue par la mise en place de la bagué d'étanchéité (2). Placer l'appareil (3) dans le panneau de commande (4).

#### **3.4 Montaggio dell'apparecchio**

Praticate un'apertura nel pannello (1) con le dimensioni sotto riportate. Per la classe IP inserire la guarnizione (2). Inserite l'apparecchio (3) nel pannello (4).

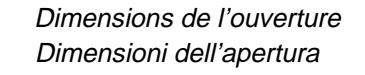

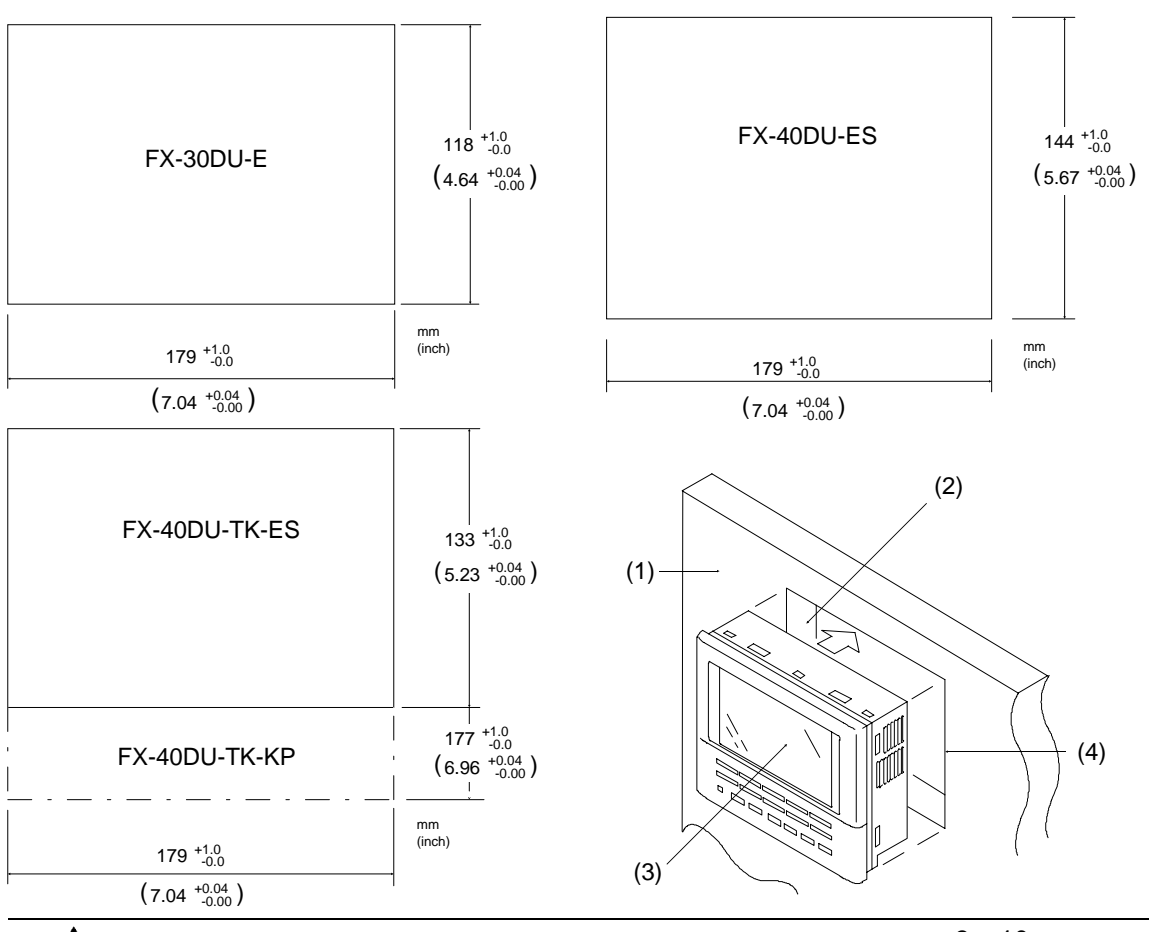

**A** MITSUBISHI

ESP

Insert the provided brackets (5) into  $\begin{array}{c} \begin{array}{c} \text{FRE} \\ \text{FRE} \end{array} \\ \end{array}$  the holes at the top and bottom (6) or at the sides (7). Using the bolts (8) secure the unit in the panel with a torque of 3 to 5 kg.cm (2.6 to 4.3 Inlbs). Allow a clearance (9) of ≈110mm (4.00 inches) behind the unit.

Befestigen Sie die Träger (5)  $\begin{array}{c} \n\text{GER} \\
\text{oben/unten (6) oder an den Seiten (7)}\n\end{array}$ des Ausschnitts. Sichern Sie mit den Schrauben (8) das Gerät in der Schalttafel. Beachten Sie den rückseitigen Freireum (9) von ca. 110 mm.

> Fijar los soportes (5) arriba/abajo (6) o en los lados (7) de la abertura recortada. Asegurar la unidad en el panel de mandos con ayuda de los tornillos (8). Observar que en la parte posterior se disponga de una distancia (9) de aprox. 110 mm.

#### **Figure: 3.4** Securing with brackets Fixation avec supports Sicherung mit Trägern Fissaggio con i supporti Aseguramiento con soportes

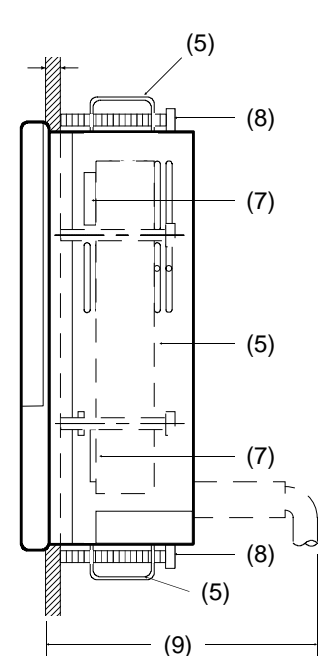

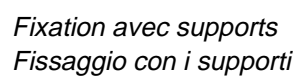

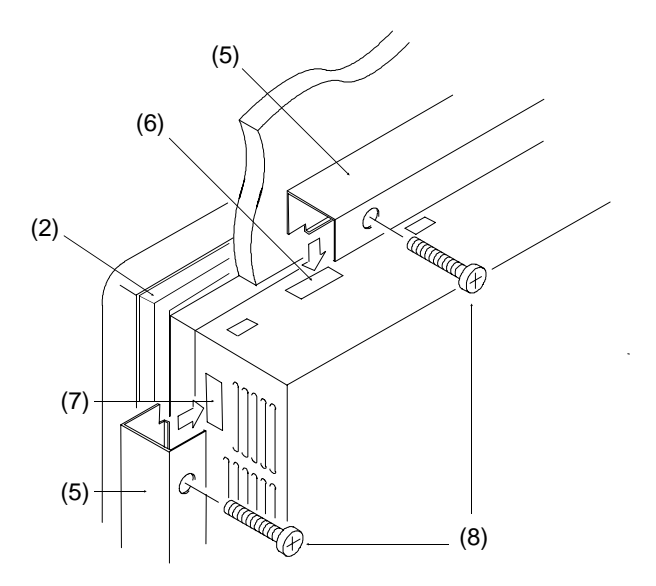

#### Graphic FX DU Units **Installation Notes 3**

Fixez les supports (5) en haut/en bas (6) ou sur les côtés (7) de l'ouverture. Fixez l'appareil dans le panneau de commande à l'aide des vis (8). Respectez la garde arrière (9) d'environ 110 mm.

Fissate i supporti in dotazione (5) nella parte superiore/inferiore (6) o ai lati (7) dell'apertura praticata. Fissate con le viti (8) l'apparecchio nel pannello lasciando uno spazio libero (9) di circa 110 mm dietro l'apparecchio.

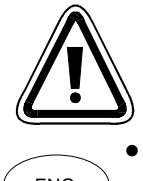

**¡ATENCION!**

- The FX-30DU-E can only be  $_{\textsf{ENG}}$  Secured at the top and bottom.  $\qquad \qquad \big\{ \begin{array}{c} \textsf{FRE} \end{array}$ 
	- The FX-40DU-TK-ES should be secured on all four sides to ensure full IP rating.
	- The FX-40DU-TK-ES top mounting uses a small single hook bracket (Figure 3.5) and, inside the case, a metal clip (Figure 3.6) is used to support the bracket. This bracket is needed for full IP rating.
- Das FX-30DU-E kann nur an der  $_{\sf GER}$   $\setminus$  Ober- und Unterkante befestigt  $\,$   $\,$   $_{\sf ITL}$ werden.
	- Das FX-40DU-TK-ES muß zur Erfüllung der IP-Bewertung an allen vier Seiten gesichert werden.
	- Zur oberen Befestigung des FX-40DU-TK-ES wird ein kleiner Hakenträger (Abb. 3.5) verwendet. Die Metallklammer (Abb. 3.6) dient zur Sicherung des Trägers. Dieser Träger ist für IP erforderlich.

#### ESP

- La unidad FX-30DU-E sólo puede ser aseguranda por las partes superior e inferior.
- La unidad FX-40DU-TK-ES tiene que asegurarse por los cuatro lados para así satisfacer lo exigido en la prueba de verificación según la norma IP.
- Para la fijación en la parte superior de la FX-40DU-TK-ES se emplea un pequeño soporte de gancho (fig. 3.5). La grapa metálica (fig. 3.6) se emplea para el aseguramiento del soporte. Este soporte se necesita para la norma IP.

#### **CAUTION ATTENTION! ACHTUNG! ATTENZIONE!**

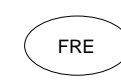

- Le FX-30DU-E ne peut être fixé qu'en haut et en bas.
- Le FX-40DU-TK-ES doit être fixé des quatre côtés pour répondre à la protection IP.
- On utilise un petit support à crochet (figure 3.5) pour la fixation supérieure du FX-40DU-TK-ES. La pince métallique (Figure 3.6) sert à fixer le support. Ce support est nécessaire pour répondre à la protection IP.
- L'FX-30DU-E può essere fissato solo in alfo o in basso.
- L'FX-40DU-TK-ES deve essere fissato su tutti e quattro i lati per garantire la classe IP.
- Per il fissaggio superiore dell'FX-40DU-TK-ES viene impiegato un piccolo supporto a gancio (fig. 3.5). Il clip metallico (fig. 3.6) serve per fissare il supporto, necessario per garantire la classe IP.

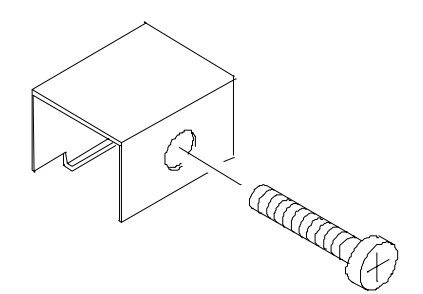

**Figure 3.5**

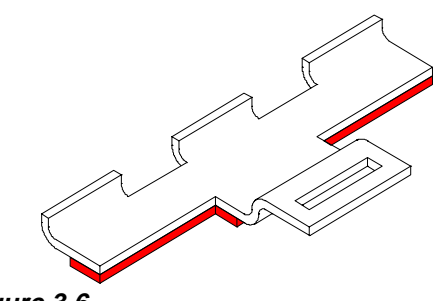

**Figure 3.6**

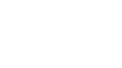

**AMITSUBISHI** 

# **3.4.1 Inserting FX-40DU-TK-ES upper bracket support clip**

 $ENG$  ) The metal clip may be provided out-  $\left($  FRE side the case or may have come loose during transit. The clip can be fitted using the following instructions on the next page.

#### **3.4.1 Einsetzen der oberen Sicherungsklammer am FX-40DU-TK-ES**

Die Metallklammer befindet sich an der Geräteaußenseite oder hat sich während des Transportes gelöst. Auf der nächsten Seite wird das Einsetzen der Klammer beschrieben. GER ) IN TODO IN LOCKER (TIL

# ESP

### **3.4.1 Aplicación de la grapa de seguridad superior en la FX-40DU-TK-ES**

La grapa metálica se encuentra en la parte exterior de la unidad o se ha perdido durante el transporte. En la página siguiente se describe cómo se aplica la grapa.

### **3.4.1 Mise en place de la pince de sécurité supérieure sur le FX-40DU-TK-ES**

La pince métallique se trouve sur la face extérieure de l'appareil ou elle s'est détachée pendant le transport. La mise en place de cette pince est décrite à la page suivante.

# **3.4.1 Inserimento del clip di fissaggio superiore dell'FX-40DU-TK-ES**

Il clip metallico si trova sul lato esterno dell'apparecchio oppure si è staccato durante il trasporto. La pagina seguente descrive l'inserimento del clip.

**Figure: 3.7** Top view of the FX-40DU-TK-ES with cover removed. Représentation du FX-40DU-TK-ES vu du dessus avec couvercle enlevé Ansicht des FX-40DU-TK-ES von oben mit entfernter Abdeckung Vista dell'FX-40DU-TK-ES dall'alto con coperchio rimosso. Vista superior de la FX-40DU-TK-ES con la cubierta retirada

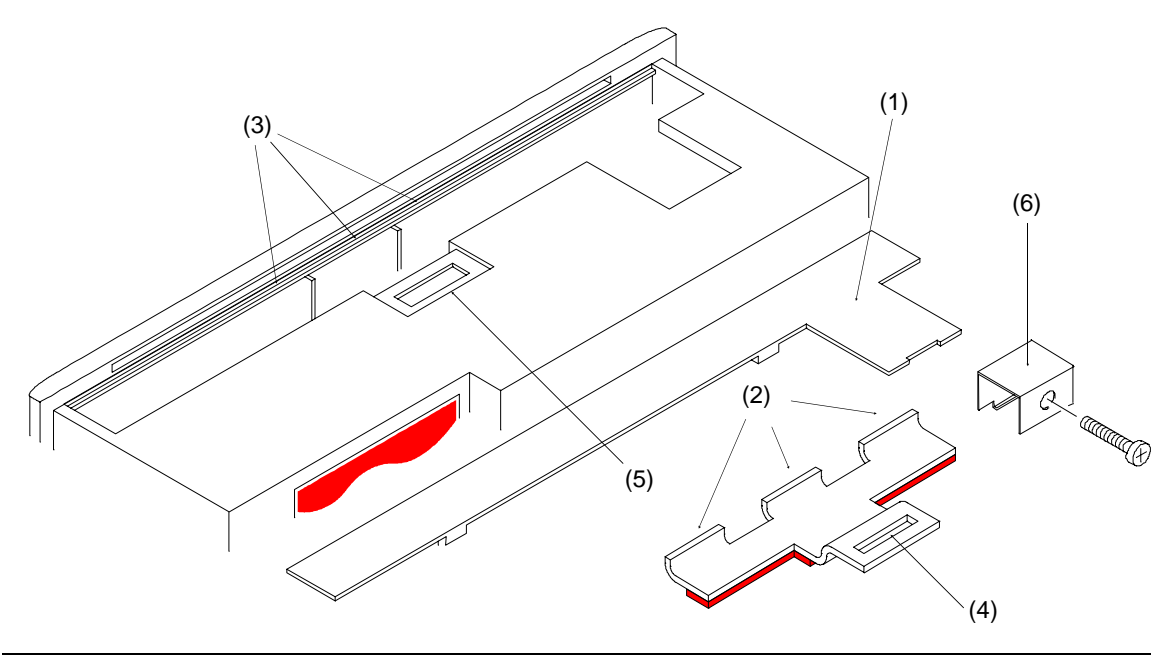

# (see Fig. 3.7)

- Ensure the power to the DU is ENG FRE

- Carefully remove the top cover (1).

switched OFF.

- Insert the clip in the middle of the opening taking care that the three hooks (2) are completely flush under the front lip (3) and that the loop (4) lies flat in its recess (5).
- When Inserted correctly the clip should lie flat on top of the DU.

Carefully replace the top cover and mount the DU fitting the small bracket (6) into the loop of the clip.

#### (siehe Abb. 3.7)

- $\,$ GER  $\,$ ) Stellen Sie sicher, daß die  $\,$  (  $\,$   $\,$ r $\,$ L Gerätespannung ausgeschaltet ist.
	- Entfernen Sie vorsichtig die obere Abdeckung (1).
	- Setzen Sie die Klammer so ein, daß alle drei Haken (2) unter der Frontlasche (3) einrasten. Die Lasche (4) muß dann in der Ausbuchtung (5) liegen.
	- Beim korrekten Einsatz der Klammer liegt diese flach auf der Geräteoberseite.

Entfernen Sie vorsichtig die obere Abdeckung und montieren Sie das Gerät durch Einsetzen des kleinen Trägers (6) in die Schlaufe der Klammer.

(ver la Fig. 3.7)

ESP

- Asegurar que está desconectada la tensión de la unidad.
- Retirar cuidadosamente la cubierta superior (1).
- Aplicar la grapa, de manera que los tres ganchos (2) enclaven debajo de la oreja frontal (3). La oreja (4) tiene que encontrarse ahora en el rebaje (5).
- Empleándose correctamente la grapa, ésta se encuentra dispuesta de forma plana sobre la parte superior de la unidad.

Retirar cuidadosamente la cubierta superior y montar la unidad metiendo el soporte pequeño en el lazo de la grapa (6).

$$
\widehat{\text{FRE}}
$$

- Assurez-vous d'avoir coupé la tension de l'appareil.
- Démontez prudemment le couvercle supérieur (1).
- Placez la pince de sorte que les trois crochets (2) s'engagent sous l'attache frontale (3). L'attache (4) doit alors être posée dans le renflement (5).
- Lorsque la pince est placée correctement, celle-ci est posée à plat sur la partie supérieure de l'appareil.

Démontez prudemment le couvercle supérieur et montez l'appareil dans la boucle de la pince en utilisant le petit support.

#### (v. Fig. 3.7)

(voir Fig. 3.7)

- Assicuratevi che la tensione di alimentazione dell'apparecchio sia disinserita.
	- Rimuovete accuratamente il coperchio superiore (1).
	- Inserite il clip in modo da agganciare i tre ganci (2) sotto la linguetta frontale (3). La linguetta (4) deve trovarsi adesso nella rientranza (5).
	- Se il clip è stato inserito correttamente, deve giacere a contatto della superficie superiore dell'apparecchio.

Rimuovete accuratamente il coperchio superiore e montate l'apparecchio inserendo il piccolo supporto (6) nell'anello del clip.

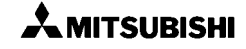

#### **3.5 DIP Switch Settings**

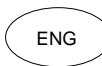

The DIP switches (A) can be found inside the User Access Panel.

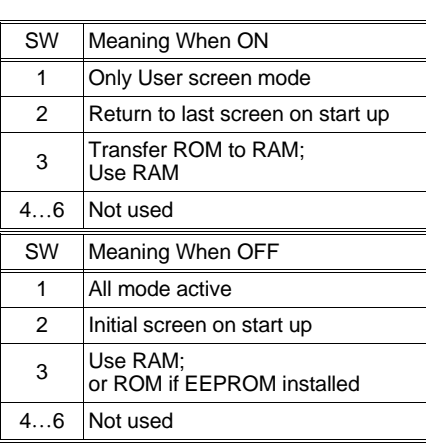

### **3.5 DIP-Schalter einstellen**

 $_{\text{GER}}$  Die DIP-Schalter (A) befinden sich ( $_{\text{ITL}}$ innerhalb des Bediengerätes.

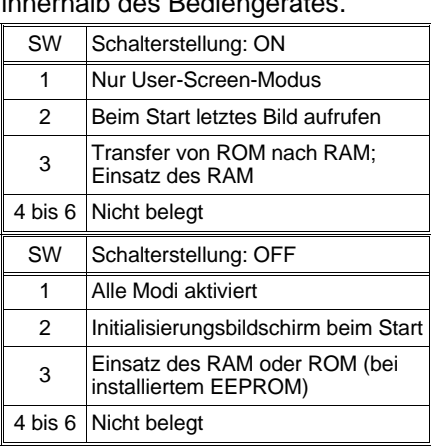

ESP

### **3.5 Ajuste de los interruptores DIP**

Los interruptores DIP (A) se encuentran instalados dentro de la unidad de mando.

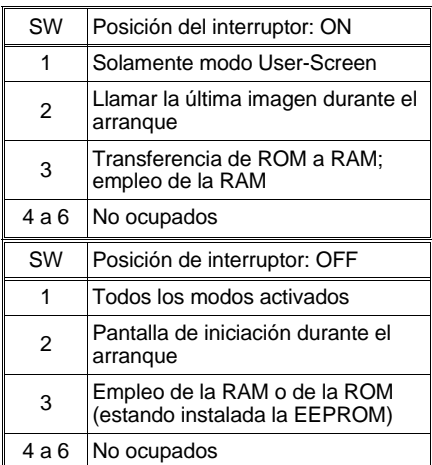

#### Graphic FX DU Units **Installation Notes** 3

### **3.5 Réglage des commutateurs DIP**

Les commutateurs Dip (A) se trouvent à l'intérieur de l'appareil de commande.

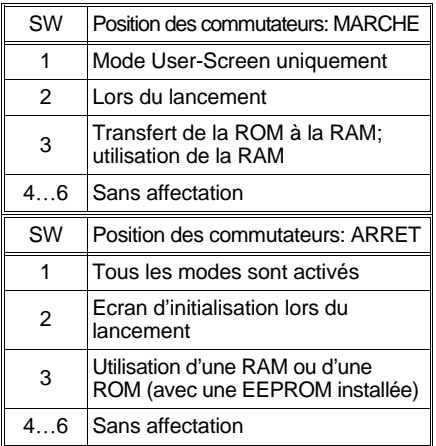

FRE

#### **3.5 Impostazione degli interruttori DIP**

Gli interruttori DIP (A) si trovano all'interno dell'apparecchio video.

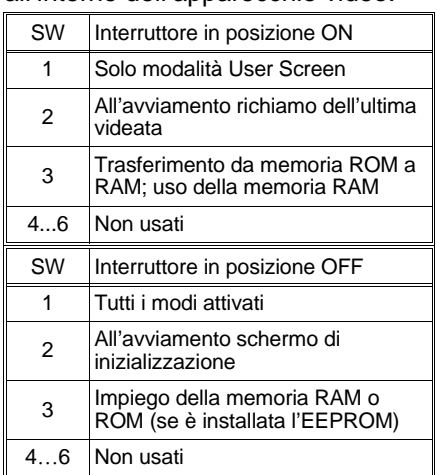

**Figure: 3.8** DIP Switches Commutateurs DIP DIP-Schalter Interruttori DIP Interruptor DIP

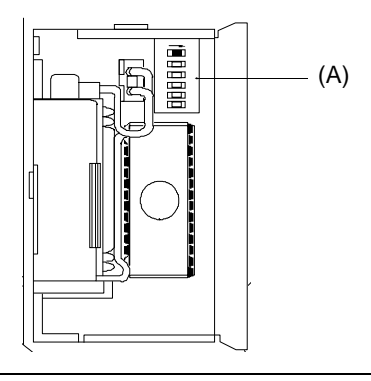

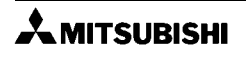

#### **3.6 Control Devices**

ENG

The DUs use 8 bit devices and 6 data registers to enable PC control.

• The values can be changed using the FX-PCS-DU/AT-EE software.

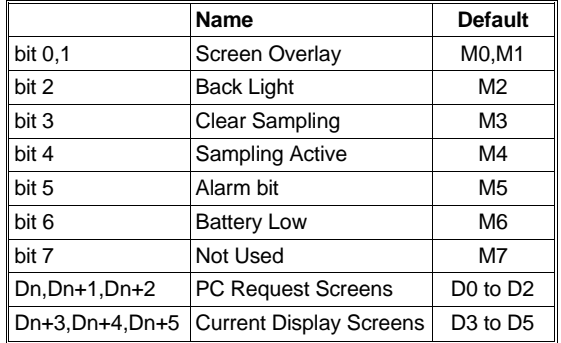

#### **3.6 Steuerungsoperanden**

- Die DUs verwenden 8 Bit-Operanden GER und 6 Datenregister zur Steuerung über die SPS.
	- Änderung der Werte über die FX-PCS-DU/AT-EE Software.

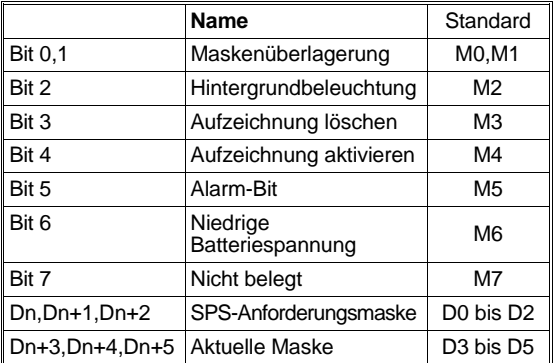

#### **3.6 Operandos de mando**

ESP

Las unidades DU emplean operandos de 8 bits y 6 registros de datos para el mando a través de la PC.

• Modificación de los valores a través del software de FX-PCS- DU/AT-EE.

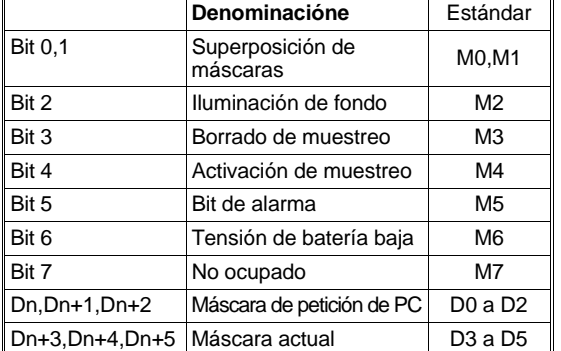

#### Graphic FX DU Units **Installation Notes** 3

#### **3.6 Opérandes de commande**

FRE

Les appareils de commande DU utilisent des opérandes à 8 Bits et 6 registres de données pour la commande via l'API.

• Modification des valeurs par le logiciel FX-PCS-DU/AT-EE.

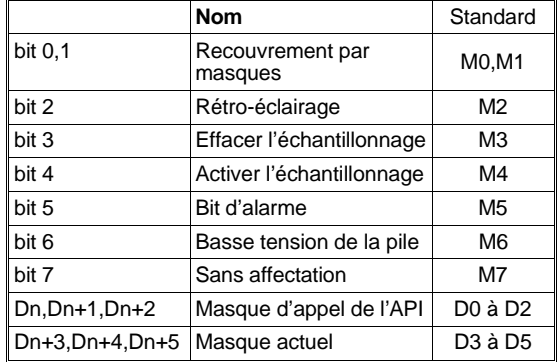

#### **3.6 Operandi di controllo**

Le unità DU usano operandi a 8 bit e 6 registri di dati per il controllo tramite PC.

• I valori possono essere cambiati mediante FX-PCS-DU/AT-EE.

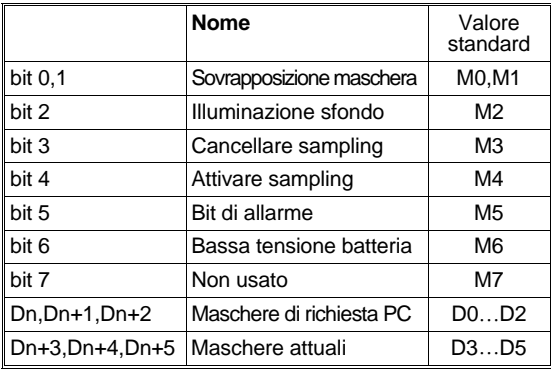

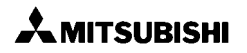

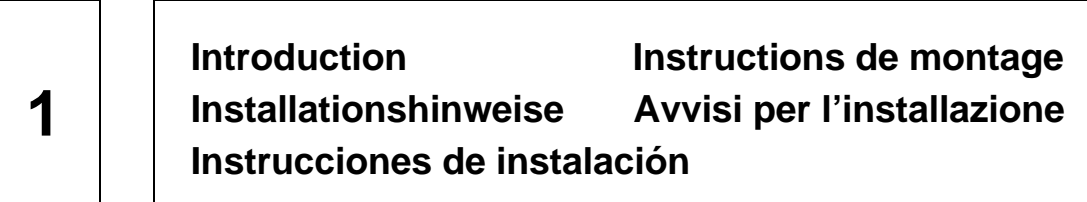

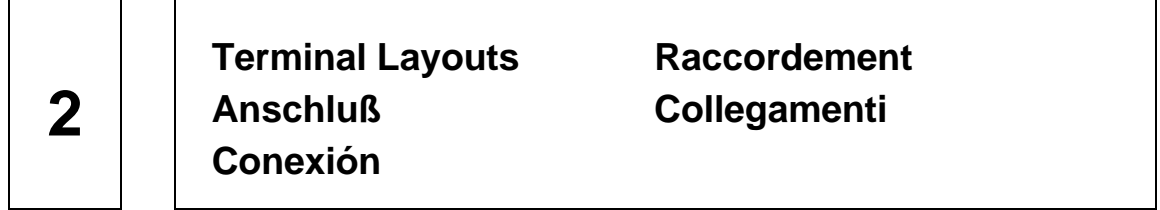

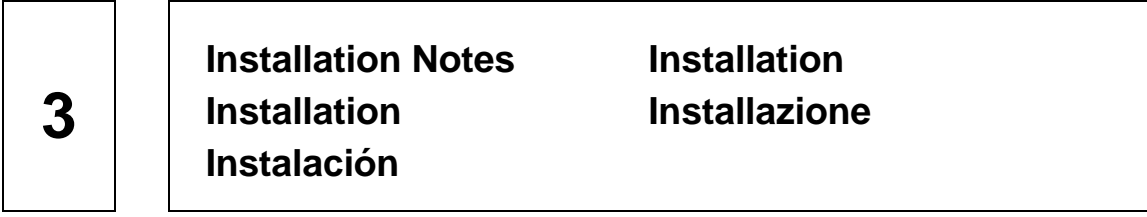

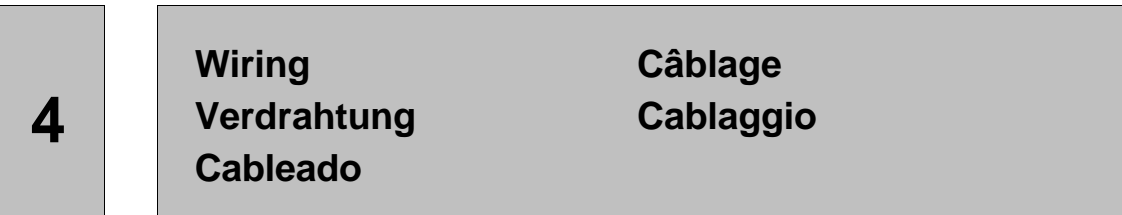

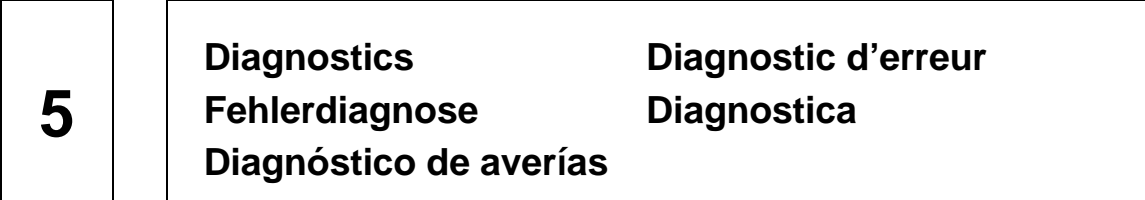

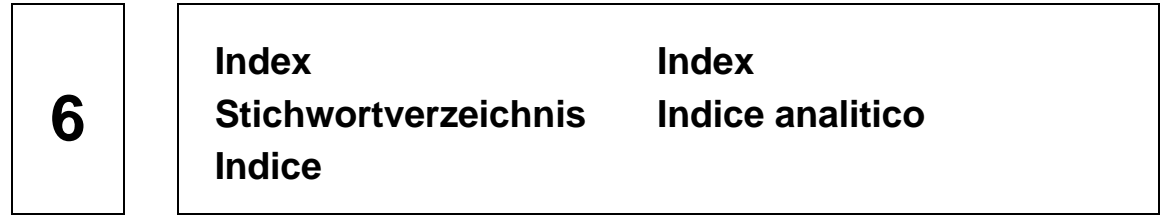

### **4. General Wiring**

ENG ) The wiring of the Data Access Units (FRE has been designed to be safe and secure by using terminals for the connection of the power supply and D shell connectors for all communication cabling.

### **4. Câblage général**

L'appareil de commande graphique est conçu de manière à garantir un câblage sûr et robuste par l'emploi des bornes prévues pour le raccordement de l'alimentation en tension et de connecteurs gaînés D pour tous les câbles de communication.

### **4. Allgemeine Verdrahtung**

Das Bediengerät ist so konstruiert worden, daß eine sichere und feste Verdrahtung durch den Einsatz der vorgesehenen Klemmen beim Anschluß der Spannungsversorgung und bei Verwendung von D-Mantel-Steckern für alle Kommunikationskabel gewährleistet ist.

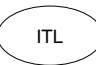

### **4. Cablaggio generale**

L'apparecchio video grafico è costruito in modo da garantire un cablaggio sicuro grazie all'impiego dei morsetti previsti per l'allacciamento della tensione di alimentazione e dei connettori a "D" per tutti i cavi di comunicazione.

### **4. Cableado general**

La unidad gráfica de mando ha sido construida, de manera que se garantice un cableado seguro y fijo mediante el empleo de las bornas previstas en la conexión de la alimentación de tensión y empleando conectores de envoltura doble para todos los cables de comunicación.

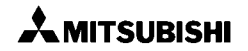

ESP

GER

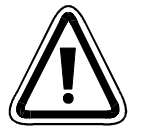

**¡ATENCION!**

### **4.1 WIRING CAUTIONS**

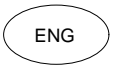

- Do not lay I/O cables next to ENG FRE power cables or allow them to share the same trunking duct.
	- Where I/O signals are used over<br>an extended distance extended consideration must be made for voltage drop and noise interference.

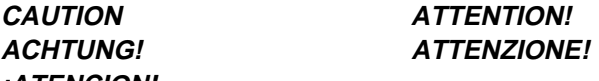

#### **4.1 Instructions particulières relatives au câblage**

- Ne posez pas de câble E-/A à proximité de câbles de puissance ou dans un caniveau à câbles.
- Une transmission de signaux E-/A sur de trop grandes distances, peut entraîner une chute de tension ou un bruit parasite.

### **4.1 Besondere Verdrahtungshinweise**

- $_{\sf GER}$   $\,$   $\bullet$   $\,$  Verlegen Sie keine E-/A-Kabel in  $\,$   $\,$   $\,$   $_{\sf ITL}$ der Nähe von Leistungskabeln oder in einem gemeinsamen Kabelkanal.
	- Wenn die E-/A-Signale über zu große Entfernungen übertragen werden, kann es zu einem Spannungsabfall oder zu Rauschstörsignalen kommen.

#### **4.1 Precauzioni per il cablaggio**

- Non posate i cavi I/O in prossimità dei cavi di potenza o in una canalina in comune.
	- Quando si devono trasferire segnali I/O a lunga distanza si possono riscontrare cadute di tensione o disturbi.

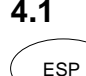

#### **4.1 Instrucciones especiales para el cableado**

- Los cables de E/S no se deben tender junto a cables de potencia o en una conducción de cables común.
- Cuando las señales de E/S se transmitan a través de grandes distancias, se puede producir una caída de tensión o un ruido aleatorio.

#### **4.2 Termination at screw terminals**

Power cables connected to the power ENG FRE terminals of the units should be fitted with insulated crimp terminals, see figure 4.1.

> Terminals screws should be tightened to between 5 and 8 kg•cm (4.3 and 6.9 Inlbs). Screw terminals must be secure enough to prevent a loose connection from causing a malfunction.

#### **4.2 Raccordement avec bornes à vis**

Pour le raccordement des lignes d'alimentation en tension, utilisez des bornes Crimp isolées (voir figure 4.1 ).

Pour éviter une liaison mal fixée et, ainsi, une cause de dérangement, serrez à bloc les vis des bornes de connexion.

#### **4.2 Schraubklemmenanschluß**

Verwenden Sie zum Anschluß der GER Spannungsversorgungsleitungen isolierte Crimp-Klemmen (siehe Abbildung 4.1 ).

> Zur Vermeidung einer losen Verbindung und damit auch einer Störung müssen Sie die Schrauben der Anschlußklemmen fest anziehen.

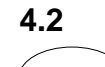

#### **4.2 Allacciamenti mediante serrafilo a vite**

Per l'allacciamento dei conduttori di alimentazione impiegate capicorda a schiacciamento isolati (v. fig. 4.1). Per evitare collegamenti imperfetti che potrebbero causare anomalie, dovete serrare a fondo le viti dei capicorda di allacciamento.

ESP

### **4.2 Conexión de bornas roscadas**

Emplear bornas de engarzado aisladas para la conexión de los cables de alimentación de tensión (ver la fig. 4.1).

Para evitar conexiones flojas, y con ello que se produzcan fallos, se tienen que apretar bien los tornillos de las bornas de conexión.

**Figure: 4.1** Crimp terminals Bornes Crimp Crimp-Klemmen Capicorda a schiacciamento Bornas de engarzado

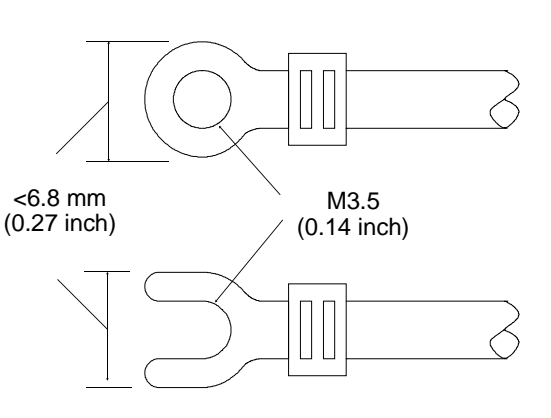

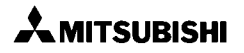

### **4.3 Power Supply wiring**

The power supply for these units can  $\begin{array}{c} \begin{array}{c} \text{FRE} \\ \text{De connected in one of two ways.} \end{array} \end{array}$ First by connecting to the service supply of the PC and secondly from and independent source. Both methods are shown opposite.

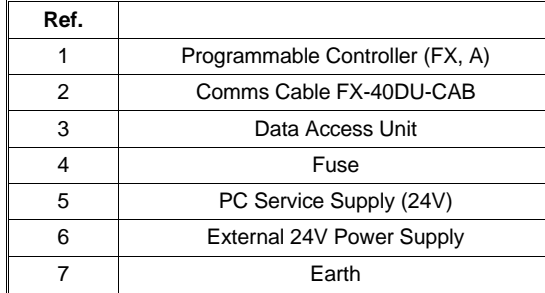

#### **4.3 Spannungsanschluß**

ESP

Als Versorgungsspannung kann GER AND VERDORGING DER ENTERTAINMENTEER SPS oder eine externe Spannung eingesetzt werden. Beide Anschlußmethoden werden gegenüberliegend gezeigt.

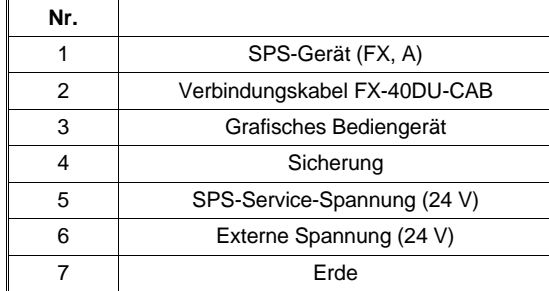

### **4.3 Conexión de tensión**

Como tensión de alimentación se puede emplear o bien la tensión de servicio de la PC o una tensión externa. Ambos métodos de conexión se muestran uno frente al otro.

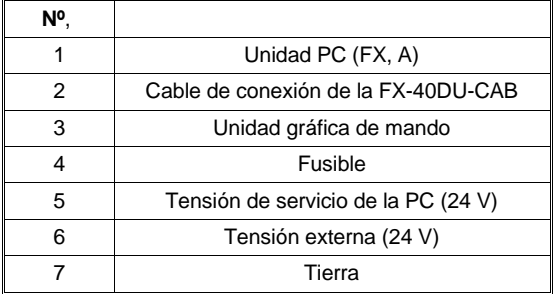

#### **4.3 Raccordement de la tension**

La tension de service de l'API ou une tension externe peuvent être utilisées comme tension d'alimentation. Les deux méthodes de raccordement sont présentées à titre de comparaison.

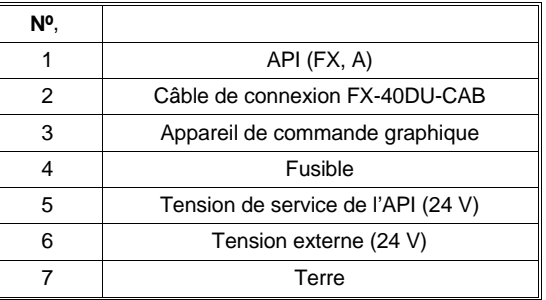

#### **4.3 Allacciamento della tensione**

Come tensione di alimentazione si può usare la tensione di servizio del PC o una tensione esterna. Riportiamo per confronto entrambi i metodi di allacciamento.

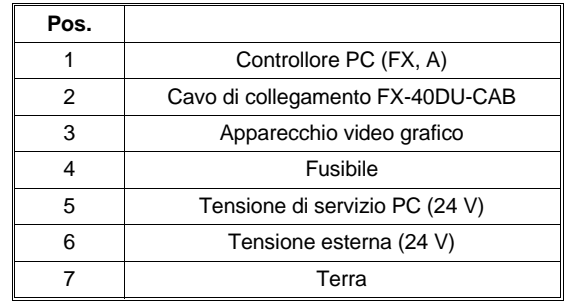

Anschluß die Service-Spannung der SPS Allacciamento della tensione di servizio del PC

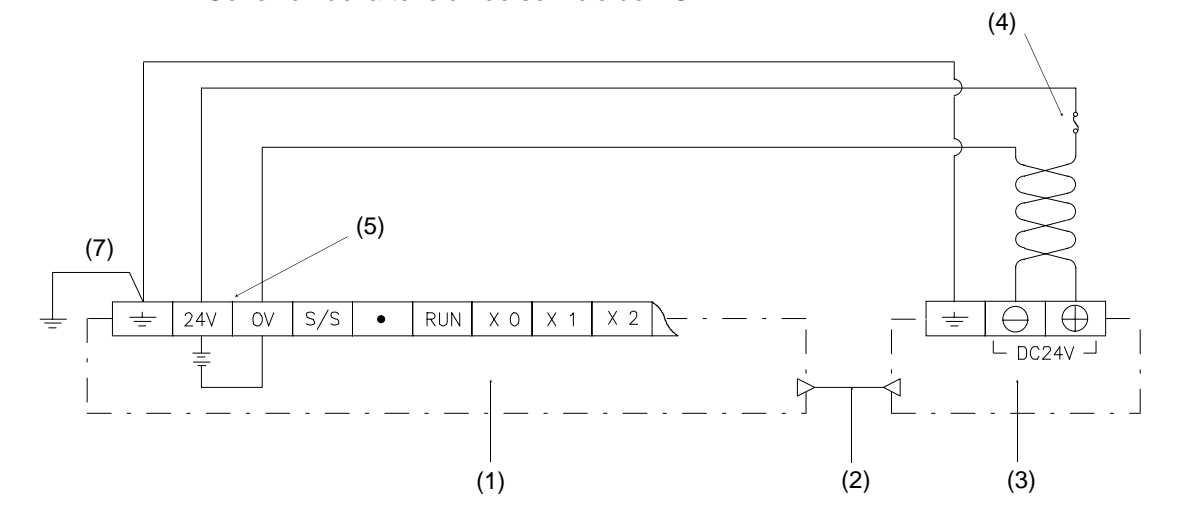

Figure: 4.3 Independent Source Raccordement de la tension externe Conexión de la tensión externa

Anschluß der externen Spannung Allacciamento della tensione esterna

(4)

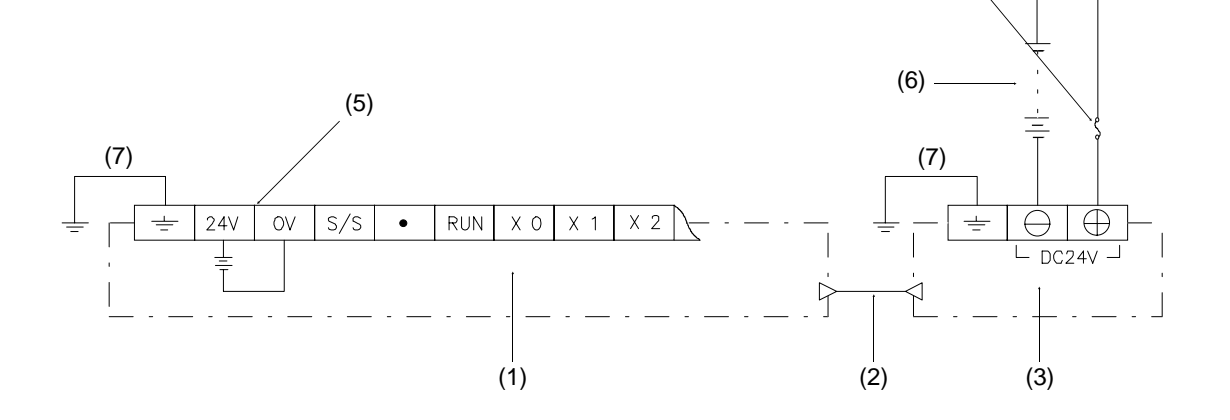

### **4.4 Power Supply Specification**

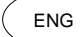

 $F_{\text{NS}}$  The data is found in Table 4.1.  $\left(\begin{array}{c} \text{FRE} \end{array}\right)$ 

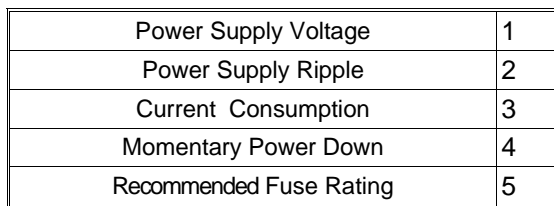

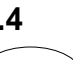

#### **4.4 Caractéristiques techniques de l'alimentation en tension**

Les caractéristiques sont reprises au tableau 4.1.

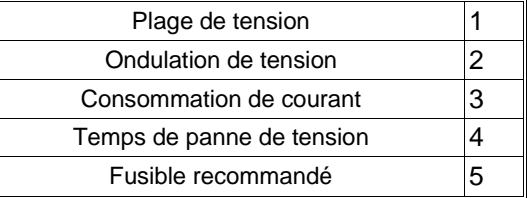

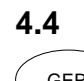

#### **4.4 Technische Daten der Spannungsversorgung**

 $^{\textsf{GER}}$   $\!\!\!\!\!\!\!/\;$  Die Daten enthält Tabelle 4.1.  $\qquad \qquad \qquad \textsf{I}^{\textsf{TL}}$ 

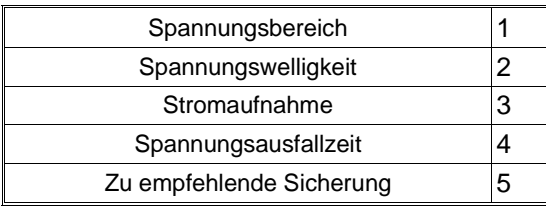

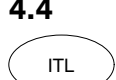

#### **4.4 Dati tecnici della tensione di alimentazione**

I dati sono riportati sulla tabella 4.1.

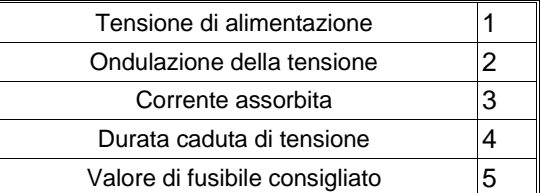

#### **4.4 Datos técnicos de la alimentación de tensión**

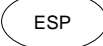

 $\big)$  Los datos se encuentran en la tabla 4.1.

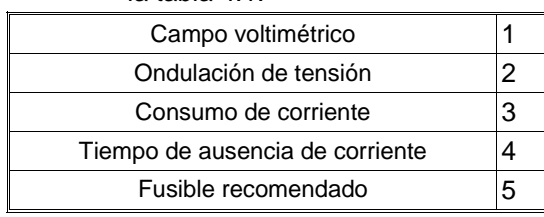

#### **Table: 4.1**

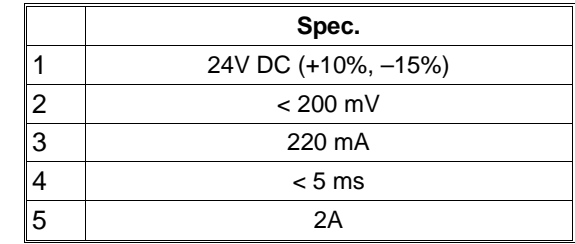

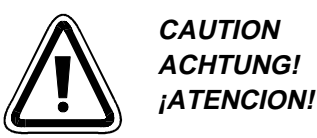

## **CAUTION ATTENTION! ACHTUNG! ATTENZIONE!**

#### **4.5 Power Supply Wiring Cautions**

- The wires used for the power supply wiring should have a cross sectional area of at  $\frac{1}{2}$  least 0.75mm<sup>2</sup> (0.001in<sup>2</sup>) to ensure that there is no voltage drop.
	- The wire used for the earth connection should have a cross sectional area of 1.25mm<sup>2</sup>  $(0.002 \text{ in}^2)$  and be of class 3 (<100  $\Omega$ ).
	- If using the service supply of a plc base unit or extension unit take care not to exceed the maximum current allowed for the unit (see appropriate manual).

FRE

ENG

#### **4.5 Précautions à prendre pour le raccordement de la tension**

- Les lignes utilisées pour le raccordement de la tension doivent avoir une section minimale de 0,75 mm<sup>2</sup> pour éviter une chute de tension.
	- Les lignes utilisées pour la mise à la terre doivent avoir une section minimale de 1,25 mm<sup>2</sup> et être conformes à la classe de terre 3 (<100 Ω).
	- Lors de l'utilisation d'une tension de service d'un API de base ou d'une extension, il faut s'assurer que l'intensité maximale admissible n'est pas dépassée.

#### **4.5 Vorsichtsmaßnahmen zum Spannungsanschluß**

- Die zum Anschluß der Spannung eingesetzten Leitungen sollten zur Vermeidung eines Spannungsabfalls einen Mindestquerschnitt von 0,75 mm<sup>2</sup> haben.
- $\bullet$  Die zur Erdung eingesetzten Leitungen sollten einen Mindestquerschnitt von 1,25 mm<sup>2</sup> haben und der Erdungsklasse 3 (<100 Ω) entsprechen.
- Beim Einsatz der Service-Spannung eines SPS-Grundgerätes oder Erweiterungsgerätes muß sichergestellt werden, daß der max. zulässige Strom nicht überschritten wird.

#### **4.5 Precauzioni per l'allacciamento della tensione di alimentazione**

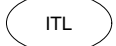

GER

- I conduttori impiegati per la tensione di alimentazione dovrebbero avere una sezione minima di 0,75 mm<sup>2</sup> per evitare cadute di tensione.
- I conduttori impiegati per la messa a terra dovrebbero avere una sezione minima di 1,25 mm<sup>2</sup> e soddisfare la classe 3 (<100 Ω).
- Se si usa la tensione di servizio di una unità di base PC o di una unità di estensione, ci si deve accertare che non venga superata l'intensità max. di corrente.

#### **4.5 Medidas de precaución para la conexión de tensión**

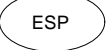

- Los cables empleados para la conexión de la tensión tienen que tener una sección mínima de 0,75 mm<sup>2</sup> para así evitar una caída de tensión.
- Los cables empleados para la puesta a tierra deberán tener una sección mínima de 1,25 mm<sup>2</sup> y, asimismo, tienen que corresponder a la clase de puesta a tierra 3  $(<100 \Omega$ ).
- Al emplear la tensión de servicio de una unidad base PC o de una unidad de ampliación se tiene que asegurar, que no se sobrepase la corriente máxima admisible.

The FX-40DU-ES and FX-40DU-TK-ES ENG PRECISION TO DO LOCATED THE PRECISION OF THE PRECISION OF THE PRECISION OF THE PRECISION OF THE PRECISION OF THE PRECISION OF THE PRECISION OF THE PRECISION OF THE PRECISION OF THE PRECISION OF THE PRECISION OF THE PRE inputs (A) and 8 transistor outputs (B). An external 24 volt DC power supply (C) is needed.

> The inputs can be wired as either sink or source (0v or 24v common) selected via a switch (D).

### **4.6 Externe E-/A-Verbindungen**

FX-40DU-ES und FX-40DU-TK-ES haben eine E-/A-Schnittstelle mit 8 Transistoreingängen (A) und 8 Transistorausgängen (B). Es wird eine externe Spannung von DC 24V benötigt (C).

Die Eingänge können durch Schalterauswahl (D) als Sink- oder Source-Eingänge (gemeinsamer Anschluß von 0 oder 24V) verdrahtet werden.

ESP

GER

#### **4.6 Conexiones de E/S externas**

- Las unidades FX-40DU-ES y FX-40DU-TK-ES disponen de una interfaz de E/S con 8 entradas transistorizadas (A) y 8 salidas transistorizadas (B). Aquí se necesita una tensión externa de 24 V CC (C). Las entradas se pueden cablear mediante una selección por conmutador (D) como entradas sink o source (conexión común de 0 ó 24 V).
- **Figure: 4.4** Sink and Source wiring **Cablage récepteur ou émetteur** Sink- und Source-Verdrahtung Cablaggio Sink e Source Cableado sink y source

#### **4.6 Liaisons E-/A externes**

Les appareils FX-40DU-ES et FX-40DU-TK-ES ont une interface E-/A à 8 entrées à transistor (A) et 8 sorties à transistor (B). Une tension externe de 24V CC est nécessaire (C).

Les entrées peuvent être câblées par sélection au commutateur (D) comme entrées réceptrices ou émettrices (raccordement commun de 0 ou 24V).

#### **4.6 Collegamenti I/O esterni**

FX-40DU-ES ed FX-40DU-TK-ES hanno un'interfaccia I/O con 8 ingressi a transistor (A) e 8 uscite a transistor (B). Occorre una tensione esterna di 24V DC (C).

Gli ingressi possono essere cablati come ingressi Sink o Source (allacciamento comune di 0 o 24V) tramite selezione con selettore (D).

#### **Table: 4.2**

ITL

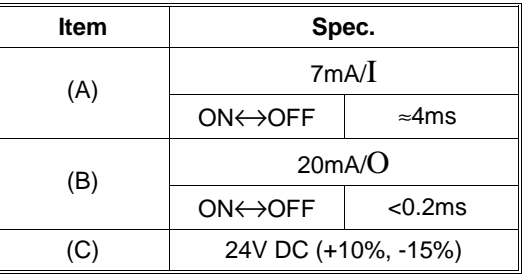

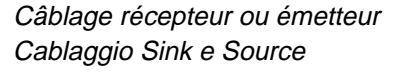

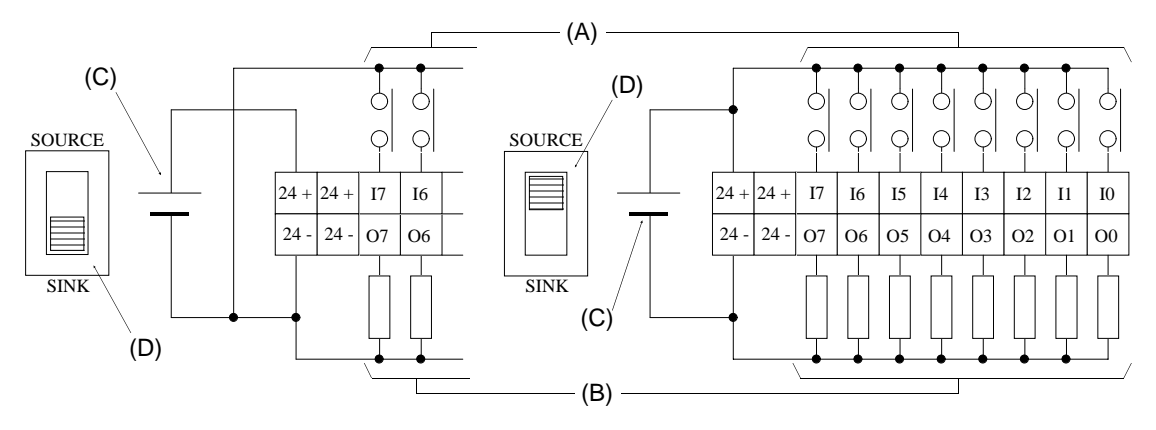

**4.7 Input sensitivity**

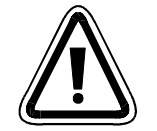

# **¡ATENCION!**

accurate switching: - ON current > 4.5mA - OFF current < 1.5mA

#### **CAUTION ATTENTION! ACHTUNG! ATTENZIONE!**

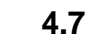

### **4.7 Sensibilité de l'entrée**

- L'intensité minimale nécessaire au fonctionnement est comprise entre 2,5 et 3 mA. Les intensités suivantes sont toutefois nécessaires pour assurer une opération de commande correcte:
	- Courant de MARCHE > 4,5 mA
	- Courant d'ARRET m < 1,5 mA

#### **4.7 Eingangsempfindlichkeit**

 $_{\sf GER}$   $\, \rangle$   $\bullet$  Der zum Schalten benötigte  $\,$  (  $_{\sf ITL}$ Mindeststrom liegt zwischen 2,5 und 3 mA. Zur Sicherstellung eines korrekten Schaltvorgangs sind jedoch folgende Stromwerte erforderlich:

• The inputs of the external I/O have ENG FRE a switching sensitivity of 2.5mA to 3.0mA. However to ensure

- $-$  EIN-Strom  $>$  4,5 mA
- $-$  AUS-Strom  $<$  1,5 mA

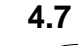

#### **4.7 Sensibilità degli ingressi**

- La corrente minima necessaria per la commutazione è compresa fra 2,5 e 3 mA. Per garantire una corretta commutazione sono, tuttavia, necessari i seguenti valori:
	- Corrente di accensione > 4,5 mA
	- Corrente di spegnimento < 1,5 mA

ESP

#### **4.7 Sensibilidad de entrada**

La corriente mínima necesaria para la conmutación se encuentra entre 2,5 y 3 mA. No obstante, para asegurar una conmutación correcta se necesitan los valores de corriente siguientes:

- Corriente de conexión > 4,5 mA
- Corriente de desconexión < 1,5 mA

**AMITSUBISHI** 

#### **4.8 Communication Cables**

The Data Access Units are connected  $\overline{F}$  to the PC using the FX-40DU-CAB RS422 cable and to computers and printers using the F2-232CAB cable or equivalent.

**4.8 Câble de connexion**

**4.8 Cavi di collegamento**

equivalente.

L'appareil de commande graphique est connecté à un API par le câble RS422 FX-40DU-CAB. L'ordinateur et l'imprimante sont raccordés par le câble F2-232CAB ou par un câble équivalent.

> L'apparecchio video grafico viene collegato con un PC mediante il cavo RS422 FX-40DU-CAB. Il computer e

### **4.8 Verbindungskabel**

Das Bediengerät wird über das  $R$ Sas Bedicingerat who does day einer SPS verbunden. Computer und Drucker werden über das F2- 232CAB-Kabel oder ein gleichwertiges Kabel angeschlossen.

#### **4.8 Cable de conexión**

La unidad gráfica de mando se conecta con una PC a través del cable RS422 FX-40DU-CAB. El ordenador y la impresora se conectan mediante el cable F2-232CAB o mediante un cable equivalente.

#### **Figure: 4.5** FX-40DU-CAB connections Connexions du FX-40DU-CAB Verbindungen des FX-40DU-CAB Collegamenti dell'FX-40DU-CAB Conexiones del FX-40DU-CAB

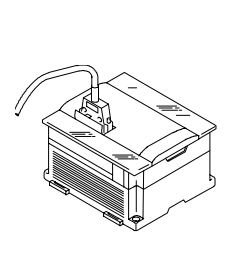

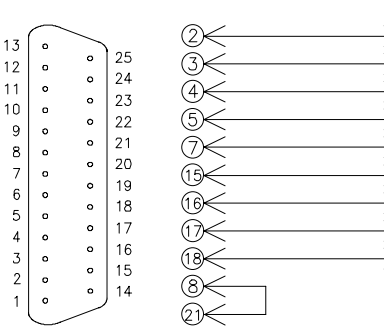

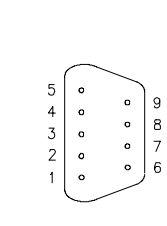

 $\circledR$ 

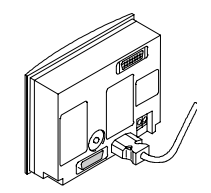

Figure: 4.6 F2-232CAB connections Connexions du F2-232CAB Conexiones del F2-232CAB

Verbindungen des F2-232CAB Collegamenti dell'F2-232CAB

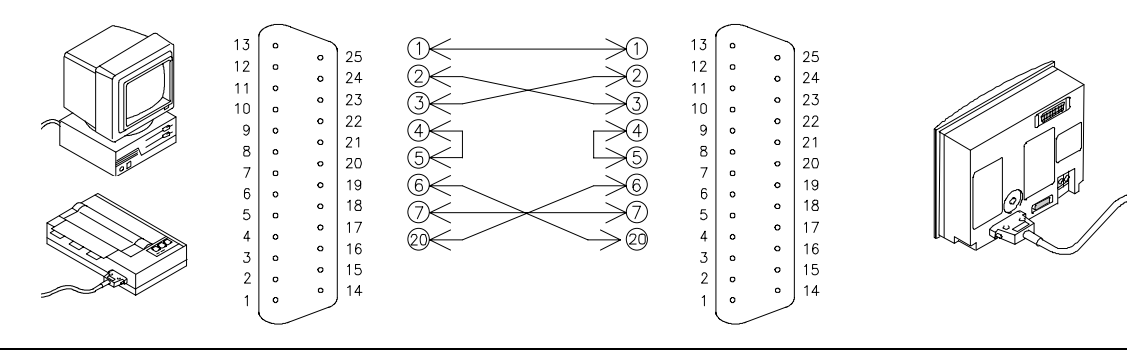

**MITSUBISHI** 

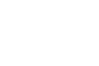

ESP

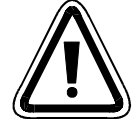

**¡ATENCION!**

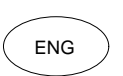

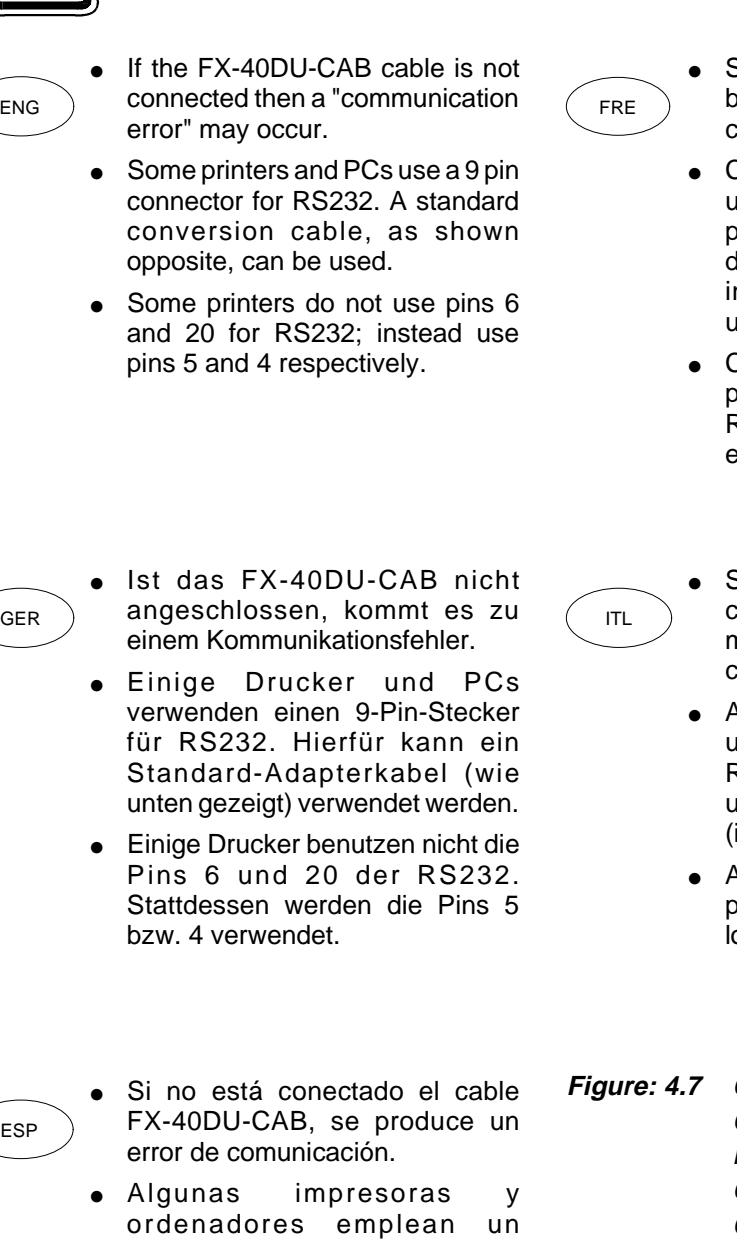

- conector de 9 pins para la RS232. Aquí se puede emplear un cable adaptador estándar (como indicado abajo).
- Algunas impresoras no emplean los pins 6 y 20 del RS232. En su lugar se emplean los pins 5 ó 4, respectivamente.

#### **CAUTION ATTENTION! ACHTUNG! ATTENZIONE!**

- Si le FX-40DU-CAB n'est pas<br>pranché une erreur de branché, une erreur communication se produit.
- Certaines imprimantes et PC utilisent un connecteur à 9 pôles pour le câble RS232. Un câble d'adaptation standard (comme ndiqué ci-dessous) peut être utilisé à cet effet.
- Certaines imprimantes n'utilisent pas les broches 6 et 20 du câble RS232. A la place, les broches 5 et 4 sont utilisées.
- Se l'FX-40DU-CAB non è collegato, viene emesso il messaggio "Errore di comunicazione".
- Alcune stampanti e alcuni PC usano un connettore a 9 vie per RS232. In tal caso si può utilizzare un cavo di adattamento standard indicato in basso).
- Alcune stampanti non utilizzano i pin 6 e 20 dell'interfaccia RS232. Al loro posto vengono usati i pin 5 e 4.
- **Convert 25 pin to 9 pin** Conversion 25 à 9 broches Konvertierung von 25 auf 9 Pins Conversione da 25 a 9 vie Conversión de 25 a 9 pins

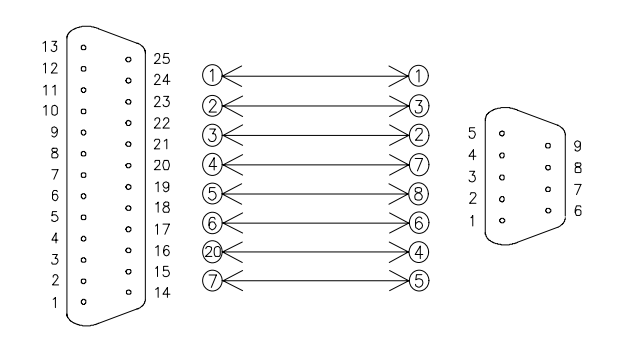

ESP

# **MEMO**

**Introduction Instructions de montage Installationshinweise Avvisi per l'installazione Instrucciones de instalación 1**

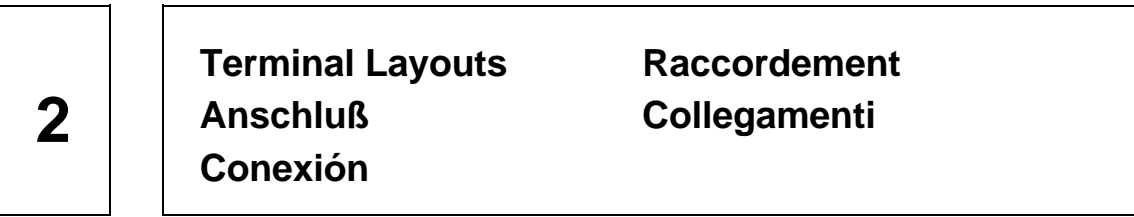

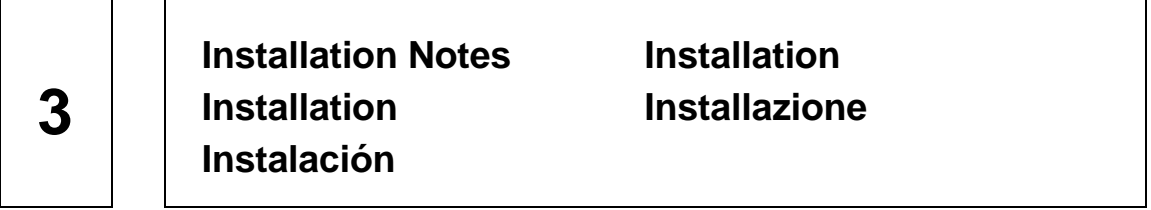

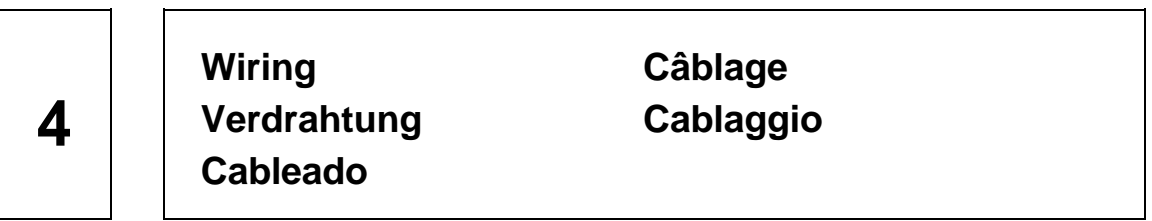

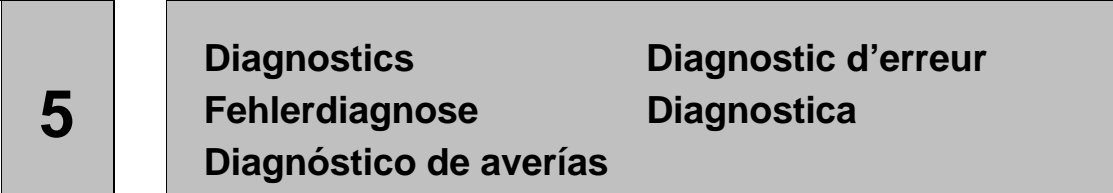

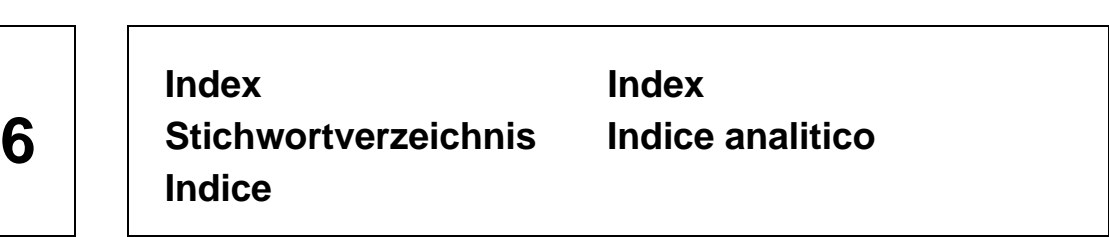

## **5. Diagnostics**

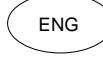

#### $ENG$  ) This chapter is intended to guide to a  $($  FRE trained engineer in fault finding and trouble shooting.

### **5. Diagnostic d'erreur**

Le présent chapitre a pour but de servir de guide aux techniciens formés pour localiser et éliminer les défauts.

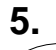

### **5. Fehlerdiagnose**

GER ) Dieses Kapitel soll einem geschulten (ITL Techniker als Leitfaden zur Fehlersuche und Fehlerbehebung dienen.

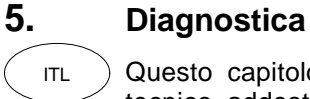

Questo capitolo intende guidare il tecnico addestrato nella ricerca e nell'eliminazione delle anomalie.

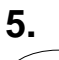

ESP

### **5. Diagnóstico de averías**

La finalidad de este capítulo es servir como guía a un técnico capacitado para la búsqueda y eliminación de averías.

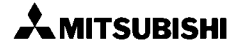

#### **5.1 Error Messages**

Screen messages and there meanings (in alphabetical order).

#### **5.1 Messages d'erreur**

Messages affichés à l'écran et leur signification (dans l'ordre alphabétique).

#### **5.1 Fehlermeldungen**

Bildschirmmeldungen und deren Bedeutungen (in alphabetischer Reihenfolge).

#### **5.1 Messaggi di errore**

Messaggi di errore e loro significato (in ordine alfabetico).

#### **5.1 Mensajes de errores/averías**

 $\widetilde{E_{\text{SP}}}$  Mensajes de pantalla y su significado (en orden alfabético).

## **CAN NOT ENTER THE OBJECT**

The number of objects that can be registered has been exceeded.

• Check the number of each object type that can be registered by referring to the DU software manual; ensure this number is not exceeded.

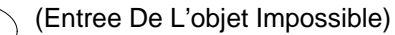

Le nombre d'objets enregistrables a été dépassé.

• Vérifier pour chaque type d'objet le nombre admissible à l'aide des données du manuel du logiciel des appareils DU. Evitez tout dépassement.

GER

FRE

ENG

ITL

GER

FRE

ENG

Die Anzahl der registrierbaren Objekte wurde überschritten.

• Überprüfen Sie für jeden Objekttyp die zulässige Anzahl anhand der Daten im DU-Software-Handbuch. Schließen Sie eine Überschreitung aus.

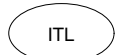

E' stato superato il numero di oggetti registrati.

• Verificate il numero consentito per ogni tipo di oggetto facendo riferimento ai dati del manuale software DU. Fate in modo di non superare questo numero.

ESP

(Entrada imposible del objeto)

Se ha sobrepasado el número de los objetos que pueden ser registrados.

• Comprobar el número admisible para cada tipo de objeto, sirviéndose para ello de los datos expuestos en el manual del software de la DU. Evitar que se pueda sobrepasar el número de objetos registrables.

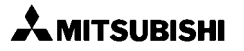

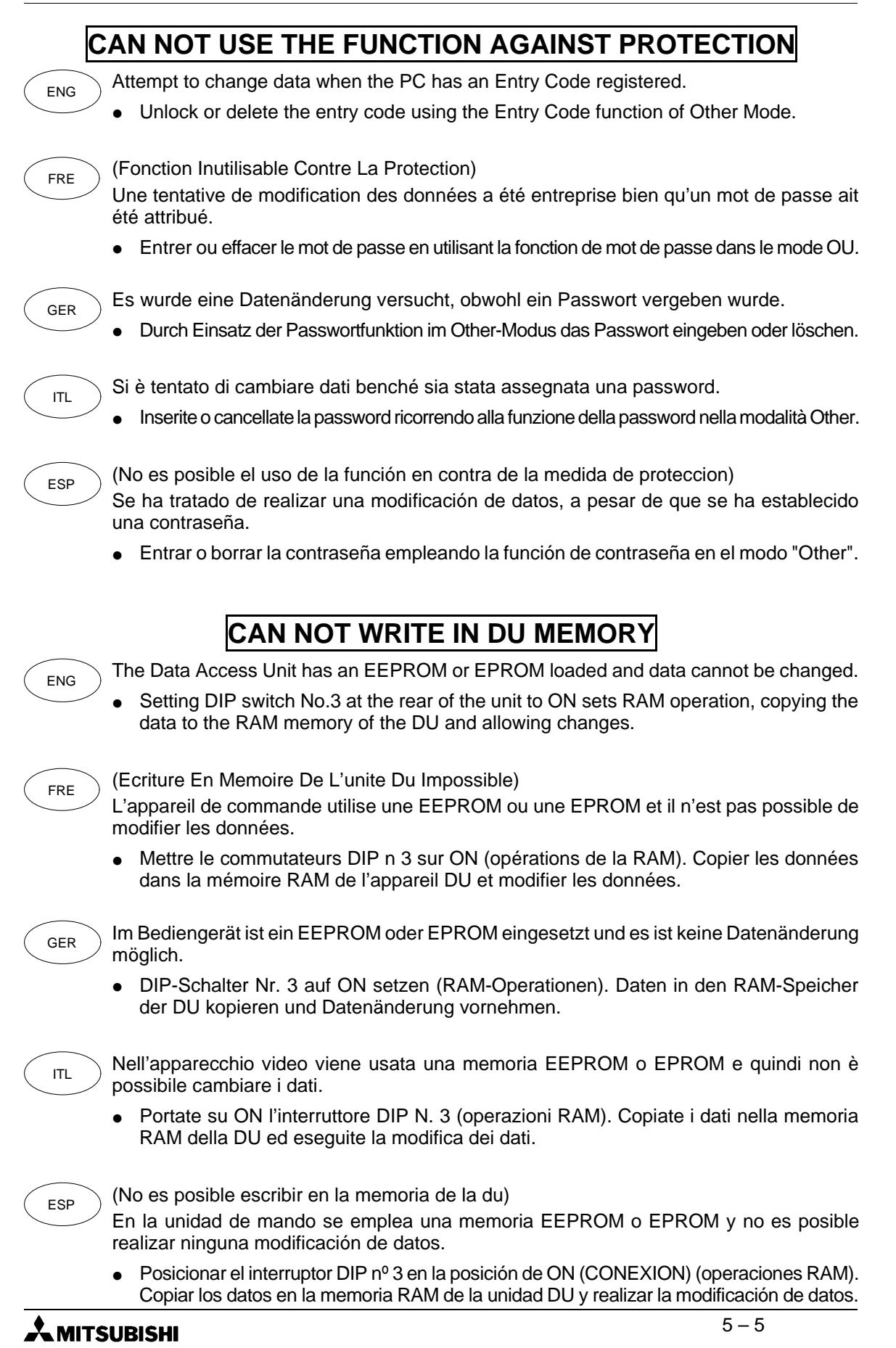

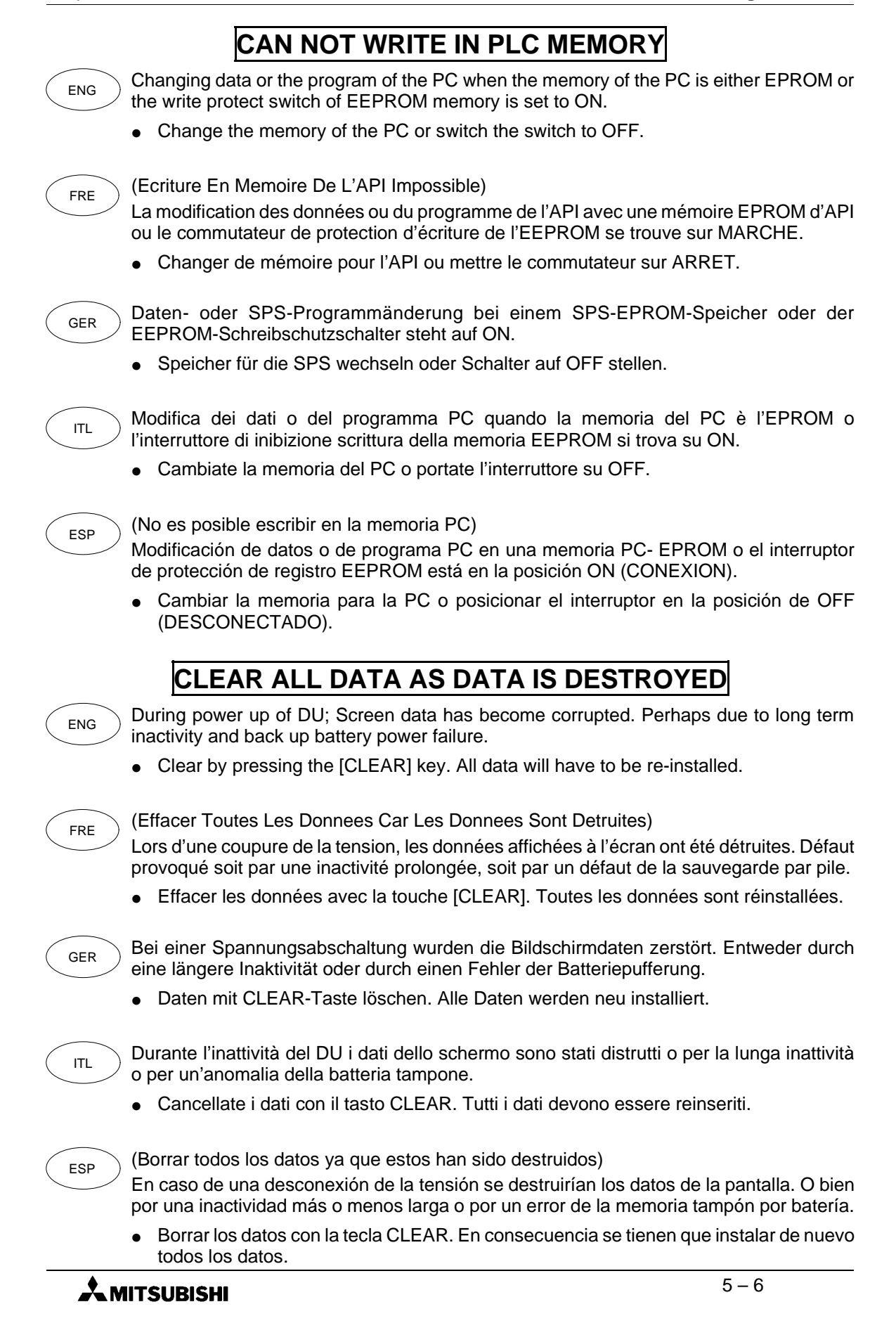

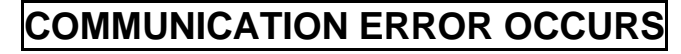

The programmable controller power has gone OFF.

- Switch the programmable controller power ON. Defective cable connection or defective cable.
- Check the cable connection; connect properly. Or replace the cable.
- A CPU Error has occurred at the PC.
- Remedy the cause of the CPU Error and restart the system.
- (Erreur De Communication)

La tension de l'API est coupée.

- Rétablir la tension de l'API.
- Connexion câblée ou câble défectueux.
- Vérifier la connexion câblée, effectuer une connexion correcte ou remplacer le câble. Erreur de l'unité centrale.
- Déterminer la cause de l'erreur de l'unité centrale et relancer le système.
- Spannung für die SPS ist ausgeschaltet.
- Spannung für SPS einschalten.

Fehlerhafte Kabelverbindung oder defektes Kabel.

- Kabelverbindungen überprüfen; korrekt verbinden oder Kabel austauschen. CPU-Fehler an der SPS.
- Ursache des CPU-Fehlers ermitteln und System neu starten.

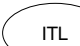

GER

FRE

ENG

La tensione del PC è stata disinserita.

• Reinserite la tensione del PC.

Collegamento cavo non OK o cavo difettoso.

- Verificate il cavo di collegamento; collegatelo correttamente o sostituite il cavo. Errore della CPU del PC.
- Eliminate la causa dell'errore della CPU e riavviate il sistema.

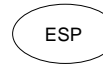

(Se ha producido un error de comunicación)

Está desconectada la tensión para la PC.

• Conectar la tensión para la PC.

Conexión de cable errónea o cable defectuoso.

• Examinar las conexiones de cable; establecer una conexión correcta o cambiar los cables afectados.

Error de la CPU en la PC.

• Determinar la causa del error de la CPU y arrancar de nuevo el sistema.

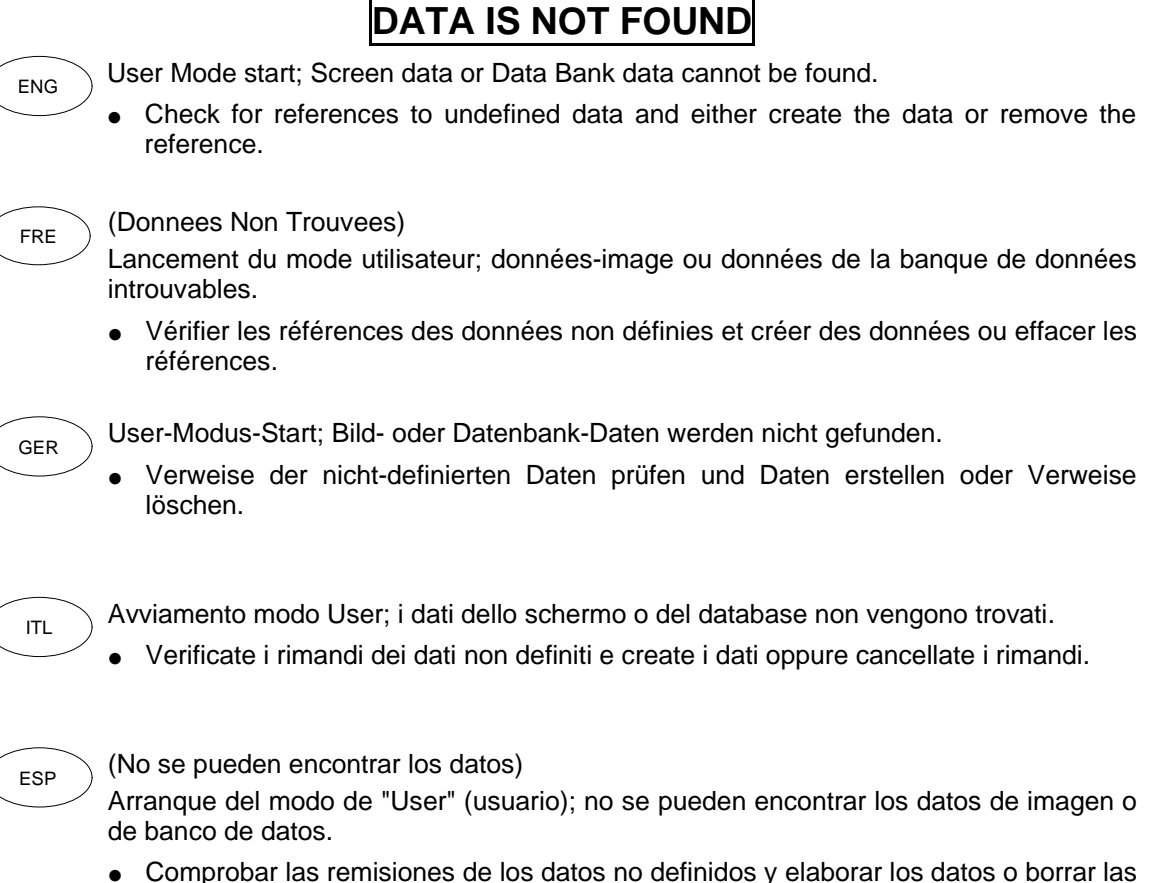

• Comprobar las remisiones de los datos no definidos y elaborar los datos o borrar las remisiones.

### **AMITSUBISHI**

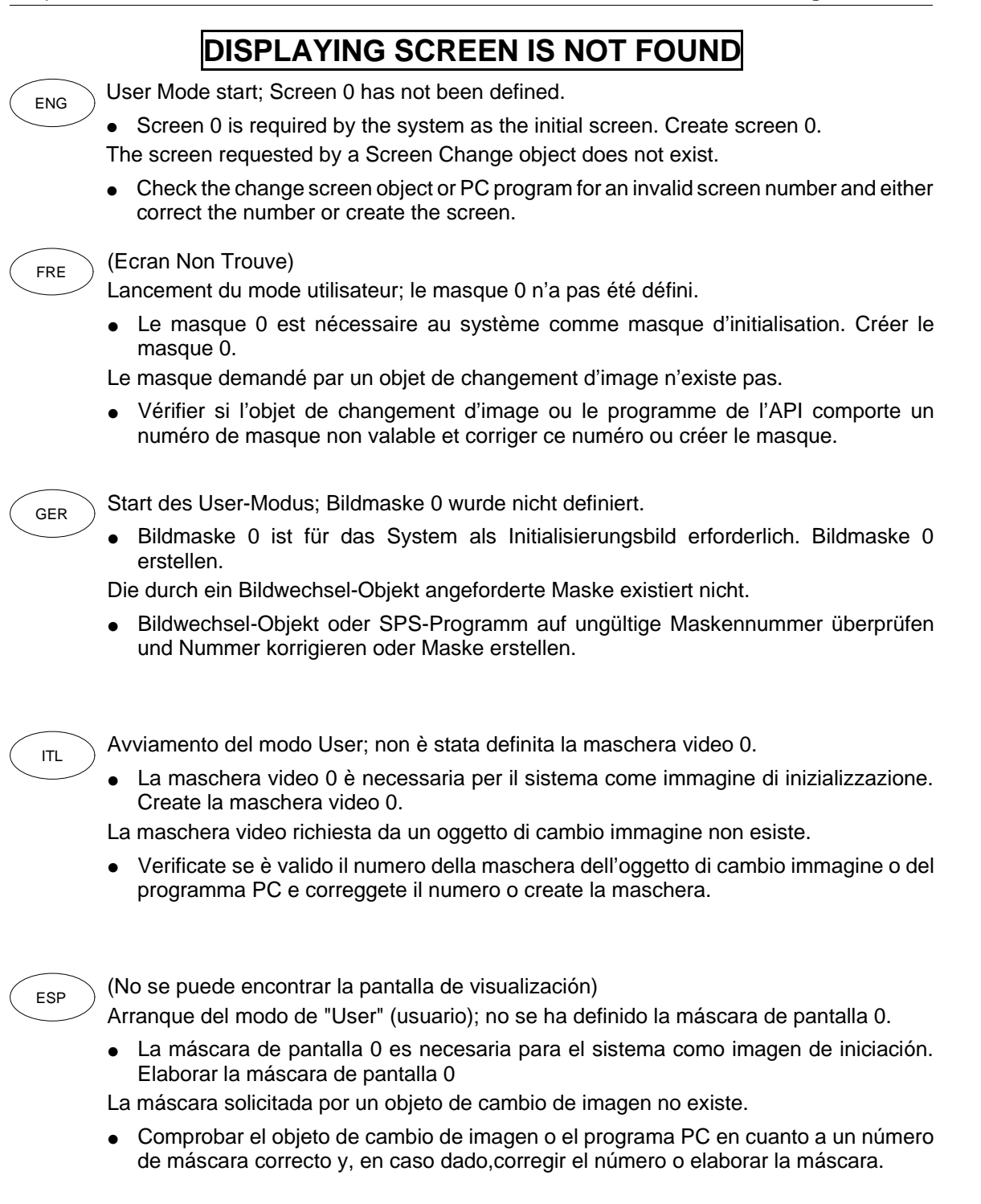

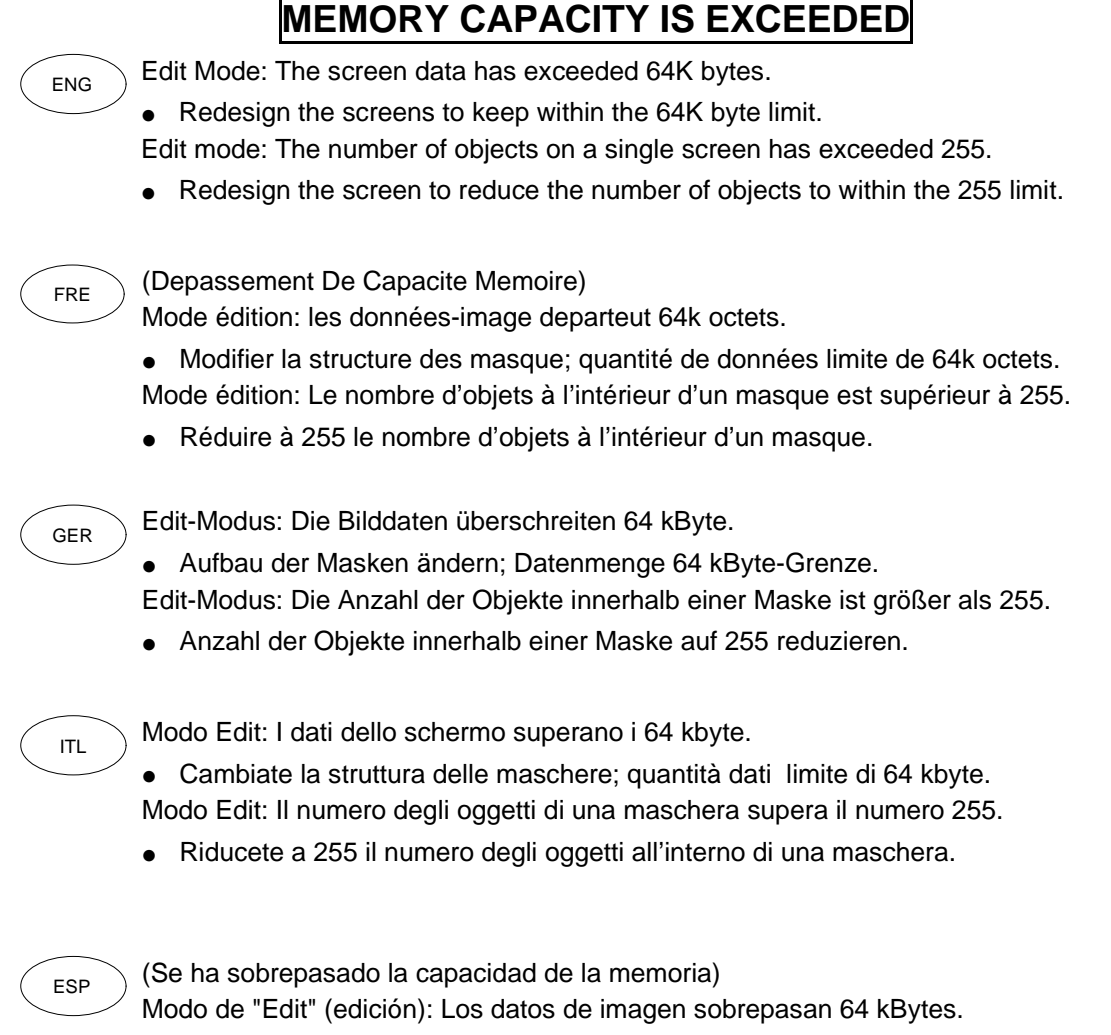

- Modificar la estructura de las máscaras; cantidad de datos < límite de 64 kbytes. Modo de "Edit" (edición): El número de objetos dentro de una máscara es mayor que 255.
- Reducir a 255 el número de objetos dentro de una máscara.

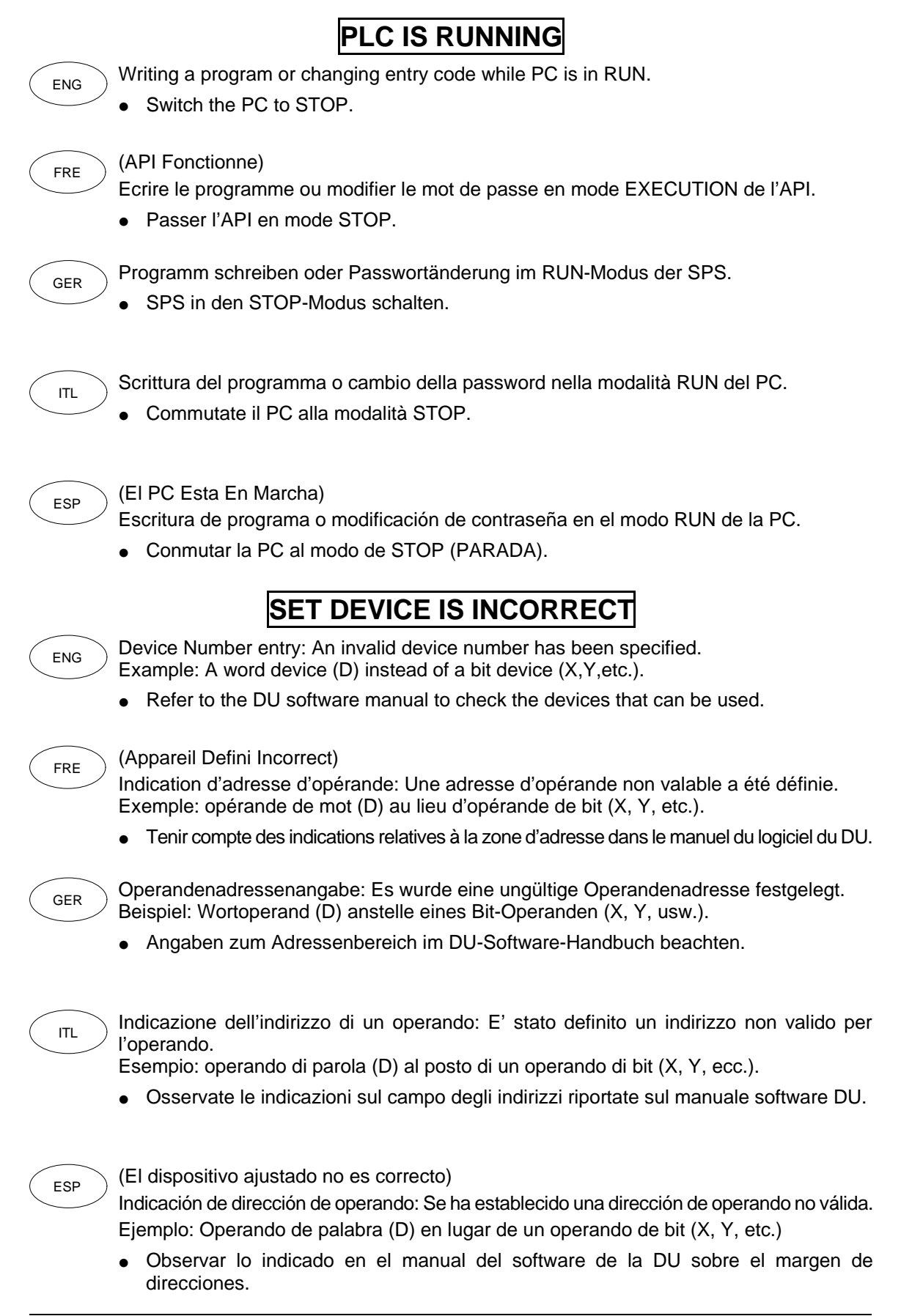

# $\boldsymbol{\mathsf{\lambda}}$  mitsurishi

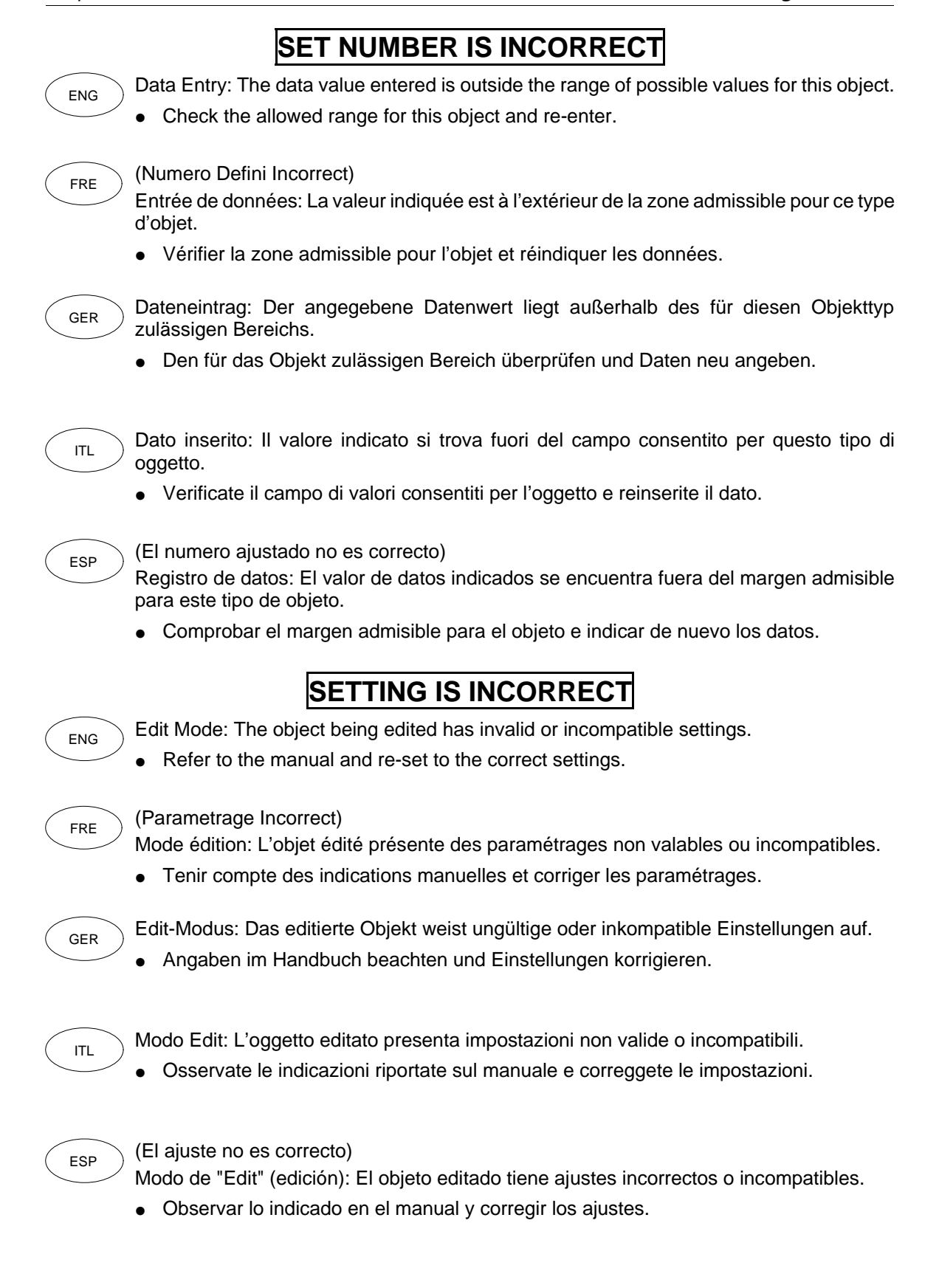

**AMITSUBISHI** 

#### **5.2 Maintenance**

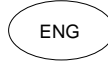

The Data Access Units do not contain ENG any consumable parts which are considered to have a short life.

> However, the battery, LCD display and the back light do have a limited life and will need replacing.

### **5.2 Entretien**

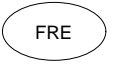

Les appareils de commande graphiques ne contiennent aucune pièce d'usure d'une courte durée de vie.

Cependant, la durée de vie de la pile, de l'écran à cristaux liquides et du rétro-éclairage est limitée et leur remplacement est nécessaire une fois leur durée de vie écoulée.

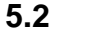

#### **5.2 Wartung**

Die Bediengeräte enthalten keine GER Vebrauchsteile mit einer kurzen Lebensdauer.

> Jedoch ist die Lebensdauer von Batterie, LCD-Bildschirm und Hintergrundbeleuchtung begrenzt und nach Ablauf ein Austausch erforderlich.

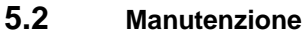

Gli apparecchi video grafici non contengono particolari soggetti a rapida usura.

Tuttavia sia la batteria che lo schermo LCD e l'illuminazione dello sfondo hanno una durata limitata al cui scadere occorre sostituirli.

#### **5.2 Mantenimiento**

ESP

Las unidades gráficas de mando no tienen ninguna pieza de desgaste con una vida útil corta. Sin embargo, existe una limitación de la vida útil o duración de la batería, pantalla LCD e iluminación de fondo, por lo que se tiene que realizar el cambio correspondiente después de su consumo o desgaste, respectivamente.

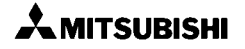

#### **5.2.1 General Maintenance**

- 
- $\epsilon_{\text{ENG}}$  Check for high temperatures.  $\epsilon_{\text{FRE}}$ - Check for conductive debris.
	- Check for loosening of terminals or mounting brackets (due to vibration).

#### **5.2.2 Display and Back Light**

The LCD life is about 50,000 hours and the back light life is about 10,000 hours operation.

• User replacement is not possible. Please refer to your nearest Mitsubishi service centre.

#### **5.2.1 Allgemeine Wartung**

- Umgebungstemperatur prüfen.
- Kontrollieren, ob leitfähige GER ITL Ablagerungen vorhanden sind.
	- Anschlußklemmen und Montageträger auf festen Sitz prüfen.

#### **5.2.2 Bildschirm und Beleuchtung**

Die Lebensdauer des LC-Displays beträgt ca. 50.000 und die Lebensdauer der Hintergrundbeleuchtung ca. 10.000 Betriebsstunden.

• Ein Austausch durch den Anwender ist nicht möglich. Kontaktieren Sie in diesem Fall bitte den MITSUBISHI-Service.

#### **5.2.1 Mantenimiento general**

- Comprobar la temperatura ambiental.
- Controlar si existe algún depósito conductivo.
- Verificar el asiento fijo de las bornas de conexión y de los soportes de montaje.

#### **5.2.2 Pantalla e iluminación**

La vida útil del display LC es de aprox. 50.000, y la vida útil de la iluminación de fondo se eleva a aprox. 10.000 horas de servicio.

• No es posible realizar un recambio por el usuario. En este caso se deberá recurrir al servicio postventa de MITSUBISHI.

#### **5.2.1 Entretien général**

- Vérifier la température ambiante.
	- Contrôler s'il y a des dépôts conducteurs.
	- Vérifier si les bornes de connexion et les supports de montage sont solidement fixées.

#### **5.2.2 Ecran et éclairage**

La durée de vie de l'écran à cristaux liquides est d'environ 50.000 heures et celle du rétro-éclairage d'environ 10.000 heures de service.

Un remplacement par l'utilisateur n'est pas possible. Veuillez contacter dans ce cas le service après-vente de MITSUBISHI.

#### **5.2.1 Manutenzione generale**

- Verificate la temperatura ambientale.
- Controllate la presenza di eventuali depositi conduttori di corrente.
	- Verificate se i morsetti di allacciamento e i supporti di montaggio sono ben fissati.

#### **5.2.2 Schermo e illuminazione**

La durata del display LCD è di circa 50.000 ore di esercizio mentre la durata dell'illuminazione dello sfondo è di circa 10.000 ore di esercizio.

La sostituzione non può essere eseguita dall'utente. In questo caso contattate la sede di assistenza tecnica della MITSUBISHI.

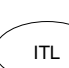

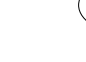

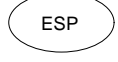
#### **5.2.3 Battery Replacement**

The battery life is about 5 years  $F<sup>ERG</sup>$  (F2-40BL).

- Switch OFF the power to the DU and open the USER access panel at the back of the unit.
- Remove the battery (A) from the holder (B) and disconnect (C).
- Connect the new battery and re-fit into the holder.
- Close the cover and restore the power.

The new battery should be installed within 30 second of removing the old one to retain all the data currently in memory.

#### **5.2.3 Batterieaustausch**

Die Lebensdauer der Batterie beträgt  $GER$   $\bigcirc$  ca. 5 Jahre (F2-40BL).

- Schalten Sie die Spg. für das DU aus und öffnen Sie die USER-Abdeckung auf der Rückseite.
- Batterie (A) aus der Halterung (B) nehmen und Kabelverbindung lösen (C).
- Neue Batterie anschließen und in die Halterung einsetzen.
- Abdeckung schließen und Spg. einschalten.

• Neue Batterie innerhalb von 30 s

nach Entnahme der alten Batterie anschließen, da andernfalls alle Daten verloren gehen.

#### **5.2.3 Cambio de batería**

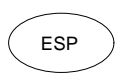

La duración de la batería es de aprox. 5 años (F2-40BL).

- Desconectar la tensión para la unidad DU y abrir la cubierta de USER en la parte posterior.
- Retirar la batería (A) de su soporte (B) y separar el cable de conexión (C).
- Conectar una batería nueva y alojarla en el soporte.
- Cerrar la cubierta y conectar la tensión.

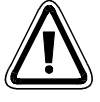

• Conectar la batería nueva dentro de 30 segundos después de retirar la batería desgastada, ya que de lo contrario se pierden todos los datos.

#### **5.2.3 Remplacement de la pile**

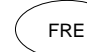

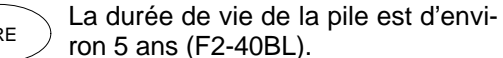

- Couper la tension de l'appareil DU et ouvrir le couvercle USER à l'arrière de l'appareil.
- Retirer la pile (A) de son support (B) et détacher le câble (C).
- Raccorder une nouvelle pile et la mettre en place dans son support.
- Fermer le couvercle et mettre sous tension.

Raccorder la nouvelle pile dans les 30 s après avoir retiré l'ancienne car sinon toutes les

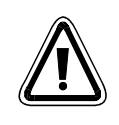

#### **5.2.3 Sostituzione della batteria**

La durata della batteria è di circa 5 anni (F2-40BL).

données sont perdues.

- Disinserite la tensione del DU e aprite il coperchio USER che si trova sul retro.
- Togliete la batteria (A) dall'alloggiamento (B) e staccate il cavo di collegamento (C).
- Collegate una batteria nuova e inseritela nel supporto.
- Chiudete il coperchio e inserite la tensione.
- Collegate la nuova batteria entro 30 secondi dallo scollegamento della batteria vecchia per evitare perdite di dati.
- **Figure: 5.1** Battery Socket Support de pile Batteriehalterung Supporto della batteria

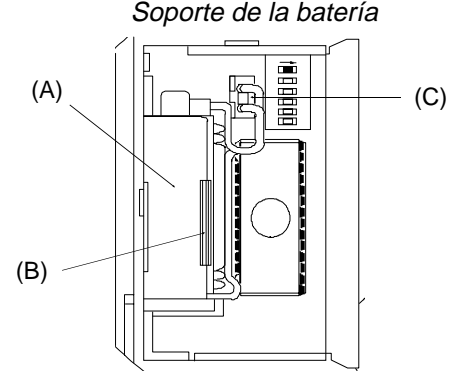

#### **5.2.4 Installing the EEPROM**

Procedure:

- $\overline{\phantom{0}}$  Switch OFF the power to the DU  $\overline{\phantom{0}}$ and open the User Access panel at the back of the unit.
	- Insert the EEPROM into the socket (A) taking care that it is the correct way arround and that you do not to bend the legs.
	- Close the door and switch on.
	- Data held on EEPROM can be used direct or loaded into RAM by changing the setting of DIP switch 3 (B).

#### **5.2.4 EEPROM installieren**

Vorgehensweise: GER ) SALE SERVICES (ITL

- Spg. für das DU ausschalten und USER-Abdeckung auf der Rückseite öffnen.
- EEPROM in den Sockel (A) einsetzen. Auf Einbaurichtung achten und EEPROM-Pins nicht abknicken.
- Abdeckung schließen und Spannung einschalten.
- Der Datenerhalt im EEPROM kann direkt oder durch Übertragung in den RAM nach Änderung der DIP-Schalterstellung Nr. 3 erfolgen (B).

#### **5.2.4 Instalación de la memoria EEPROM**

Modo de proceder:

ESP

- Desconectar la tensión para la unidad DU y abrir la cubierta de USER en la parte posterior.
- Alojar la EEPROM en el zócalo (A). Observar el sentido de montaje y no doblar los pins de la EEPROM.
- Cerrar la cubierta y conectar la tensión.
- La conservación de datos en la EEPROM se puede efectuar directamente o mediante la transmisión a la RAM después de modificar la posición nº 3 del interruptor DIP (B).

#### **5.2.4 Installation de l'EEPROM**

Procédure:

- Couper la tension de l'appareil DU et ouvrir le couvercle USER à l'arrière.
- Placer l'EEPROM dans le socle (A). Tenir compte du sens de montage et ne pas plier les broches de l'EEPROM.
- Fermer le couvercle et mettre sous tension.
- Les données peuvent être soit conservées directement dans l'EEPROM soit par transmission dans la RAM après modification de la position du commutateur DIP n 3 (B).

#### **5.2.4 Inserimento della memoria EEPROM**

Procedimento:

- Disinserite la tensione di alimentazione del DU e aprite il coperchio USER situato sul retro.
- Inserite la memoria EEPROM nello zoccolo (A) facendo attenzione alla corretta direzione di montaggio e a non piegare i piedini del modulo EEPROM.
- Chiudete il coperchio e inserite la tensione.
- I dati della memoria EEPROM possono essere usati direttamente o dopo averli trasferiti alla memoria RAM cambiando la posizione dell'interruttore DIP N. 3 (B).
- **Figure: 5.2** EEPROM Socket Socle de l'EEPROM EEPROM-Sockel Zoccolo EEPROM

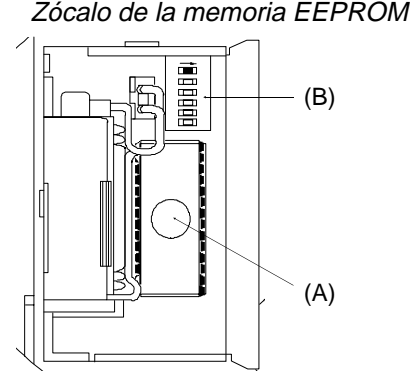

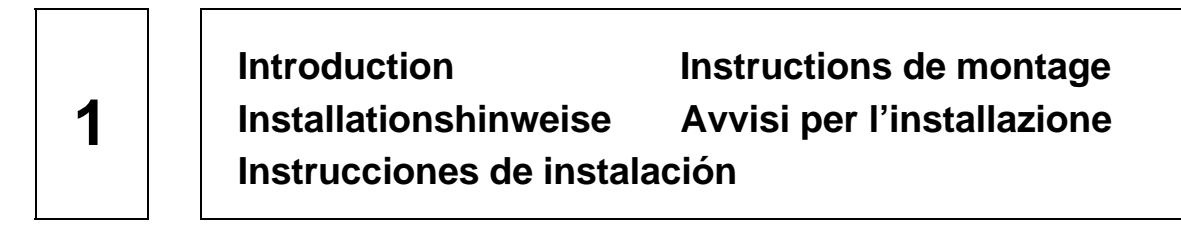

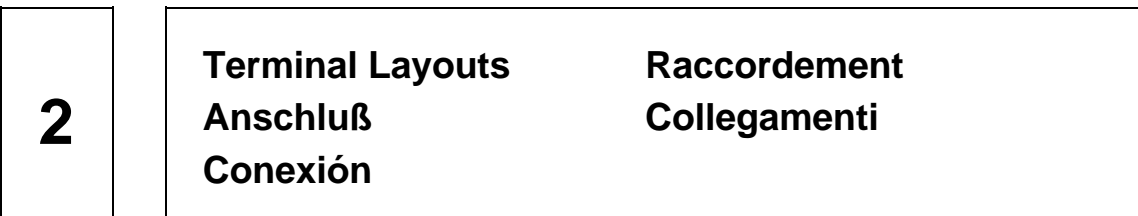

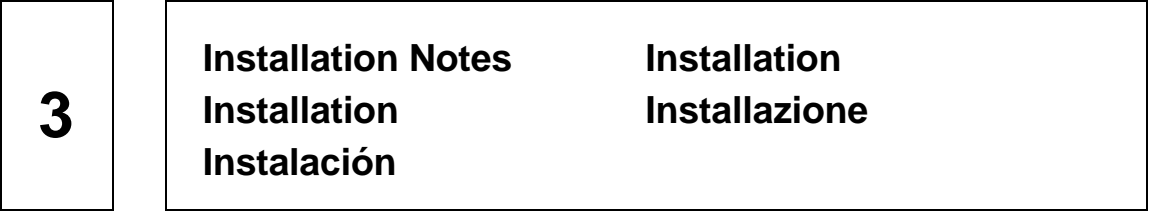

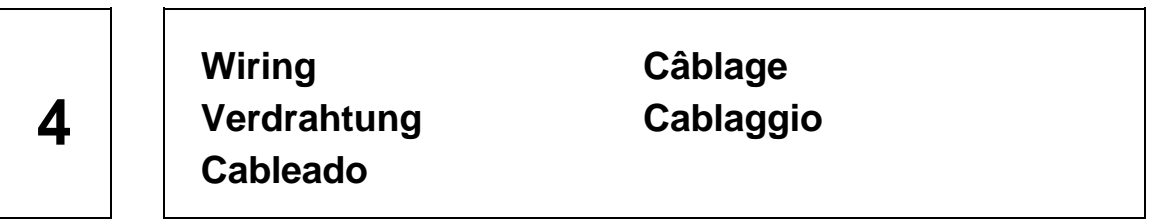

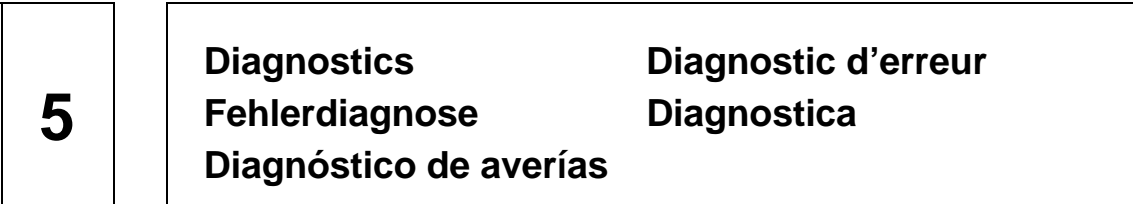

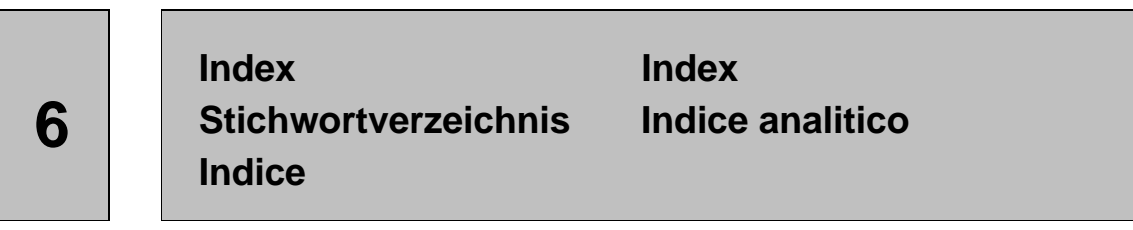

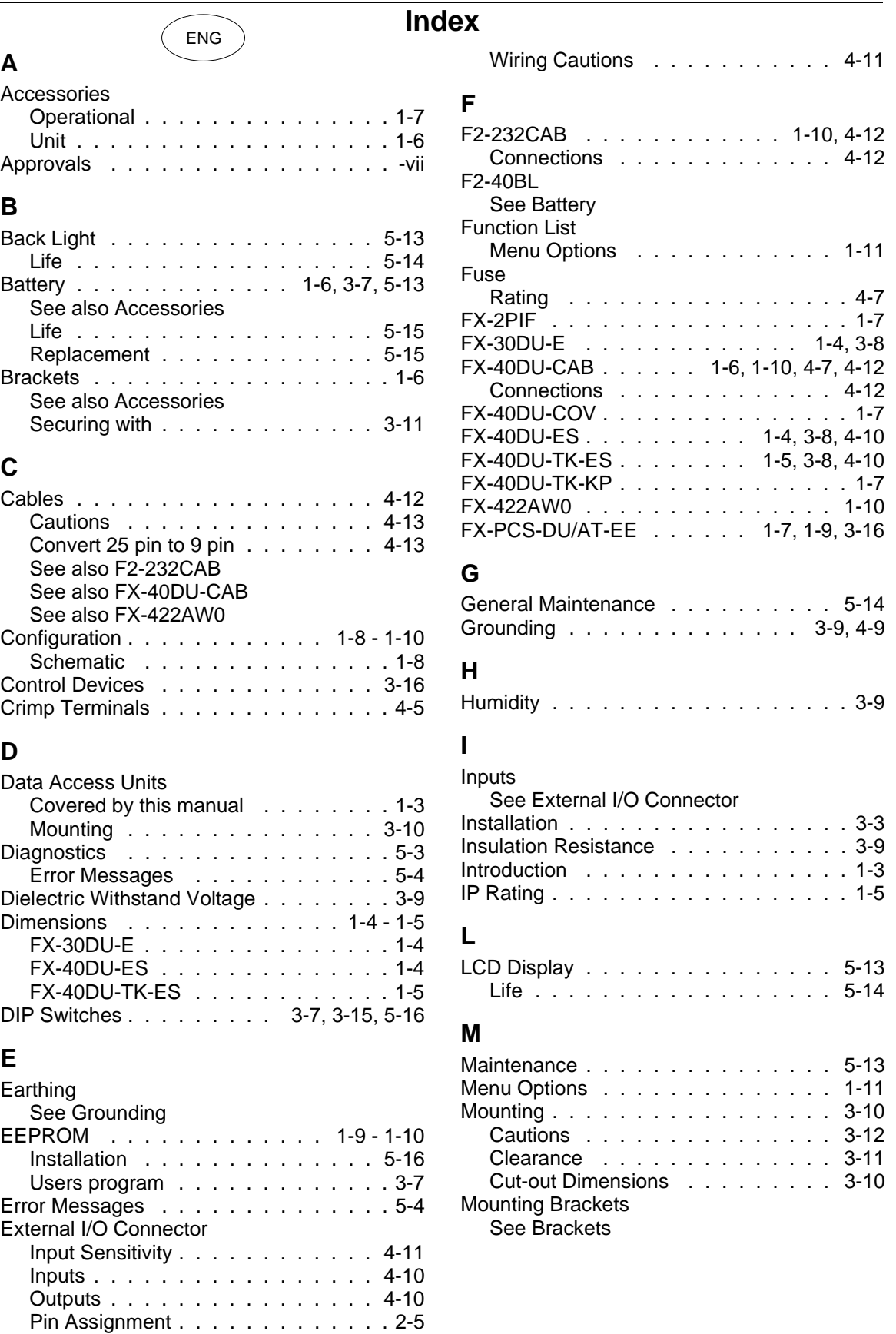

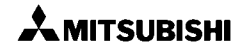

Sink/Source Switch . . . . . . . . 2-5, 4-10 Wiring . . . . . . . . . . . . . . . . . 4-10

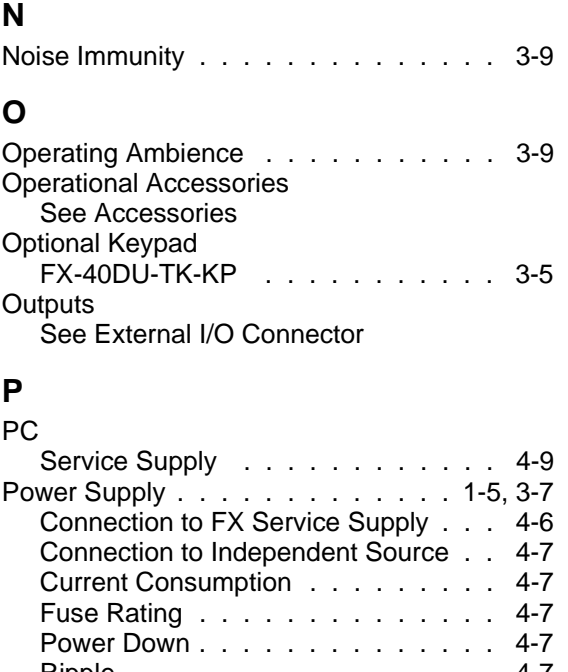

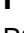

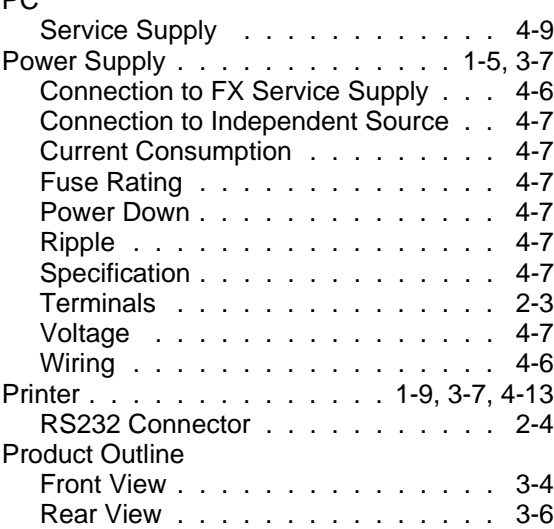

## **R**

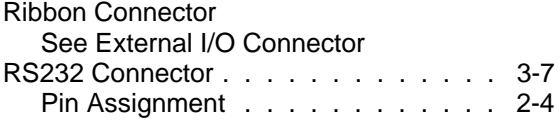

# **S**

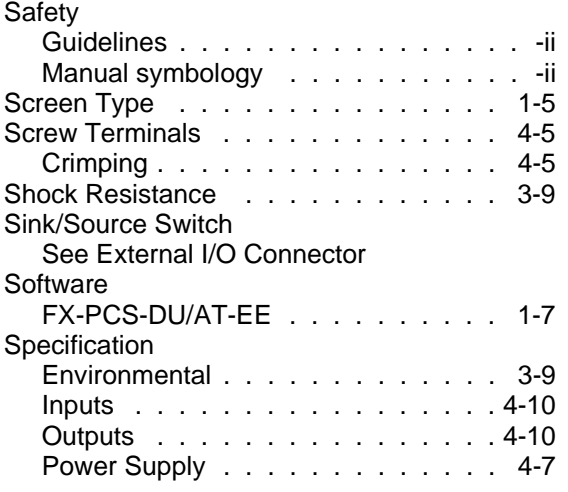

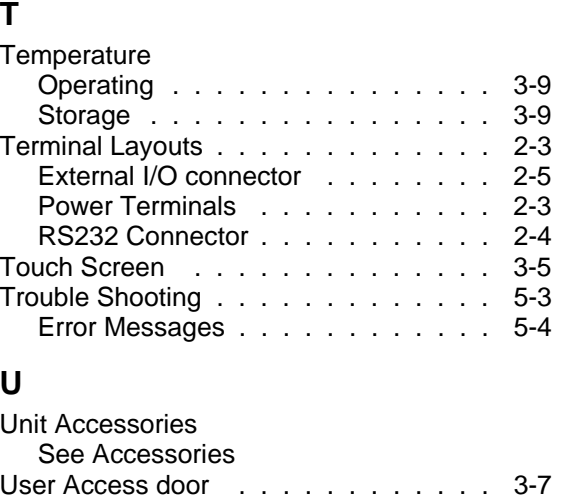

## **V**

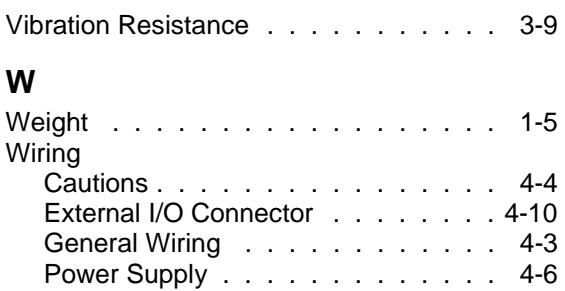

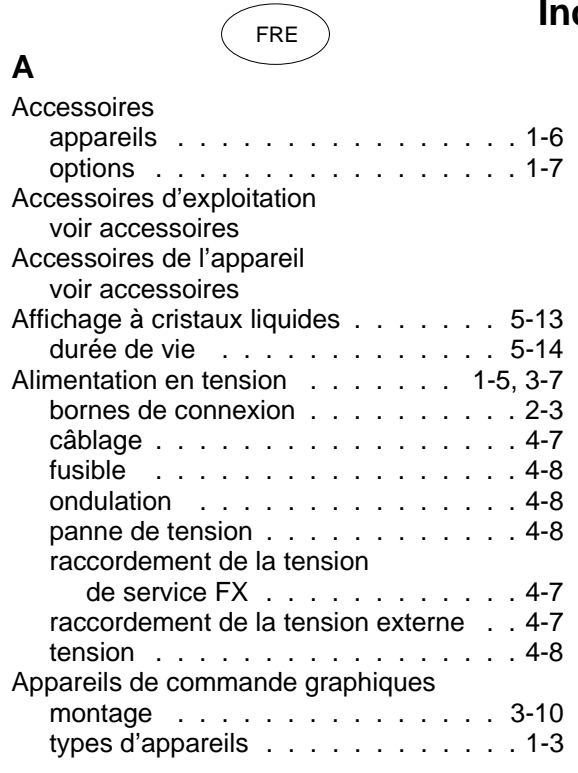

#### **B**

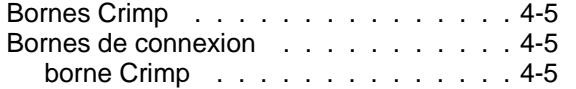

# **C**

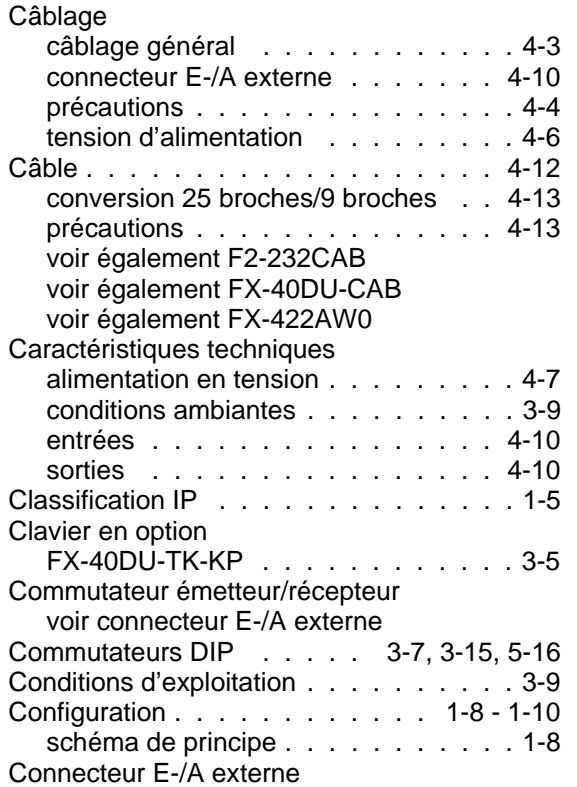

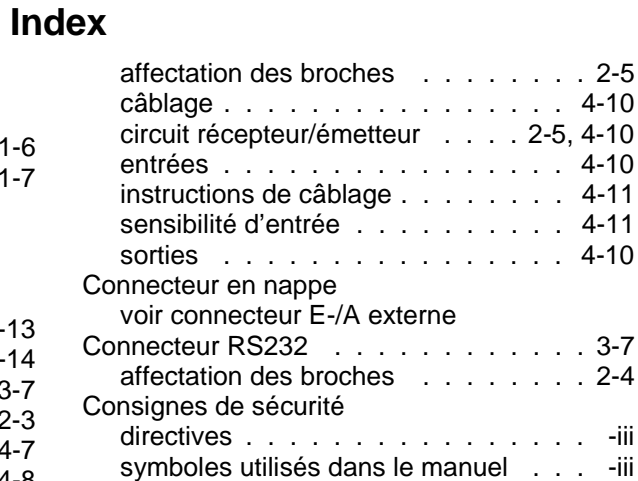

#### **D**

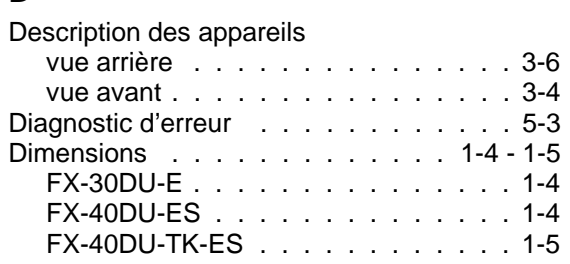

Couvercle USER . . . . . . . . . . . . . 3-7

# **E**

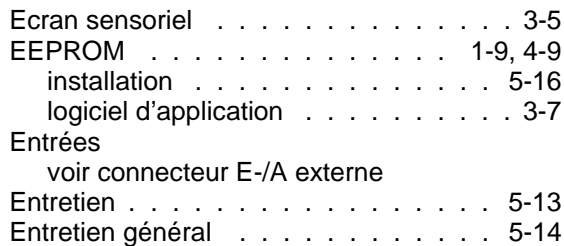

## **F**

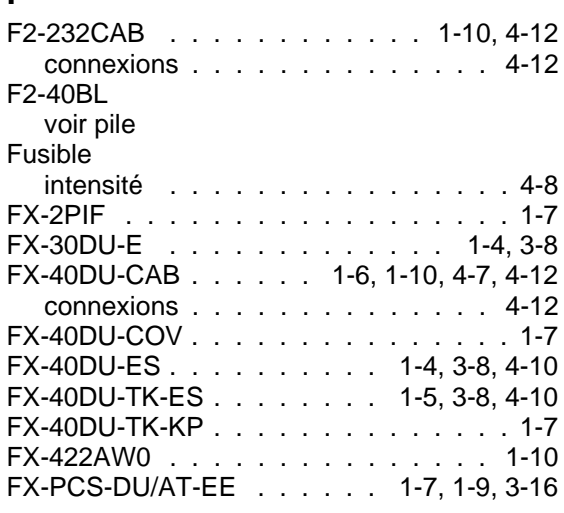

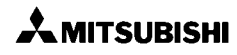

 $4 - 11$  $4 - 10$ 

 $.2 - 4$ 

**H**

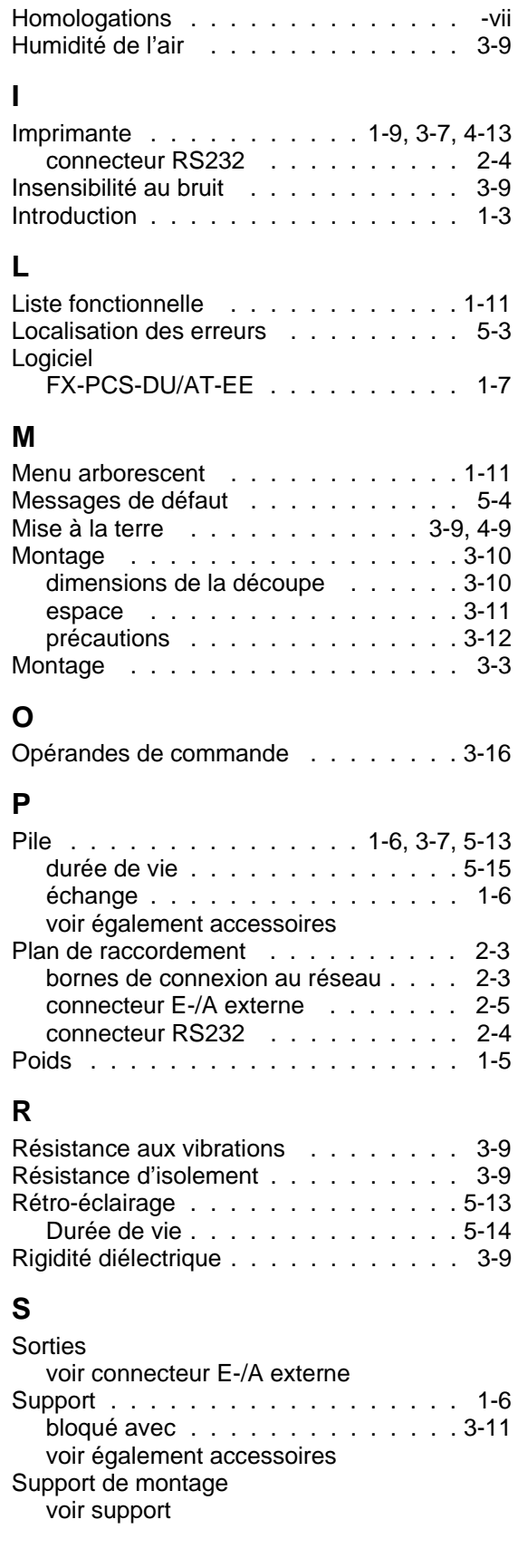

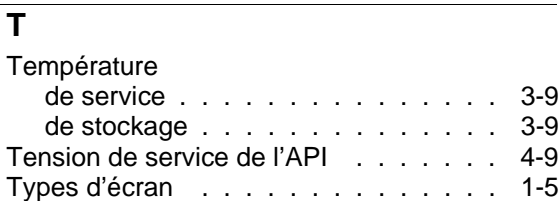

AMITSUBISHI

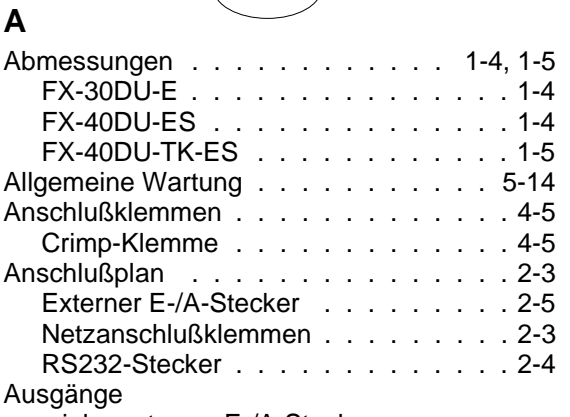

GER

siehe externer E-/A-Stecker

## **B**

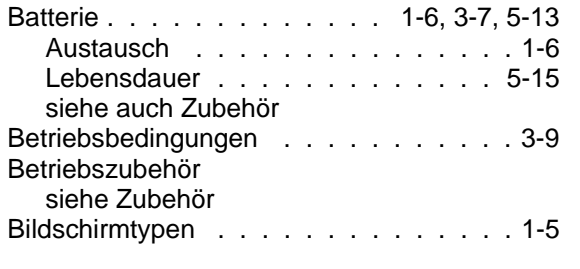

# **C**

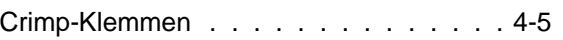

## **D**

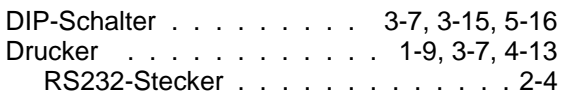

## **E**

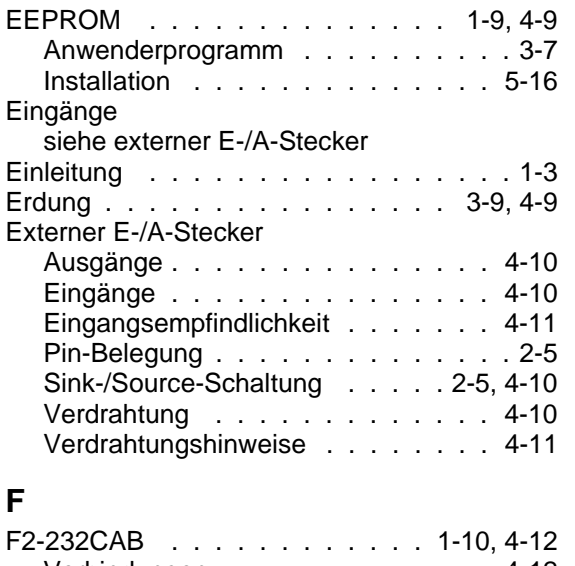

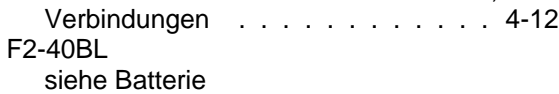

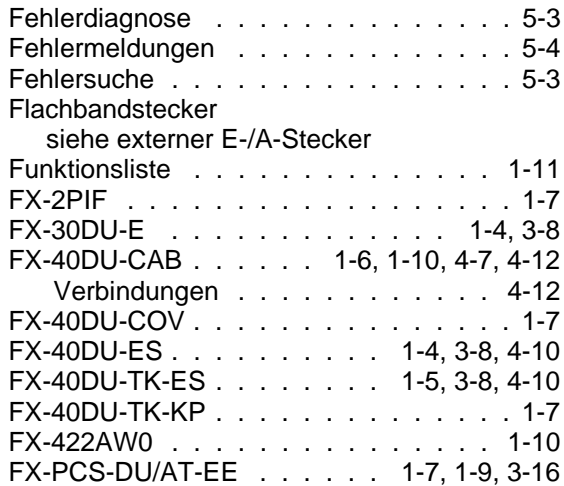

## **G**

**Stichwortverzeichnis**

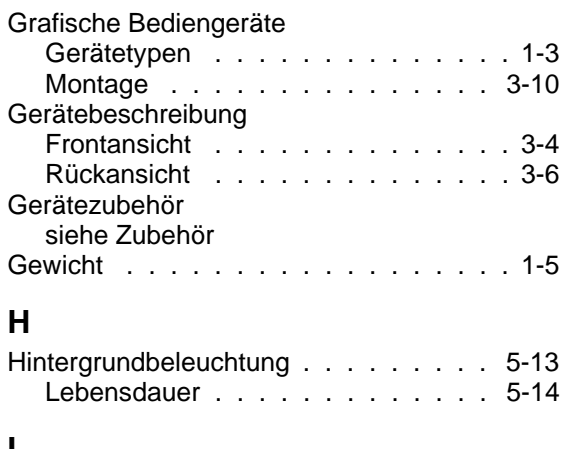

## **I**

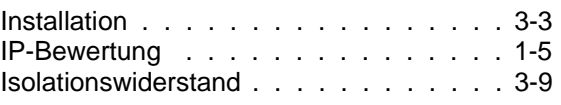

## **K**

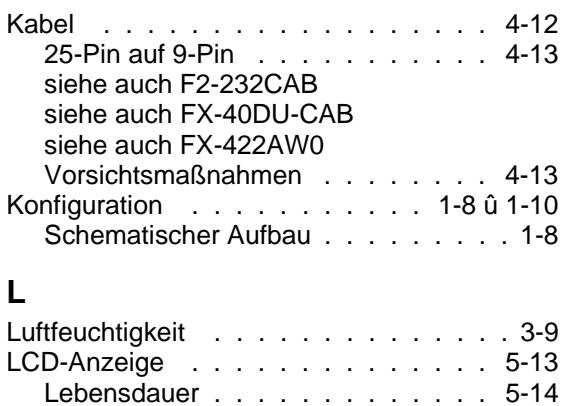

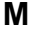

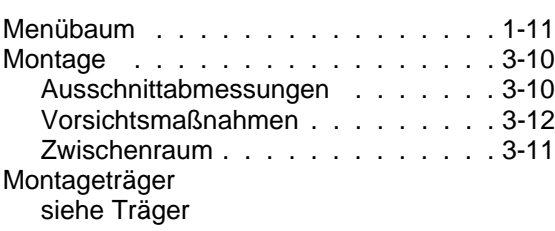

#### **O**

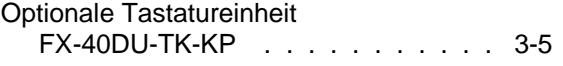

## **R**

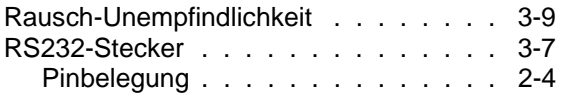

## **S**

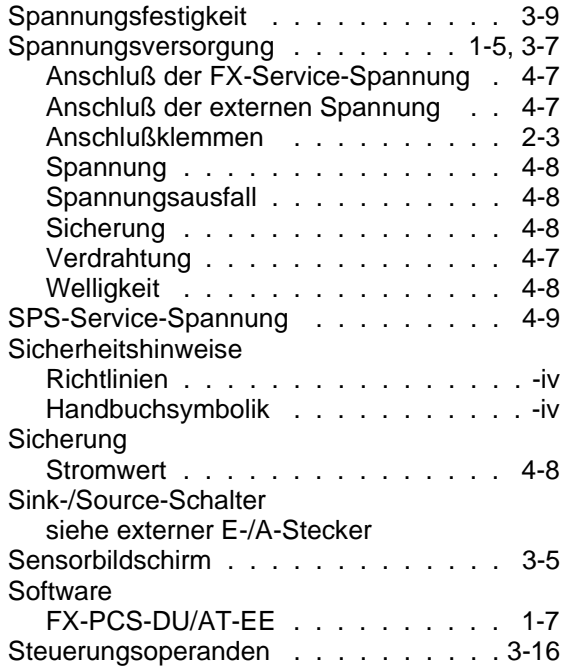

# **T**

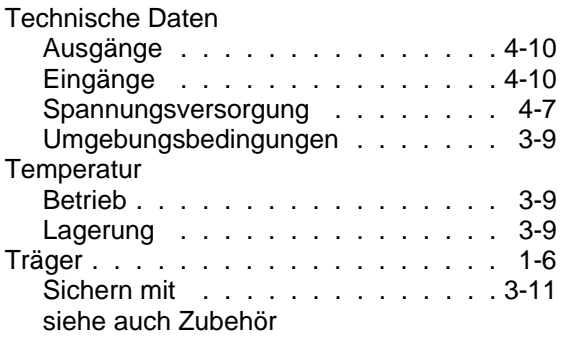

#### **U**

USER-Abdeckung . . . . . . . . . . . . 3-7

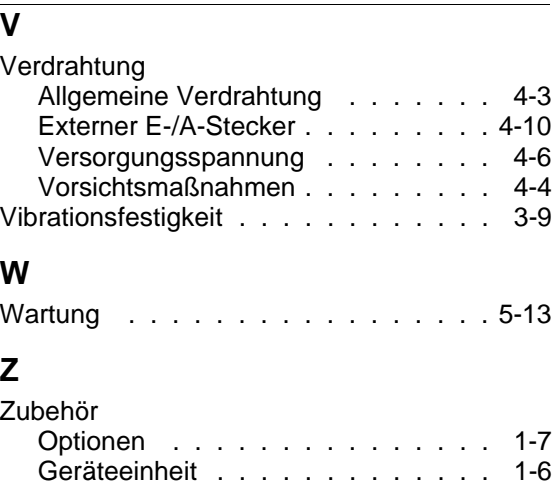

Zulassungen . . . . . . . . . . . . . . . - vii

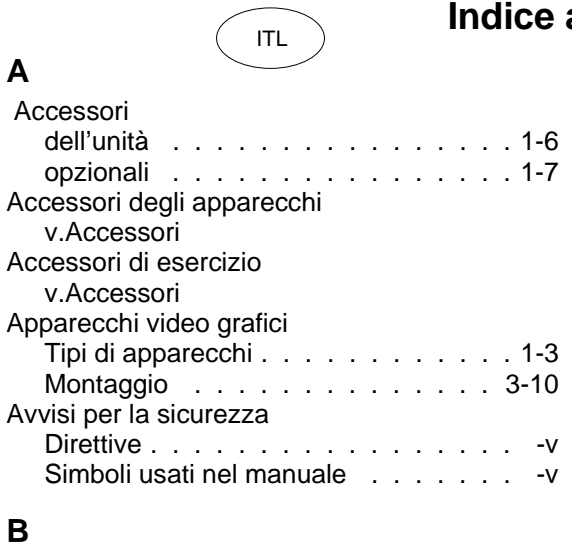

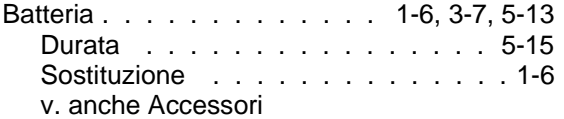

## **C**

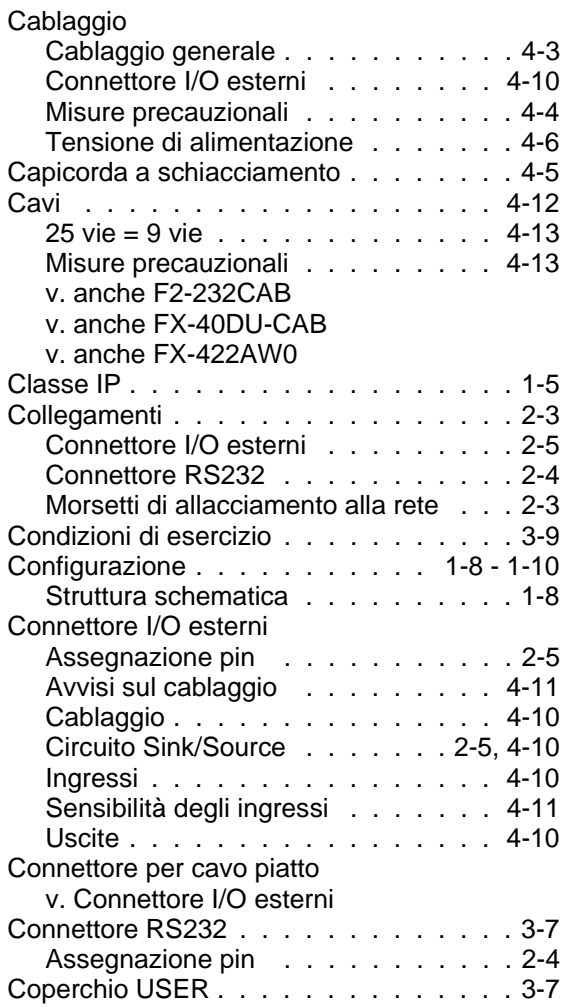

# **Indice analitico**

# **D**

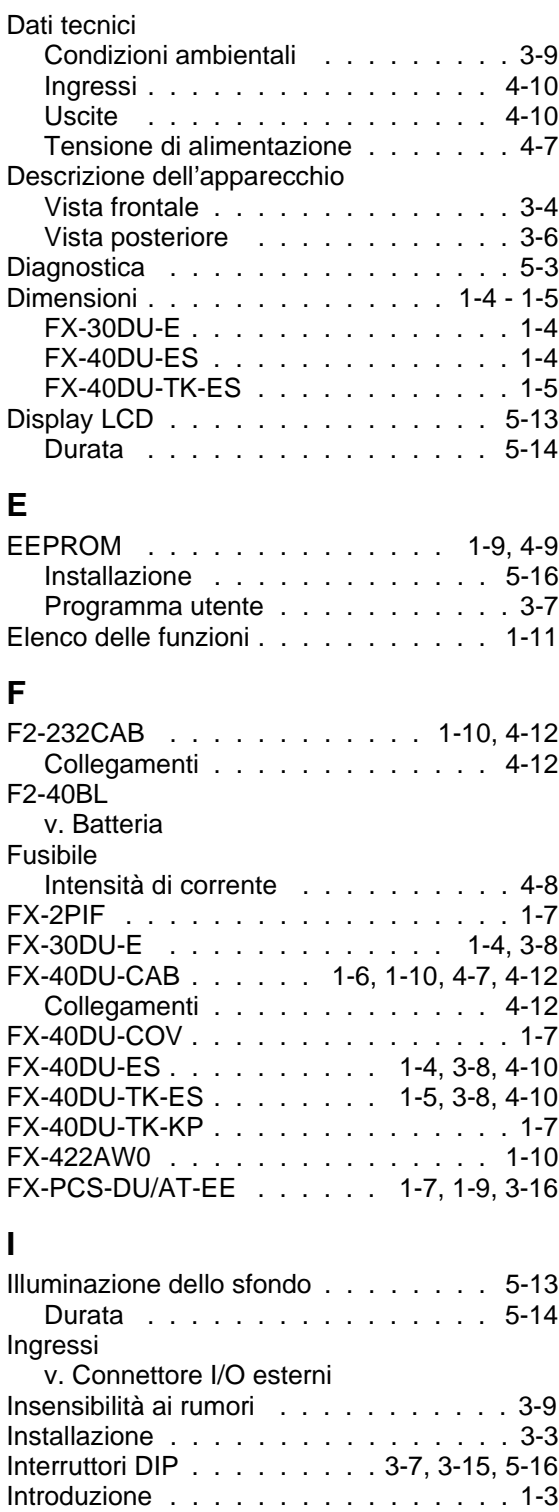

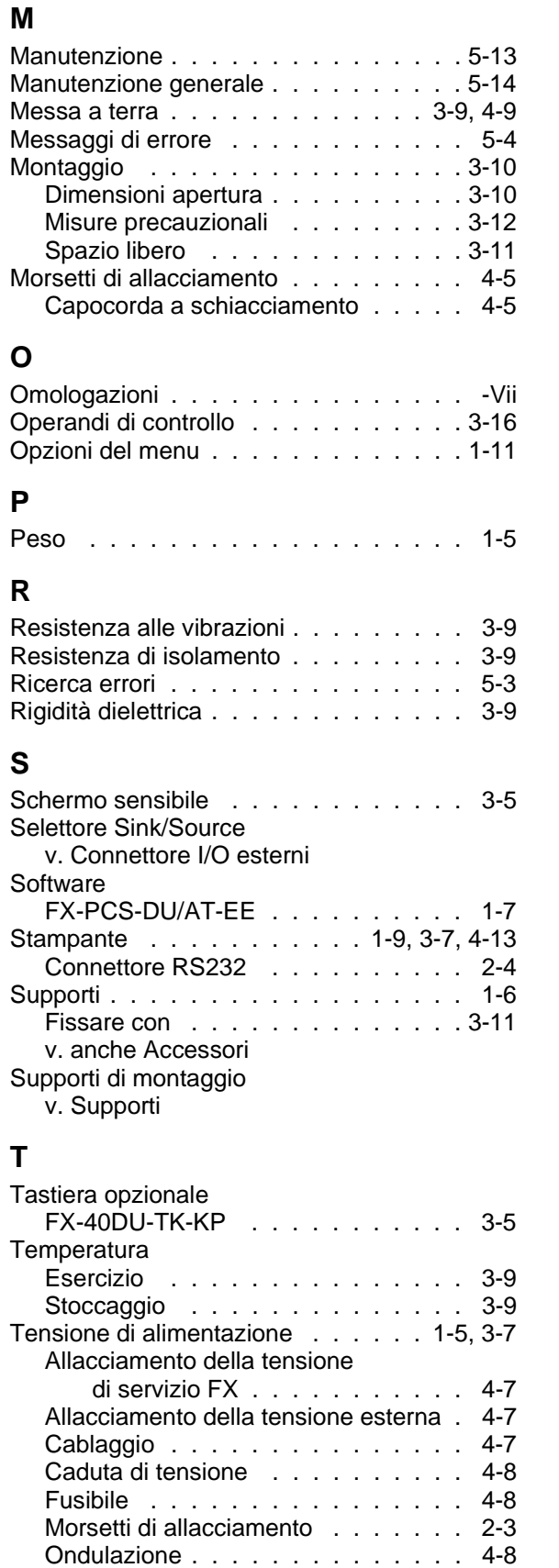

Tipi di schermo . . . . . . . . . . . . . . 1-5

# **U**

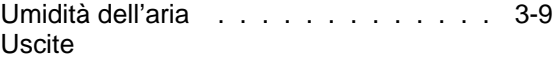

v. Connettore I/O esterni

Tensione . . . . . . . . . . . . . . . 4-8 Tensione di servizio PC . . . . . . . . . 4-9

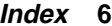

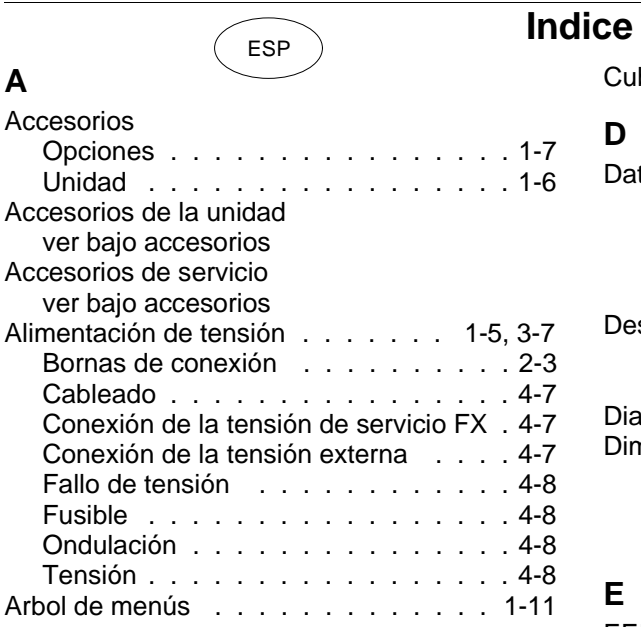

#### **B**

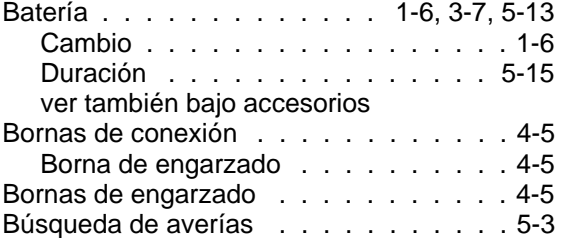

# **C**

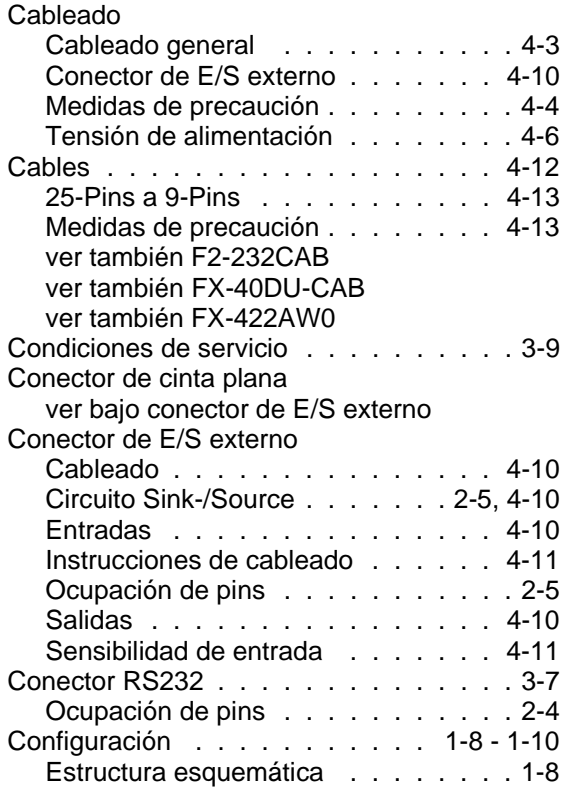

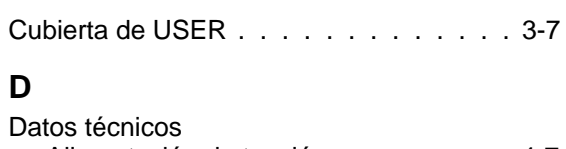

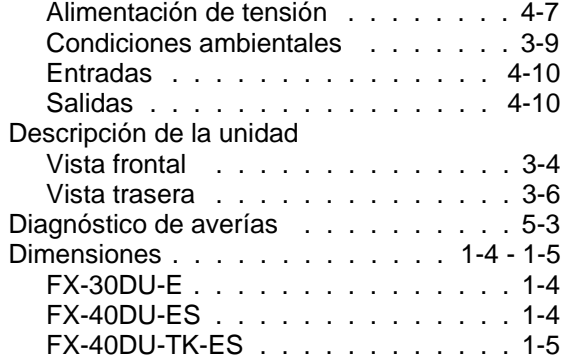

#### **E**

**D**

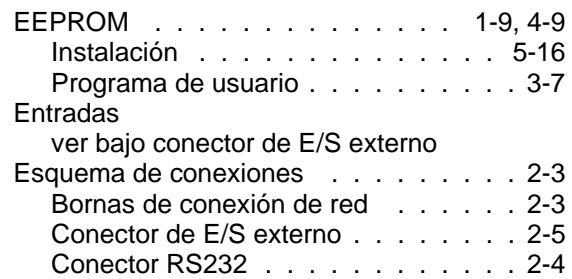

#### **F**

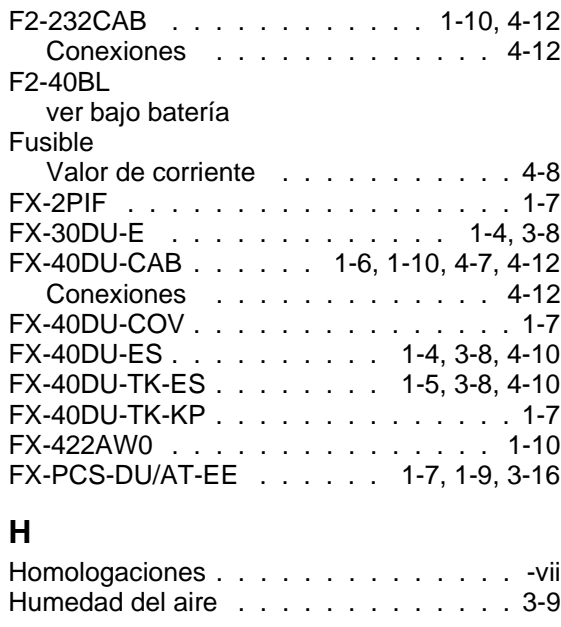

# **I**

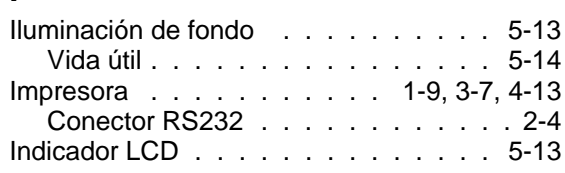

Vida útil . . . . . . . . . . . . . . . . 5-14

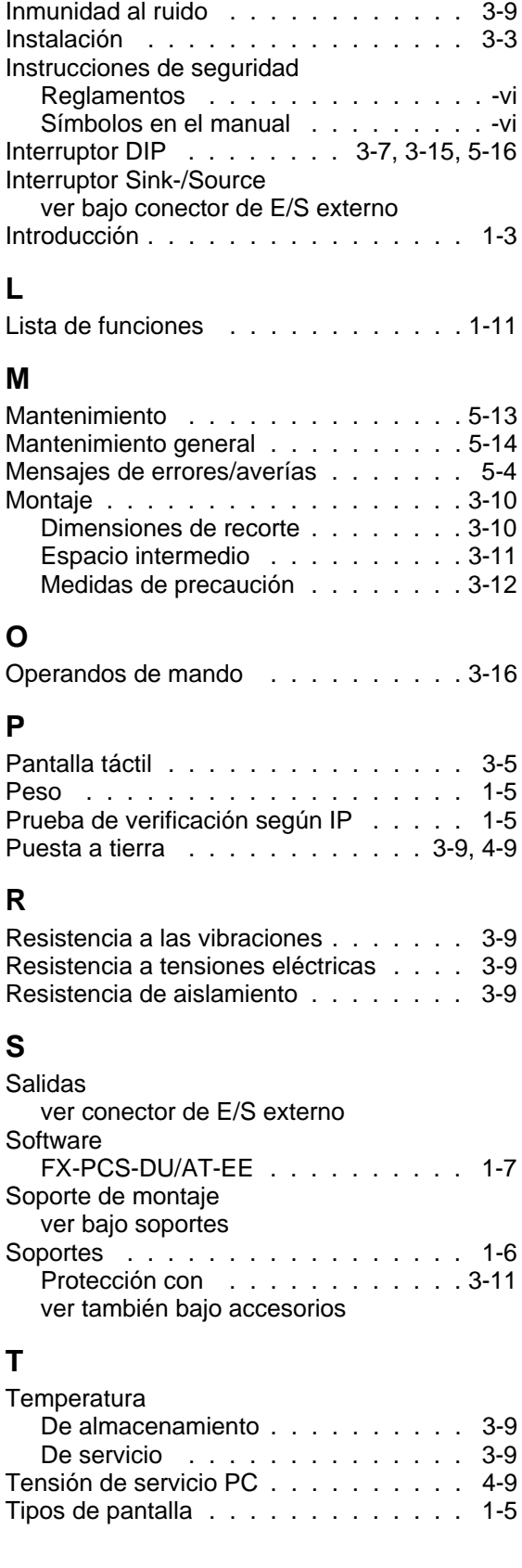

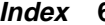

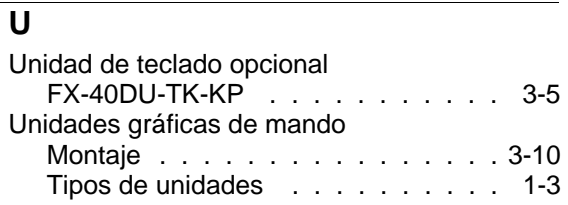

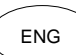

Under no circumstances will MITSUBISHI ELECTRIC be liable or responsible for any consequential damage that may arise as a result of the installation of this equipment. All examples and diagrams shown in this manual are intended only as an aid to understanding the

text, not to guarantee operation. MITSUBISHI ELECTRIC will accept no responsibility for actual use of the product based on these illustrative examples.

Owing to the very great variety in possible application of this equipment, you must satisfy yourself as to its suitability for your specific application.

FRE

MITSUBISHI ELECTRIC décline toute responsabilité pour les dommages imputables à une installation ou à une utilisation incorrecte des appareils ou des accessoires.

Tous les exemples et illustrations du présent manuel constituent une simple aide à la compréhension du texte. Nous déclinons toute responsabilité pour l'exactitude des opérations de commande représentées. MITSUBISHI ELECTRIC décline toute responsabilité pour une utilisation du produit se réclamant des exemples présentés.

En raison du nombre important de possibilités d'utilisation diverses de cet appareil, il incombe au client d'adapter celuici à son cas d'application particulier.

MITSUBISHI ELECTRIC übernimmt unter keinen Umständen die Haftung oder Verantwortung für einen Schaden, der aus einer unsachgemäßen Installation oder Betrieb der Geräte oder des Zubehörs entstanden ist. GER

Alle Beispiele und Abbildungen in diesem Handbuch dienen nur als Hilfe zum Verstehen des Textes. Für die Richtigkeit der dargestellten Bedienvorgänge kann keine Gewährleistung übernommen werden. MITSUBISHI ELECTRIC übernimmt keine Verantwortung für eine Produktanwendung, die sich auf die dargestellten Beispiele bezieht.

Aufgrund der großen Anzahl von verschiedenen Anwendungsmöglichkeiten dieser Geräteausrüstung müssen Sie die Anpassung für Ihren speziellen Anwendungsfall selbst vornehmen.

La MITSUBISHI ELECTRIC non si assume alcuna responsabilità per danni causati da un'installazione o un funzionamento inadeguato degli apparecchi o degli accessori.

Tutti gli esempi e le figure riportati nel presente manuale intendono solo aiutare a comprenderne il contenuto. Non possiamo assumerci alcuna responsabilità per la correttezza delle operazioni illustrate. La MITSUBISHI ELECTRIC non si assume alcuna responsabilità per un impiego del prodotto facente riferimento agli esempi riportati.

A causa del gran numero di applicazioni possibili con la presente attrezzatura l'adattamento al proprio caso applicativo specifico è a carico del cliente.

ESP

ITL

La MITSUBISHI ELECTRIC no asumirá responsabilidad alguna por los daños que se produzcan a causa de una instalación inadecuada o de un servicio inapropiado de las unidades o de los accesorios.

Todos los ejemplos e ilustraciones incluidos en este manual sirven exclusivamente para facilitar el entendimiento del texto. No se puede asumir responsabilidad alguna en cuanto a la exactitud de las operaciones de manejo expuestas. La MITSUBISHI ELECTRIC no asumirá ninguna responsabilidad en el caso de un empleo del producto, que se refiera a los ejemplos expuestos en este manual.

Debido a la gran variedad de posibilidades de aplicación de este equipo, el usuario mismo deberá realizar la adaptación para su caso de aplicación específico.

# **HARDWARE MANUAL GRAPHIC FX DU UNITS**

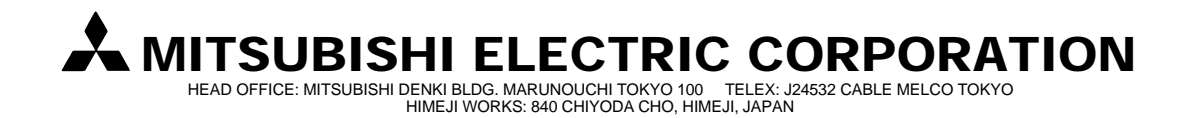

JY992D42601D

**Effective OCT. 1995 Specifications are subject to change without notice.**